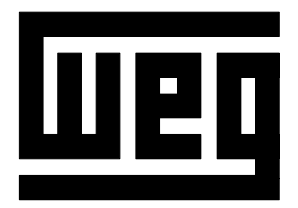

**PO-MSS** sp lennia  $\ddot{\phantom{0}}$ <u>dip</u>

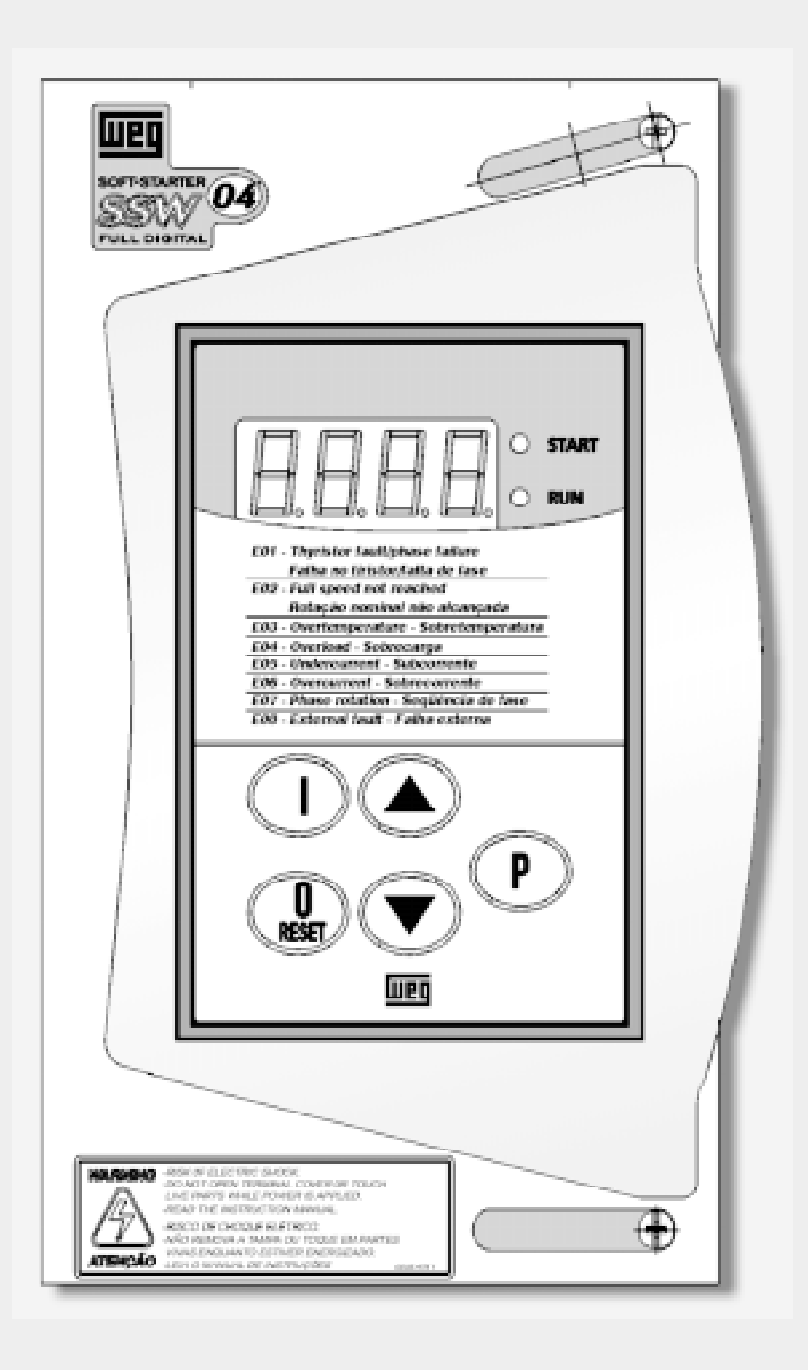

COD. 0899.4080 P/4 Software V3.XX

### MANUAL DA MANUAL DA SOFT- STARTER SOFT- STARTER

Série: SSW-04 Software: versão 3.XX 0899.4080 P/4

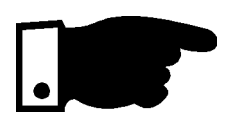

### ATENÇÃO!

É muito importante conferir se a versão de software da softstarter é igual a indicada acima.

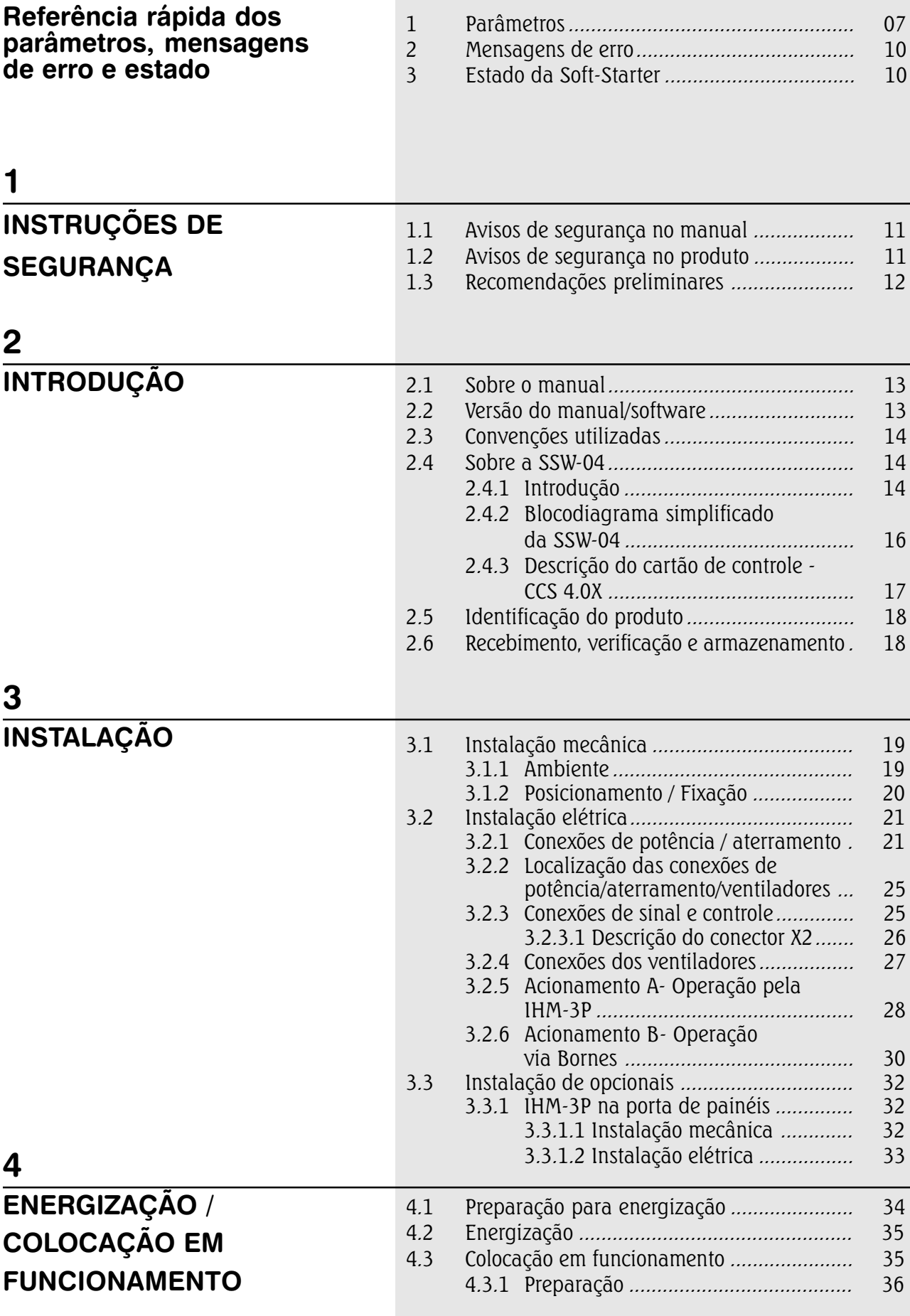

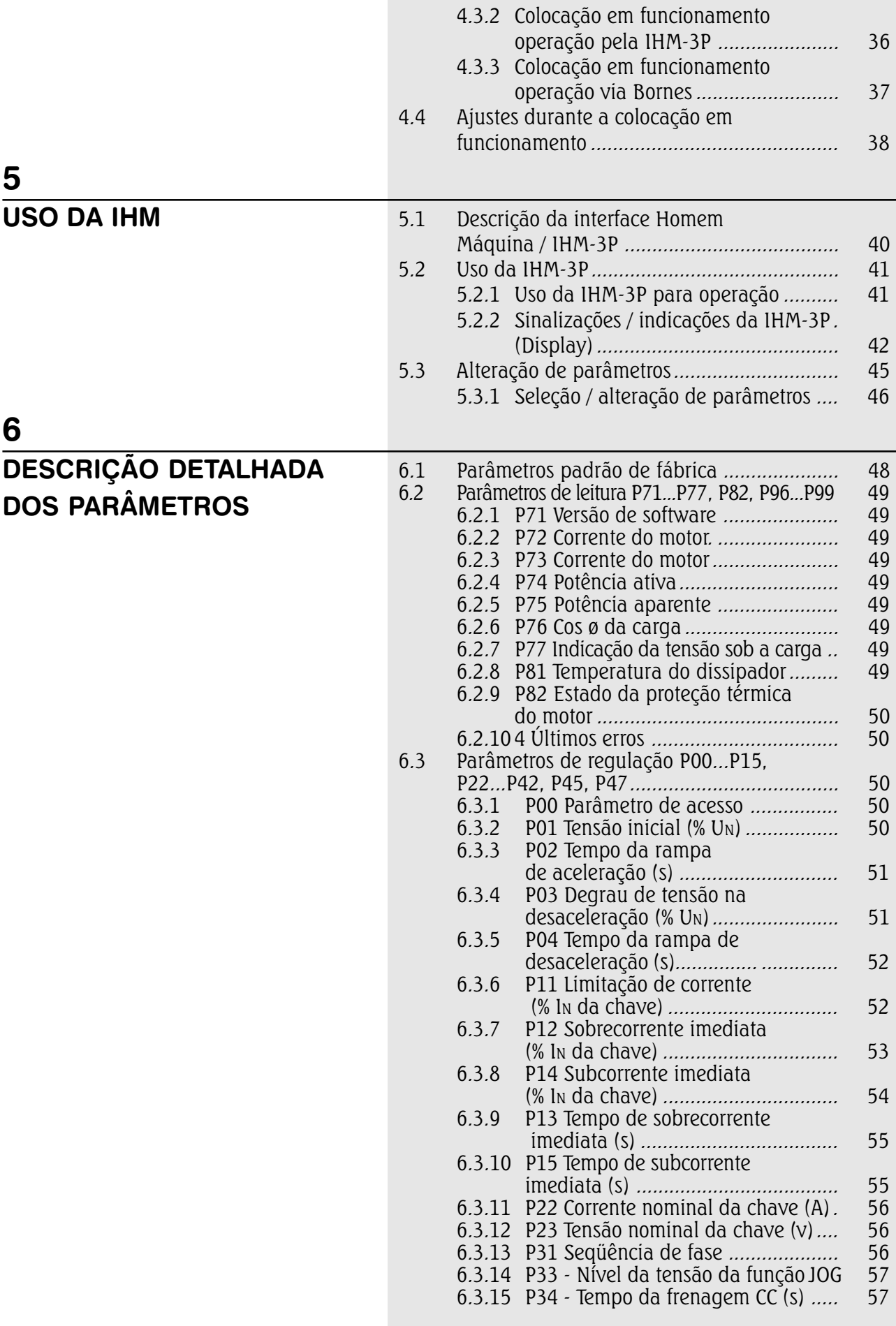

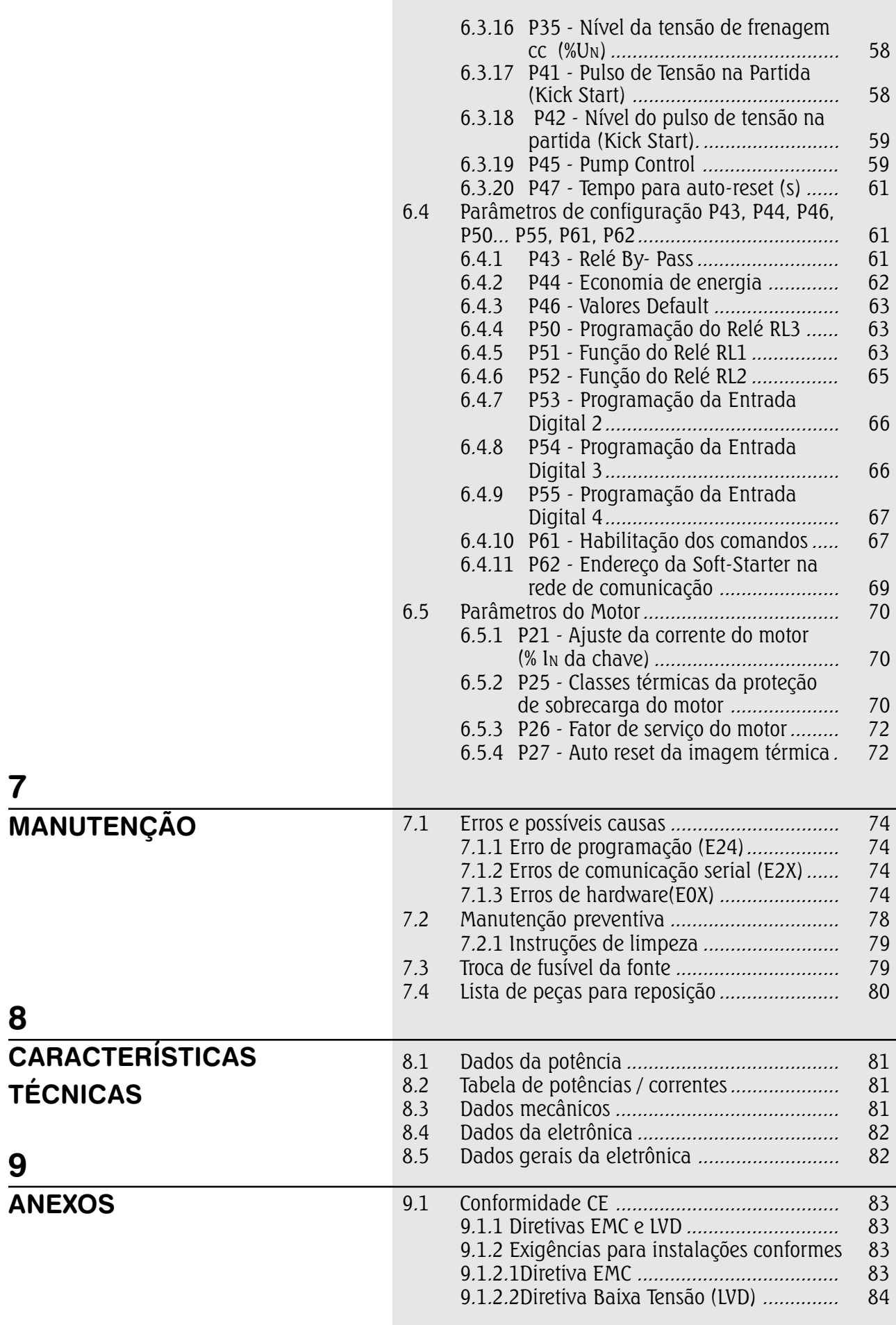

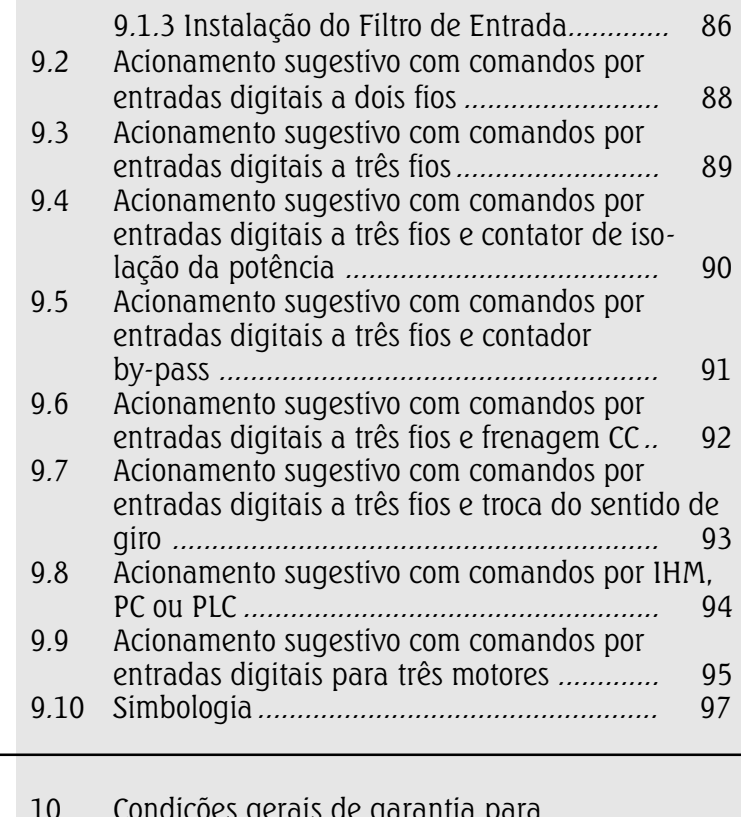

10 Condições gerais de garantia para Soft-Starters SSW-04 ................................... 100

10 **GARANTIA** 

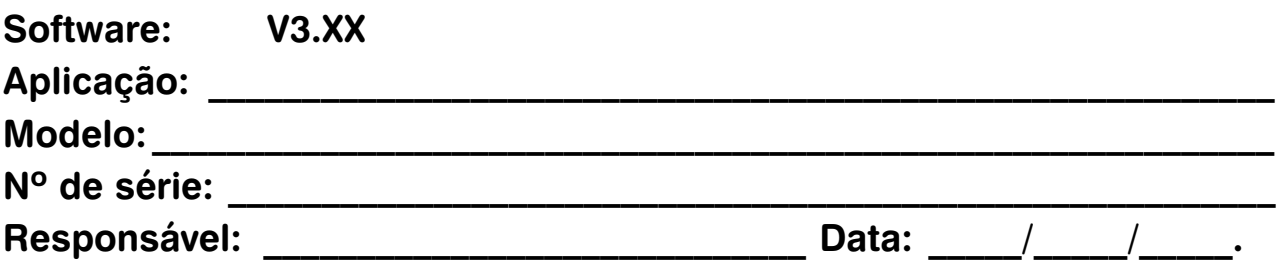

#### 1. Parâmetros

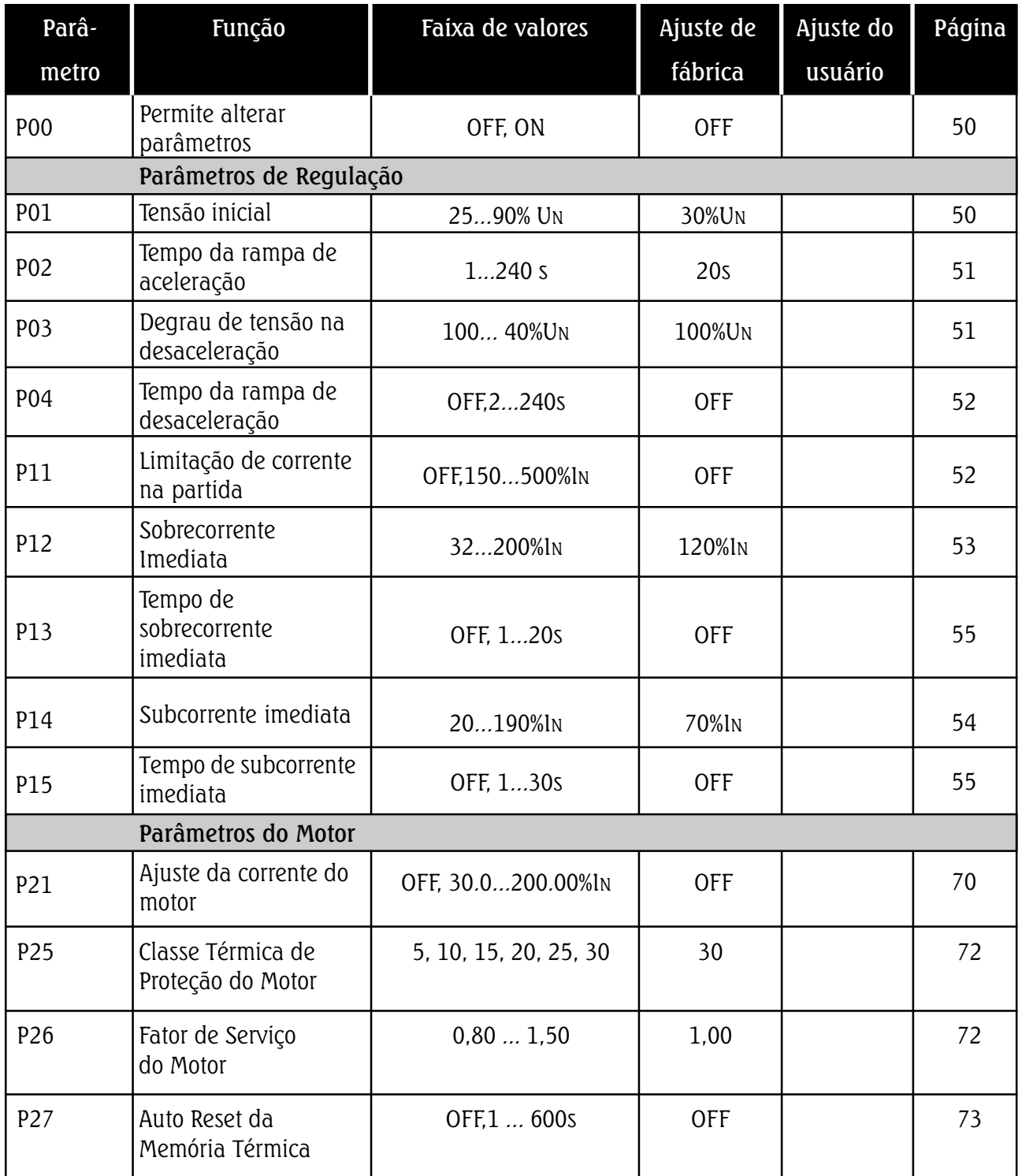

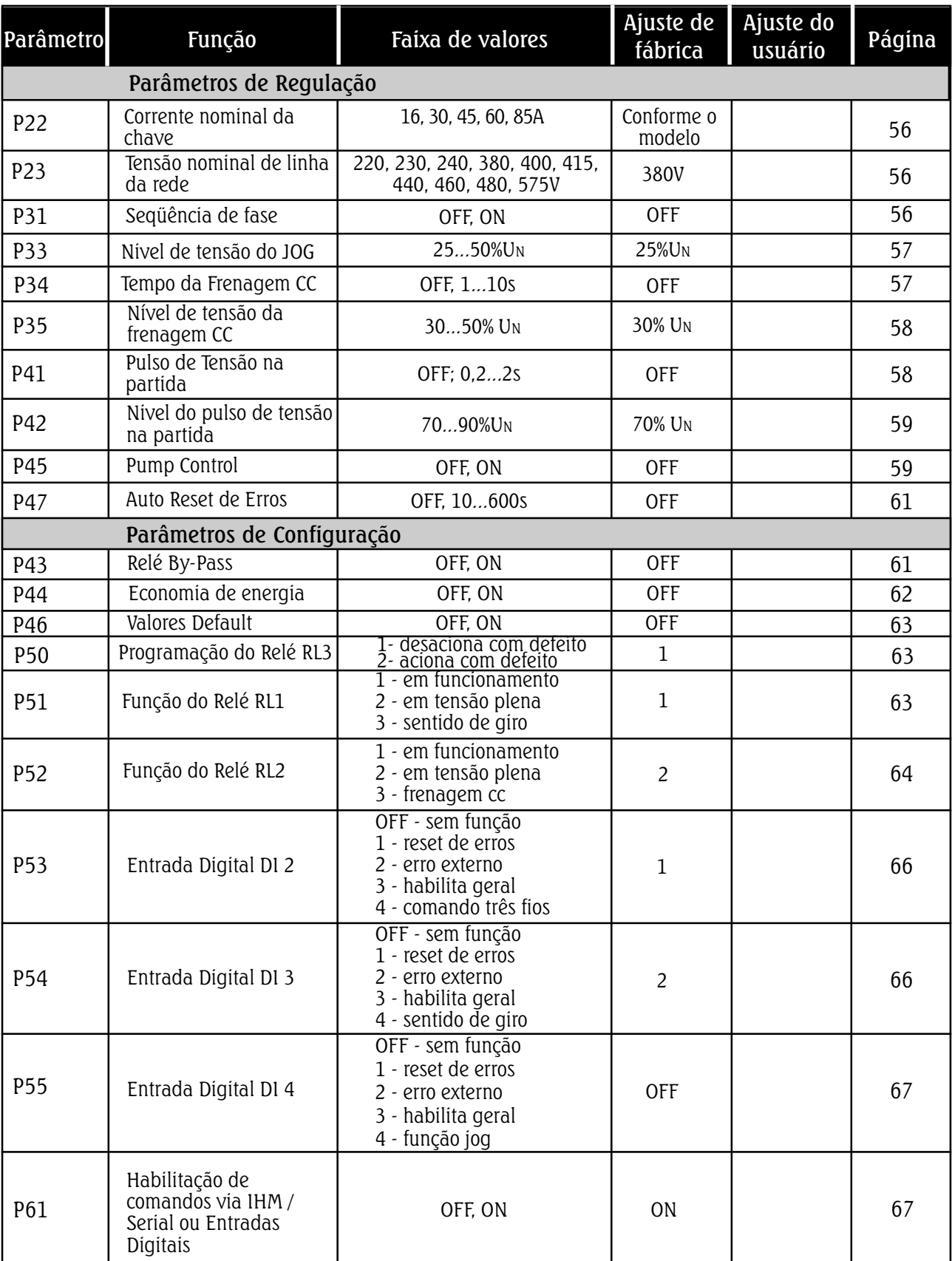

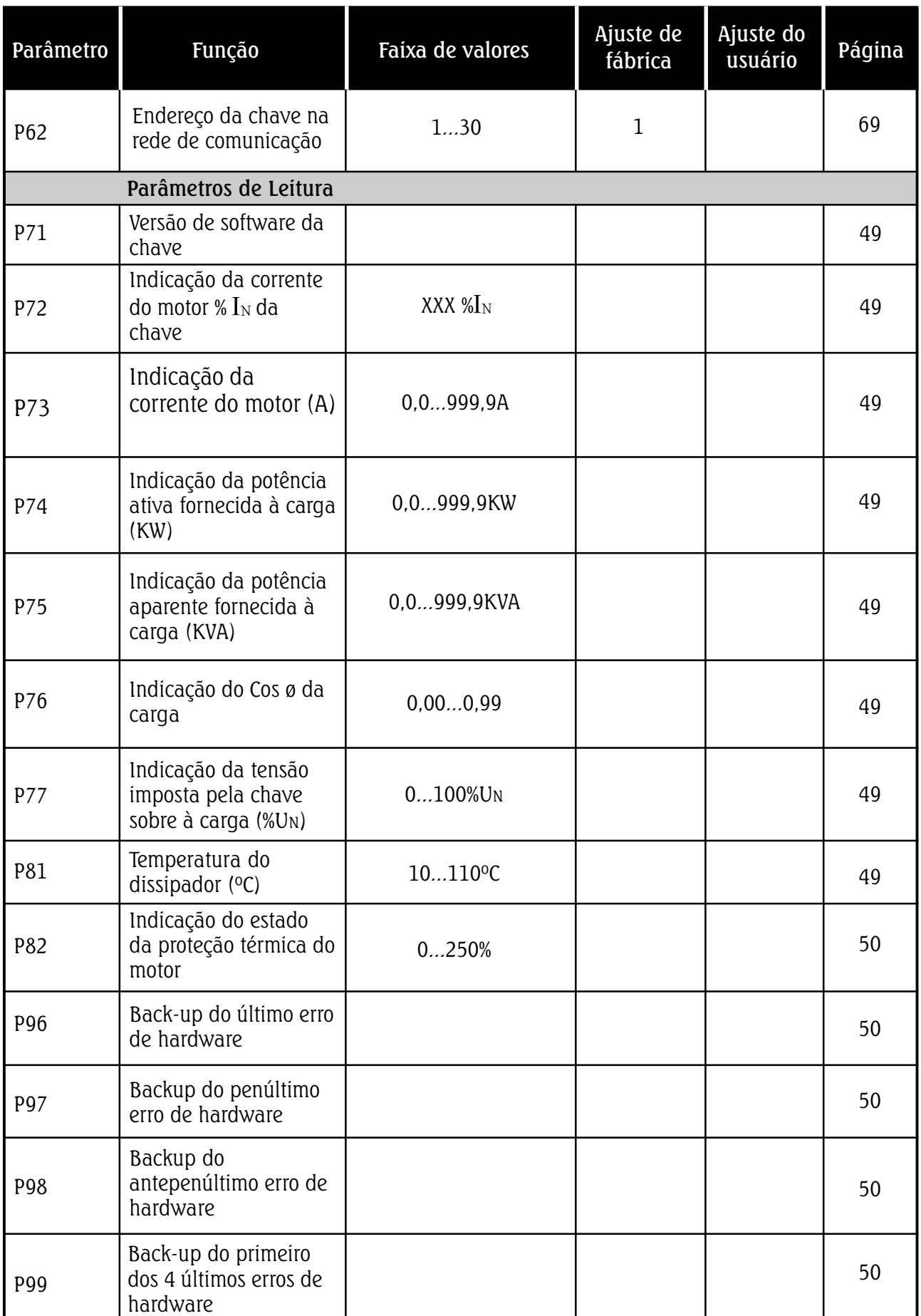

#### 2. Mensagens de erro

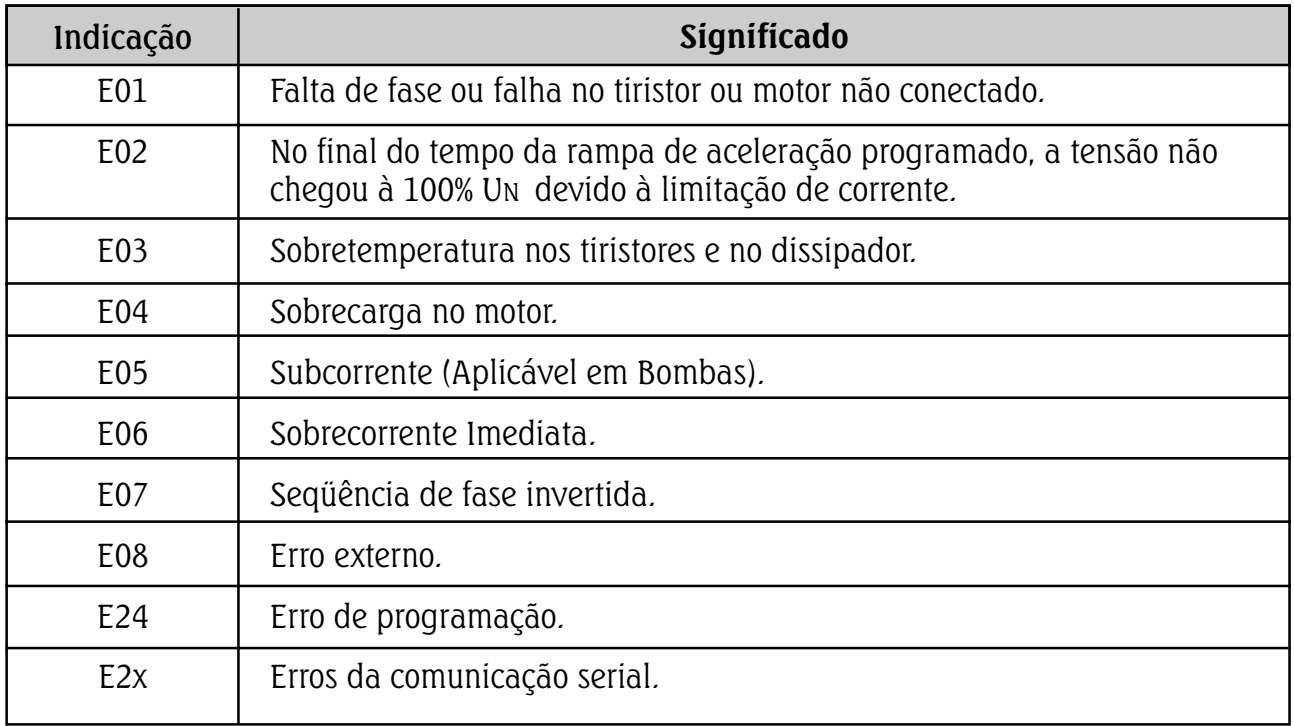

#### 3. Estado da Soft-starter

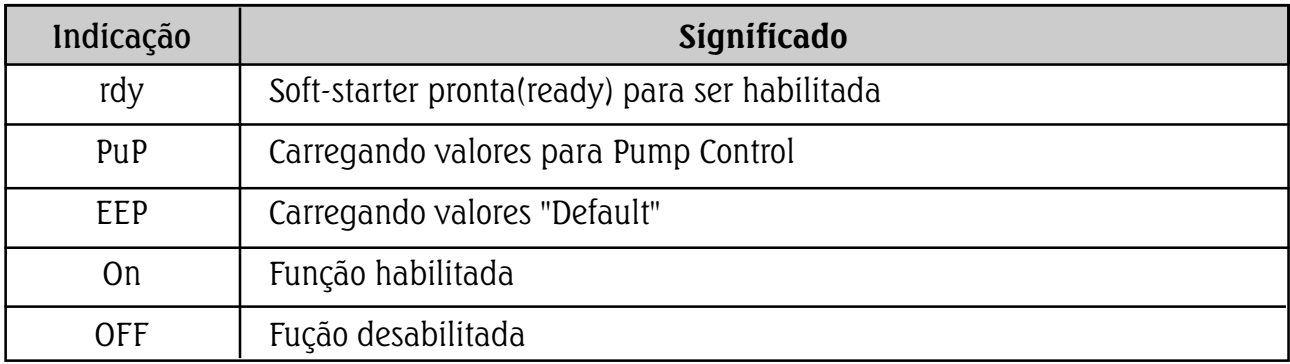

Este manual contém as informações necessárias para o uso correto da Soft-Starter SSW-04. Ele foi escrito para ser utilizado por pessoas com treinamento ou qualificação técnica adequados para operar este tipo de equipamento.

#### 1.1 AVISOS DE SEGURANÇA NO MANUAL

No decorrer do texto serão utilizados os seguintes avisos de segurança:

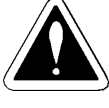

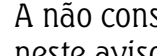

PERIGO!

A não consideração dos procedimentos recomendados neste aviso pode levar à morte, ferimento grave e danos materiais consideráveis.

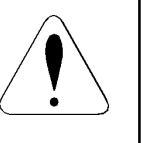

#### ATENÇÃO!

A não consideração dos procedimentos recomendados neste aviso podem levar a danos materiais.

#### NOTA!

O texto objetiva fornecer informações importantes para um correto entendimento e bom funcionamento do produto.

#### 1.2 AVISOS DE SEGURANÇA NO PRODUTO

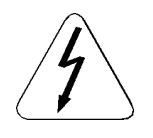

Os seguintes símbolos podem estar afixados ao produto, servindo como aviso de segurança:

Tensões elevadas presentes

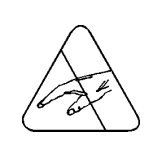

Componentes sensíveis a descarga eletrostática. Não tocá-los.

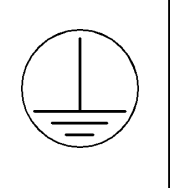

Conexão obrigatória ao Terra de Proteção (PE).

Conexão da blindagem ao terra.

#### 1.3 RECOMENDAÇOES PRELIMINARES

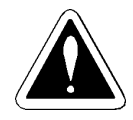

#### PERIGO!

Sempre desconecte a alimentação geral antes de tocar qualquer componente elétrico associado a Soft-Starter.

Altas tensões podem estar presentes mesmo após a desconexão da alimentação. Aguarde pelo menos 3 minutos para a descarga dos capacitores da potência.

Sempre conecte a carcaça do equipamento ao Terra de Proteção (P.E.),no ponto adequado para isto.

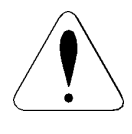

#### ATENÇÃO!

Os cartões eletrônicos possuem componentes sensíveis a descargas eletrostáticas. Não toque diretamente sobre componentes ou conectores. Caso necessário, toque antes na carcaça metálica aterrada ou utilize pulseira de aterramento adequada.

Não execute nenhum ensaio de tensão aplicada à Soft-Starter!

Caso seja necessário consulte o fabricante.

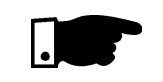

#### NOTA!

Leia completamente este manual antes de instalar ou operar esta Soft-Starter.

#### 2.1 - SOBRE O MANUAL

#### 2.2 - VERSÃO DO MANUAL/ **SOFTWARE**

Este manual descreve como fazer a instalação, colocação em funcionamento, operação e identificação de problemas da série de Soft-Starters SSW-04.

Para esclarecimentos, treinamento ou serviços, favor contactar:

Assistência Técnica

WEG INDÚSTRIAS LTDA - AUTOMAÇÃO Tel. (047) 372-4004 ou (0800) 47-5767 DDG Fax. (047) 372-4200

Para consultas ou solicitação de serviços, é importante ter em mãos os seguintes dados:

þ Modelo da Soft-Starter

 $\boxtimes$  Nº de série e data de fabricação constantes na plaqueta de identificação do produto (ver item 2.5), bem como a,

 $\boxtimes$  Versão de Software instalada (ver item 2.2)

Este manual se refere as Soft-Starter SSW-04 padrões que incluem versões de "Software" padrão.

Também devido a evoluções técnicas, como por exemplo a introdução de novas funções as Soft-Starters saem da fábrica incluindo novas versões de software instalada na SSW-04. Na capa deste manual está descrita a versão de "Software" ao qual este manual se destina.

Para identificar a versão de "Software" instalada na Soft-Starter, veja a figura 2.3.

Após a energização da Soft-Starter, a versão de "Software" pode ser lida no parâmetro P71 (para leitura dos parâmetros ver item 5.2.2)

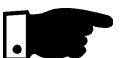

#### NOTA!

Certifique-se de utilizar o manual e/ou seu adendo correspondentes à versão de "Software".

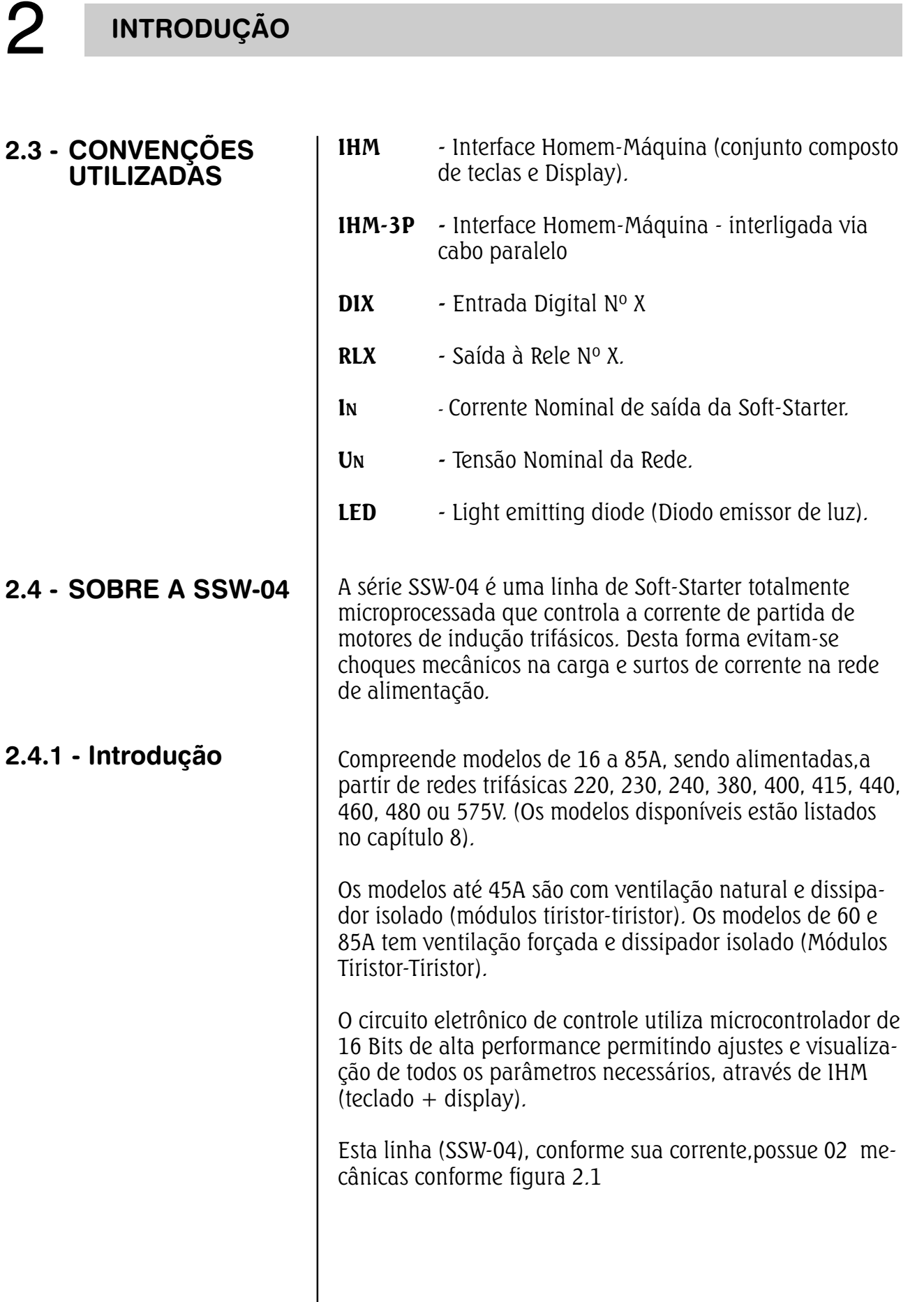

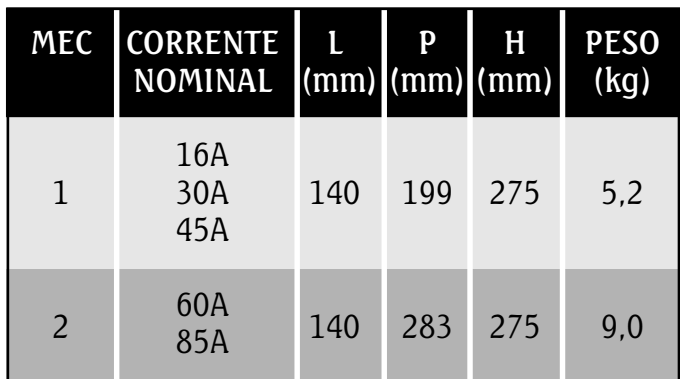

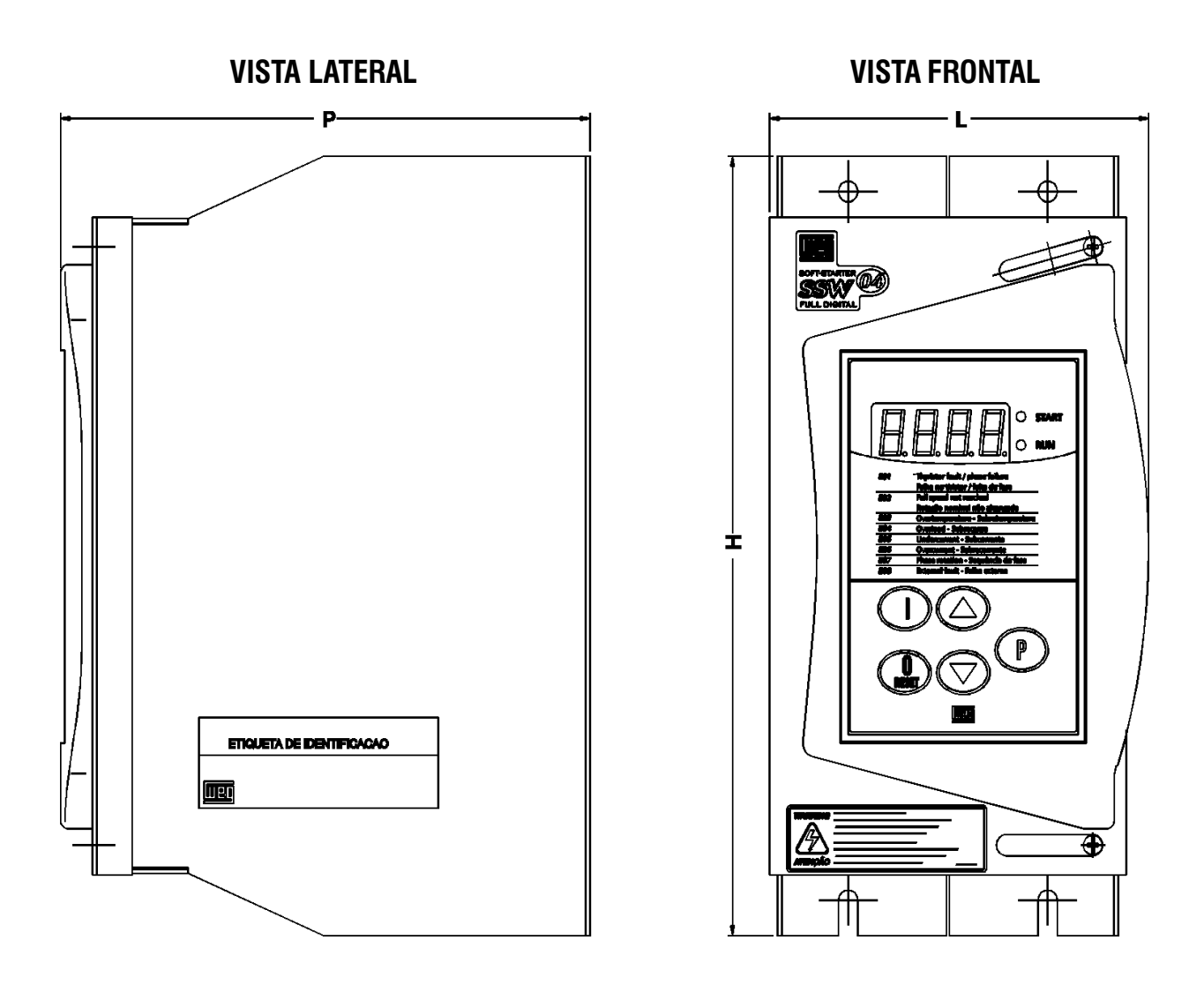

FIG. 2.1 - Modelos construtivos

 $\sim$ 

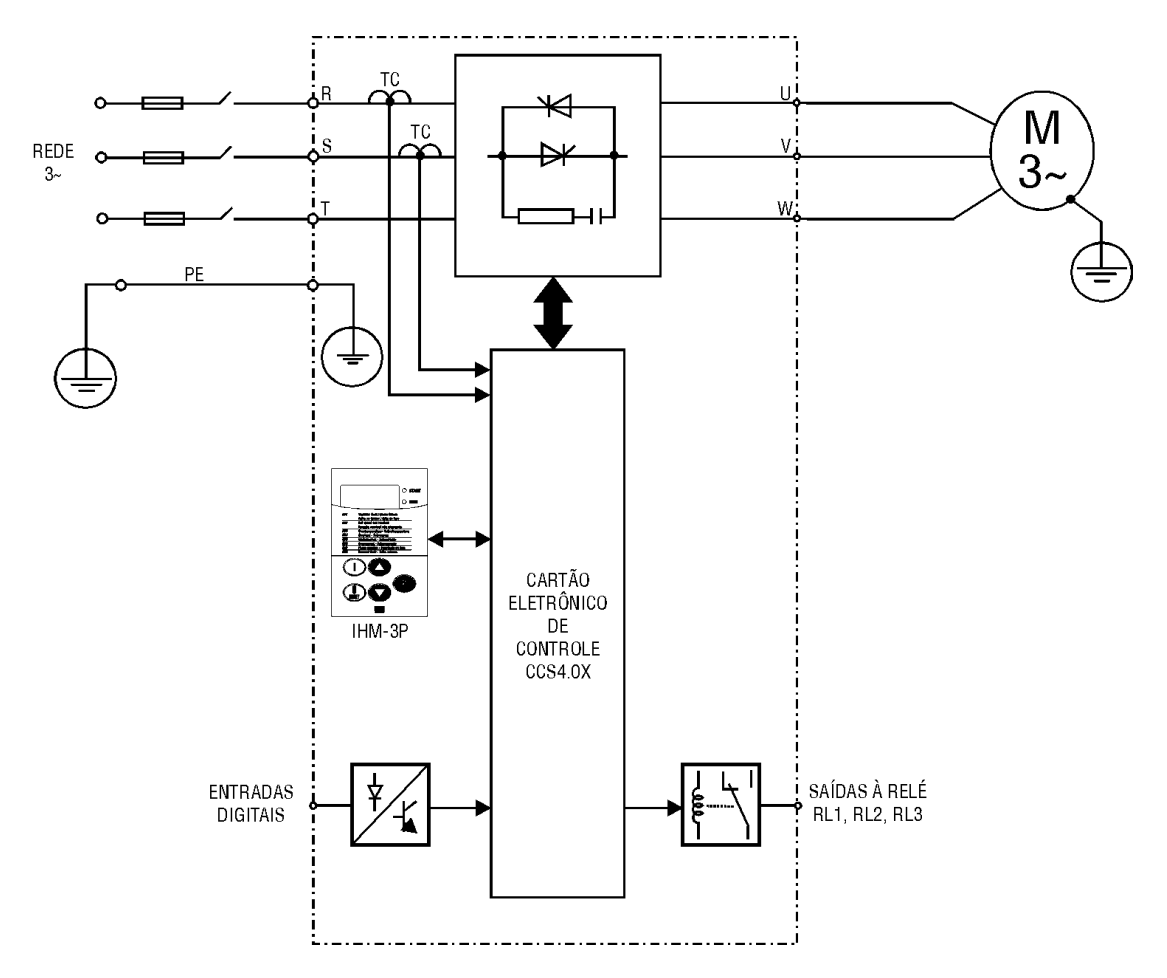

#### 2.4.2 - Blocodiagrama simplificado da SSW-04

FIG. 2.2 - Blocodiagrama simplificado da SSW-04

No circuito da potência a tensão da rede é controlada através de 6 SCRs, que possibilitam a variação do ângulo de condução das tensões que alimentam o motor.

Para a alimentação da eletrônica interna utiliza-se uma fonte chaveada com várias tensões, alimentada independente da potência.

O cartão de controle contêm os circuitos responsáveis pelo comando, monitoração e proteção dos componentes da potência. Este cartão contêm também circuitos de comando e sinalização a serem utilizados pelo usuário de acordo com sua aplicação, como saídas a relé.

Todos os parâmetros ou comandos para o funcionamento da Soft-Starter podem ser visualizados ou alterados através da IHM.

#### 2.4.3 - Descrição do cartão de controle - CCS 4.00

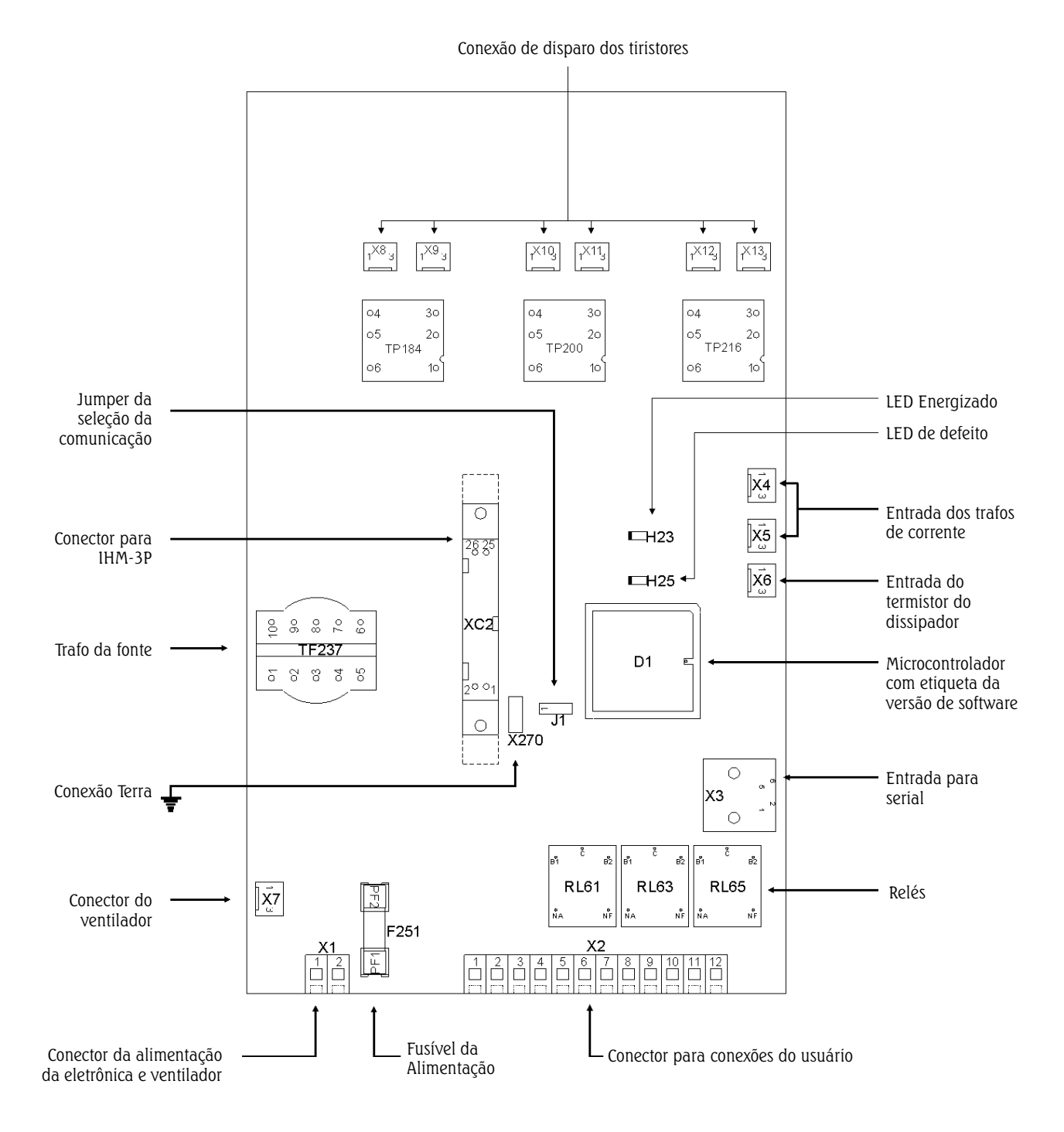

FIG. 2.3 - Lay-out do cartão eletrônico de controle CCS4.00 ou CCS4.01

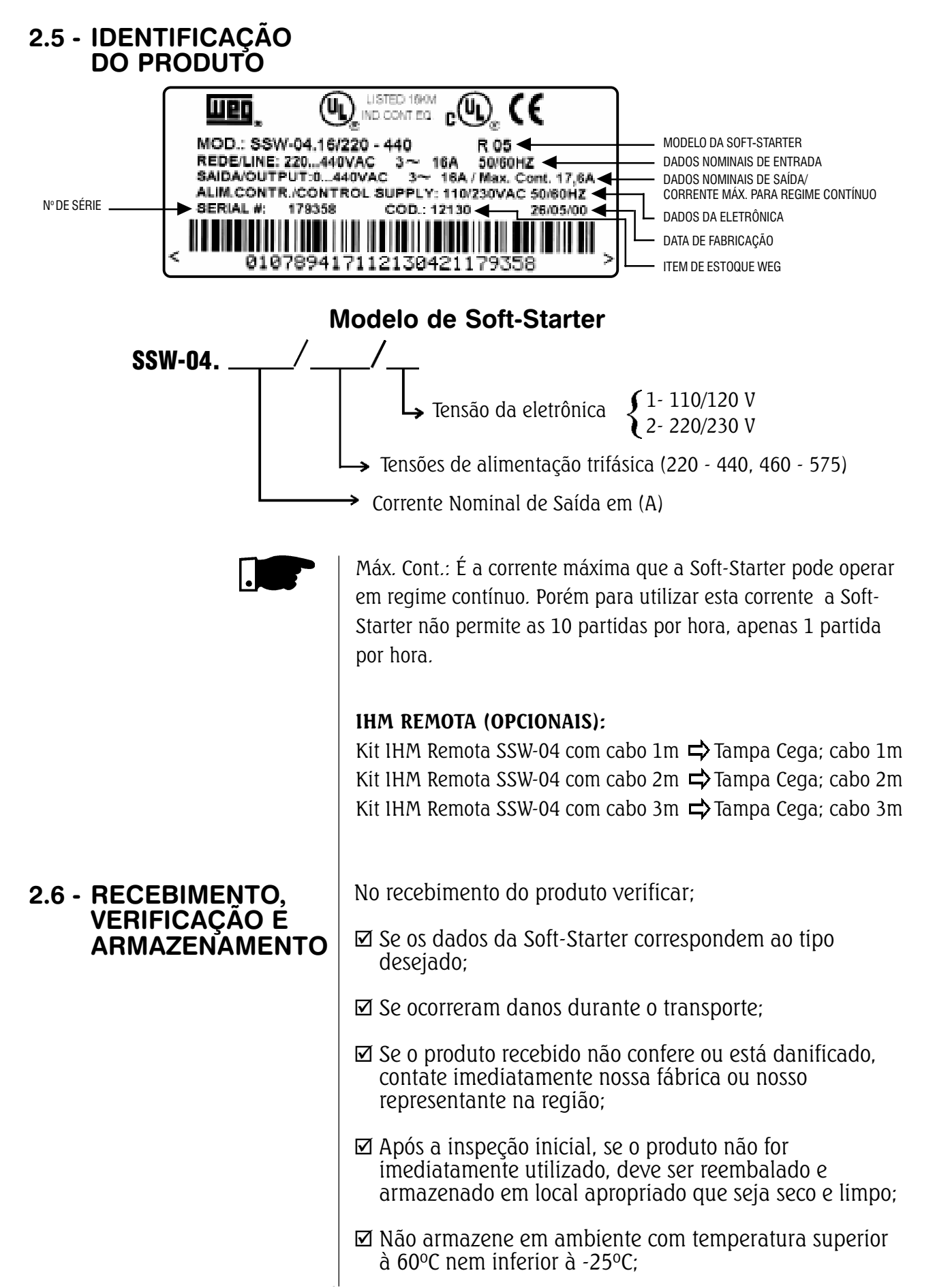

### 3.1 - INSTALAÇÃO MECÂNICA

3.1.1 - Ambiente

- $\boxtimes$  Não armazene em locais úmidos ou sujeitos à condensação;
- $\boxtimes$  Não armazene em ambientes corrosivos.

A localização da Soft-Starter é fator determinante para a obtenção de um funcionamento correto e uma vida normal de seus componentes. A Soft-Starter deve ser montada em um ambiente livre do seguinte:

- $\boxtimes$  Exposição direta à raios solares, chuva, umidade excessiva ou maresia;
- $\boxtimes$  Gases ou líquidos explosivos ou corrosivos;
- $\boxtimes$  Vibração excessiva, poeira ou partículas metálicas óleos suspensos no ar.

#### Condições Ambientais Permissíveis:

- $\boxtimes$  Temperatura:  $0...40^{\circ}$ C Condições Nominais 40...55ºC - Corrente conforme tabela 8.2
- $\boxtimes$  Umidade Relativa do Ar: 5% a 90% sem condensação.
- $\boxtimes$  **Altitude Máxima: 0...1000m Condições Nominais** 1000...4000m - Redução da corrente de saída em 10% para cada 1000m acima de 1000m

 $\boxtimes$  Grau de Poluicão: 2 (conforme UL 508)

Para Soft-Starters instaladas dentro de painés ou caixas metálicas fechadas, prover exaustão adequada para que a temperatura fique dentro da faixa permitida. Ver potências dissipadas no Item 8.2

Abaixo segue as dimensões mínimas de painel e ventilação conforme modelos:

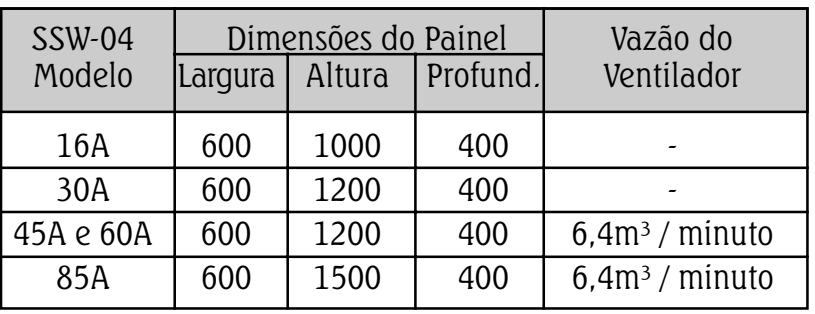

#### 3.1.2 - Posicionamento/ Fixação

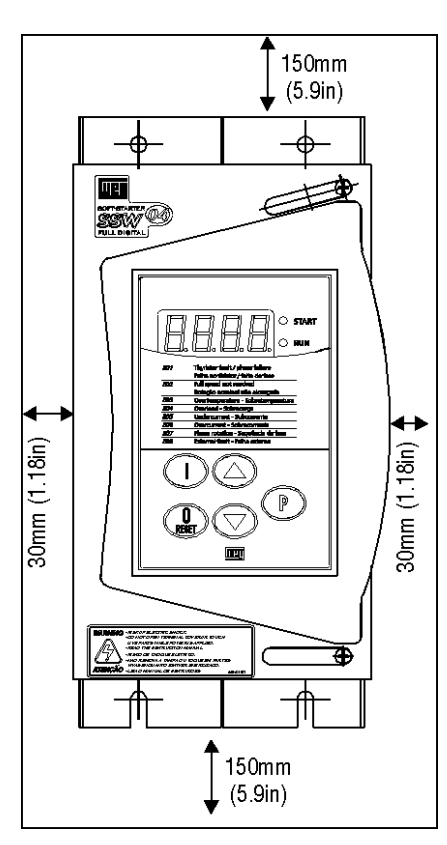

FIG. 3.1 - Espaços livres para ventilação

Instale a Soft-Starter na posição vertical.

- $\boxtimes$  Deixe no mínimo os espaços livres ao redor da SSW-04 conforme a fig. 3.1
- $\nabla$  Instale em superfície razoavelmente plana
- $\boxtimes$  Dimensões externas, furos p/ fixação etc, ver fig 3.2
- $\boxtimes$  Colocar primeiro os parafusos na superfície onde a Soft-Starter será instalada. Instalar a Soft-Starter e apertar os parafusos.
- $\boxtimes$  Prever conduítes ou calhas independentes para a separação física dos condutores de sinal, controle e potência (ver instalação elétrica)

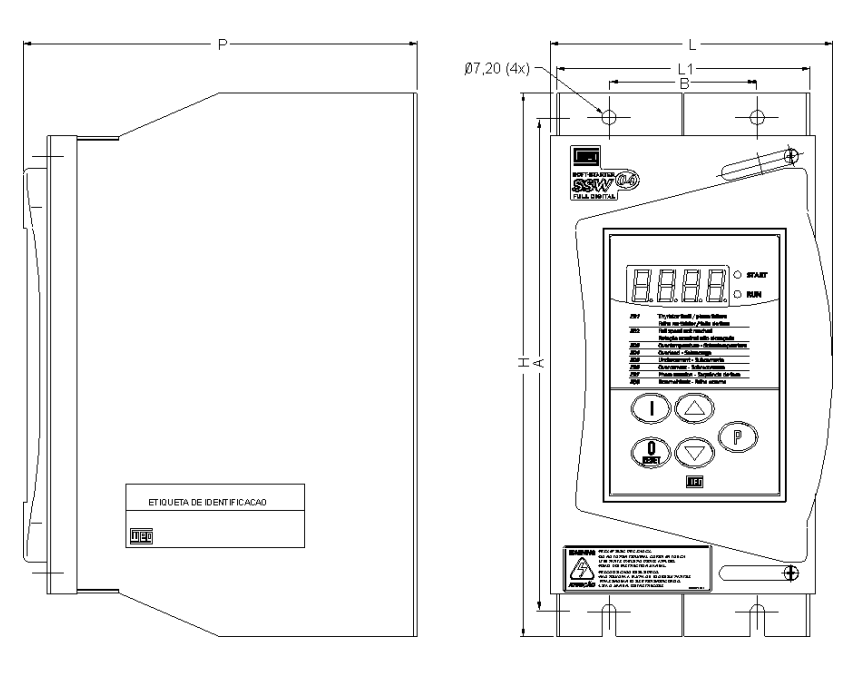

FIG. 3.2 - Dimensional da SSW-04 e furação para fixação

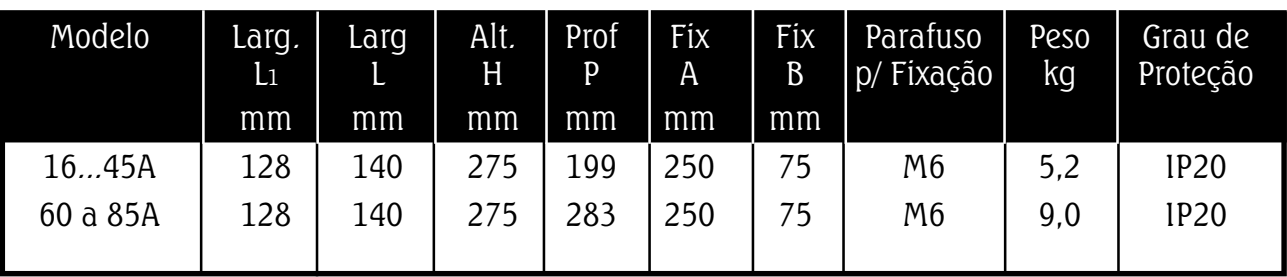

- 3.2 INSTALAÇÃO ELÉTRICA
- 3.2.1 Conexões de Potência/ Aterramento

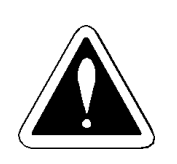

#### PERIGO!

Certifique-se que a rede de alimentação esteja desconectada antes de iniciar as ligações.

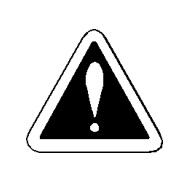

#### PERIGO!

As informações a seguir tem a intenção de servir como guia para se obter uma instalação correta. Siga as normas de instalações elétricas aplicáveis.

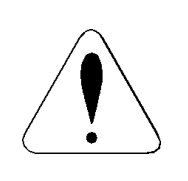

#### ATENÇÃO!

Afastar os equipamentos e fiação sensíveis em 0,25m da Soft-Starter, cabos entre SSW-04 e motor. Exemplos: PLC, controladores de temperatura, cabos de termopar, etc.

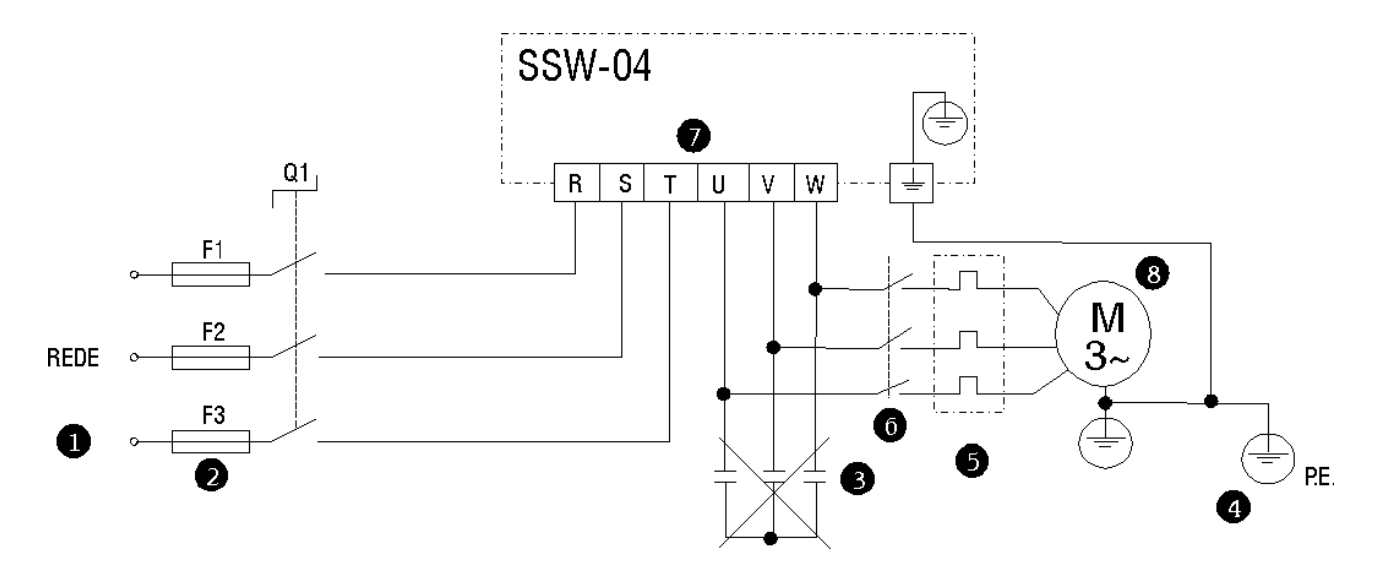

Figura 3.3 - Conexões de Potência e Aterramento

- A tensão de rede deve ser compatível com a tensão nominal da Soft-Starter.
- Utilize no mínimo as bitolas de fiação e os fusíveis recomendados na tabela 3.1. Torque conforme indicado na tabela 3.2.
- Capacitores de correção do fator de potência nunca podem ser instalados na saída da chave.
- As Soft-Starters devem ser obrigatoriamente aterradas. Utilize no mínimo a fiação com a bitola indicada na tabela 3.1. Conecte a uma haste de aterramento específica ou ao ponto de aterramento geral (resistência<10 Ohms). Não compartilhe a fiação de aterramento com outros equipamentos que operem com altas correntes (ex.: Motores de alta potência, máquinas de solda, etc). Quando várias Soft-Starters forem utilizadas observe a figura 3.4

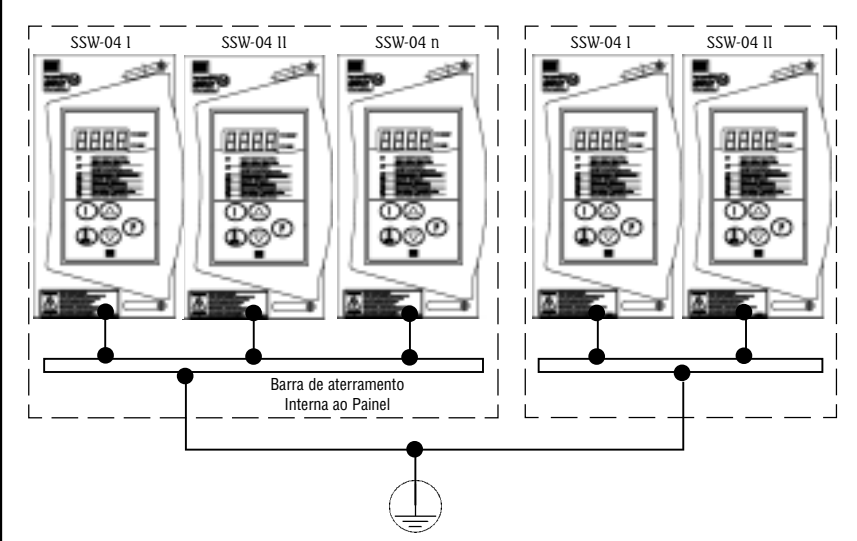

Figura 3.4 - Conexões de aterramento para mais de uma Soft-Starter

Não utilize o neutro para o aterramento.

- A Soft-Starter possui proteção eletrônica de sobrecarga do motor, que deve ser ajustada de acordo com o motor utilizado. Quando diversos motores forem conectados a mesma Soft-Starter utilize relés de sobrecarga individuais para cada motor.
- Se uma seccionadora ou contator for inserido na alimentação do motor nunca opere-os com o motor girando ou com a Soft-Starter habilitada.

 $\overline{\phantom{a}}$ 

| Corrente<br>Nominal<br><b>SSW-04</b> | Fiação de<br>Potência | Fiação de<br>Aterramento | Fusível ultra-rápido<br>para Proteção dos<br>SCR's | $l2t$ do<br><b>SCR</b><br>(A <sup>2</sup> S) |
|--------------------------------------|-----------------------|--------------------------|----------------------------------------------------|----------------------------------------------|
| 16A                                  | $2.5$ mm <sup>2</sup> | $6 \text{mm}^2$          | 50A                                                | 1.150                                        |
| 30A                                  | $6 \text{mm}^2$       | $6 \text{mm}^2$          | 80A                                                | 8.000                                        |
| 45A                                  | $8 \text{mm}^2$       | $6 \text{mm}^2$          | 125A                                               | 15.000                                       |
| 60A                                  | $16$ mm <sup>2</sup>  | $8 \text{mm}^2$          | 160A                                               | 15.000                                       |
| 85A                                  | $25$ mm <sup>2</sup>  | $10$ mm <sup>2</sup>     | 200A                                               | 125.000                                      |

Tabela 3.1 - Fiação/Fusíveis recomendados, utilizar somente cabos de cobre de 70ºC.

Os valores das Bitolas da tabela 3.1 são apenas orientativos. Para o correto dimensionamento da fiação levar em conta as condições da instalação e a máxima queda de tensão permitida.

O fusível recomendado a ser utilizado na entrada deverá ser do tipo UR (Ultra-Rápido) com I2 t menor ou igual à 75% do valor indicado na tabela 3.1 (I2 t do SCR). Este fusível UR protegerá o SCR em caso de curto circuito. Também podem ser usados fusíveis normais, ao invés de UR, o que protegerá a instalação contra curto-circuito porém o SCR não ficará protegido.

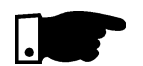

#### Torque recomendado nos terminais de potência:

#### Tabela 3.2 - Máximo Torque

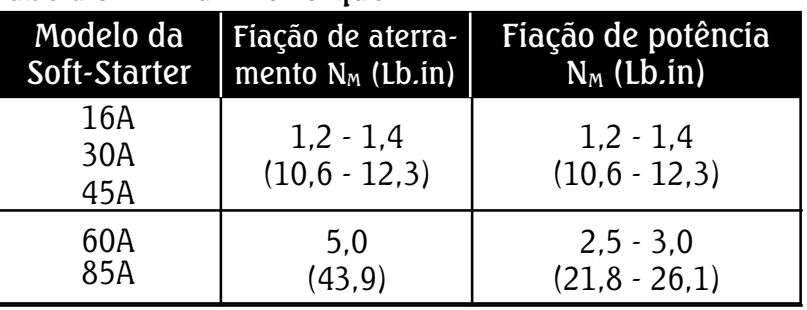

Não recomendamos a utilização de motores que 8 funcionem em regime com carga inferior a 50% da nominal.

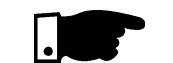

#### NOTA!

Para que a proteção de sobrecarga eletrônica da Soft-Starter proteja termicamente o motor por ela acionado, a corrente nominal do motor não deverá ser inferior à 30% da nominal da Soft-Starter.

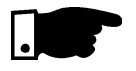

A SSW-04 é adequada para ser utilizada num circuito capaz de fornecer não mais que X Arms (Conforme tabela abaixo) ampéres simétricos, Y volts máximo, quando protegida através de fusíveis ultra-rápidos.

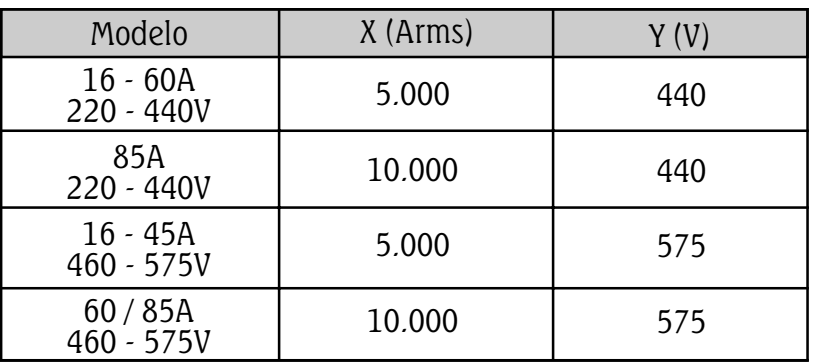

3.2.2 - Localização das conexões de potência/ aterramento/ ventiladores

**CONEXÃO SUPERIOR (REDE)** 

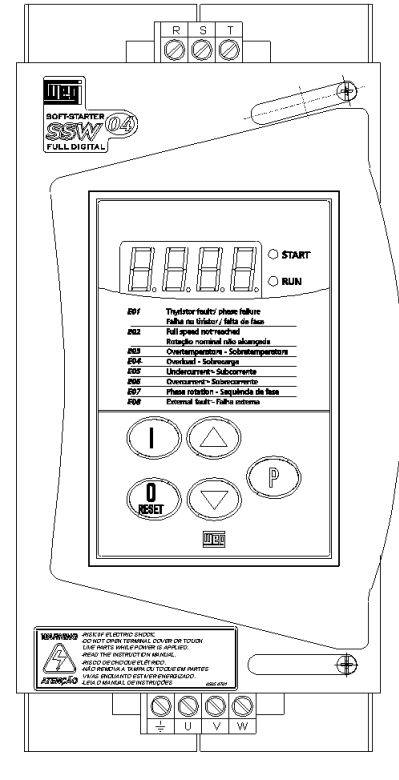

**CONEXÃO INFERIOR (MOTOR)** 

FIG. 3.5 - Localização das conexões de potência/aterramento

#### 3.2.3 - Conexões de sinal e controle As conexões de sinal (entradas/saídas digitais, saída à relé) são feitas nos seguintes conectores do cartão de controle

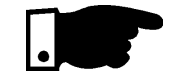

#### NOTA!

Nas chaves de 60A e 85A a corrente do ventilador passa também pelo conector X1, portanto a corrente total será: 274,5mA para 110V; 140mA para 220V.

CCS4.0X (ver posicionamento na fig. 2.3).

X1: Alimentação da eletrônica e do ventilador

X3: Conexão para comunicação serial RS232

X2: Sinais digitais, saídas à relé

XC2: Conexão para IHM-3P (LED)

#### 3.2.3.1 - Descrição do Conector X2:

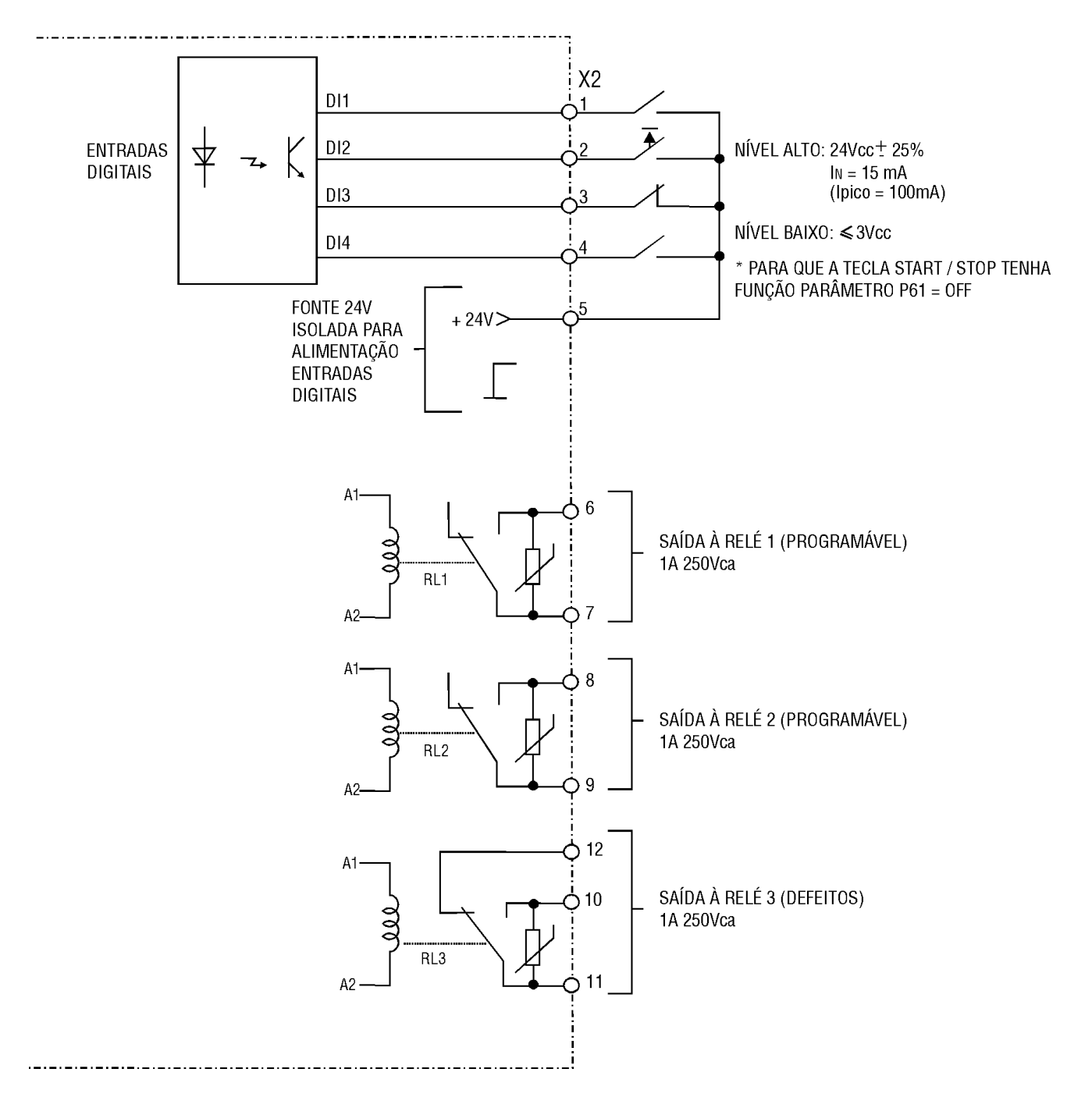

FIG. 3.6 - Descrição Conector X 2 (CCS4.00 ou CCS.4.01)

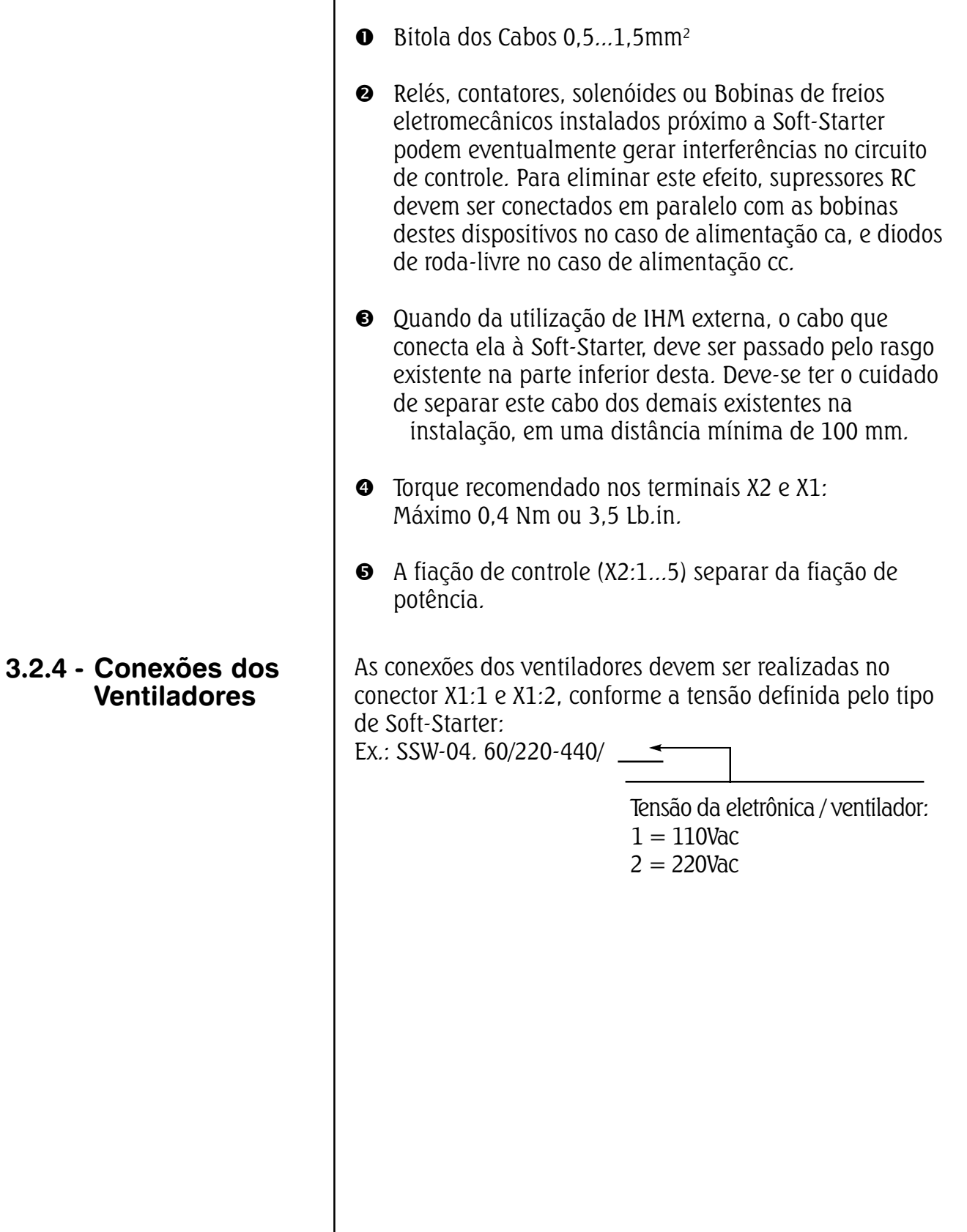

seguintes cuidados:

Na instalação da fiação de sinal e controle deve-se ter os

#### Com a programação padrão de fábrica é possível a conforme figura 3.7. 3.2.5 - Acionamento A - Operação pela IHM-3P

operação da Soft-Starter com as conexões mínimas Recomenda-se este modo de operação para usuários que estejam operando a Soft-Starter pela primeira vez, como forma de aprendizado inicial.

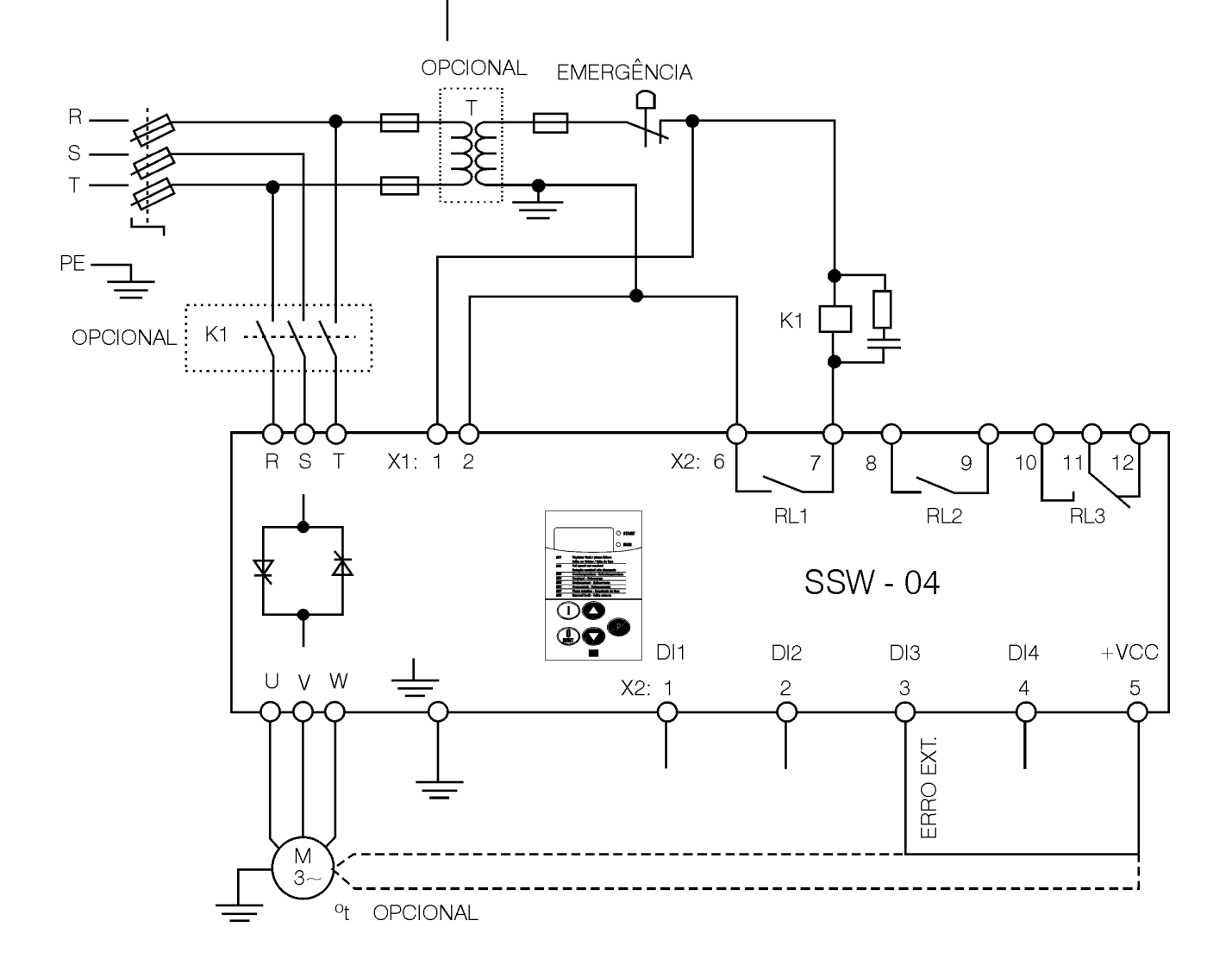

Figura 3.7 - Conexões mínimas para operações pela IHM.

Obs.: Para proteção da instalação é necessário a utilização de fusíveis ou disjuntores no circuito de entrada. A utilização de fusíveis ultra-rápidos não é necessária para o funcionamento da SSW-04, porém a sua utilização é recomendada para a completa proteção dos tiristores. O transformador "T" é opcional e deve ser utilizado quando houver diferença entre a tensão de rede e a tensão de alimentação da eletrônica e ventiladores.

A utilização do contator de isolação na potência "K1" é opcional, e não é necessário para o funcionamento da SSW-04. Entretanto, por questões de segurança e proteção, o mesmo é recomendado. Em caso de manutenção é necessário retirar os fusíveis de entrada para garantir a complete desconexão do equipamento da rede de alimentação. Para a proteção integral do motor é recomendado a utilização de termostatos no mesmo. Se o termostato não for utilizado, a entrada de erro externo (DI3) da SSW-04 deverá ser curto-circuitada com o +Vcc.

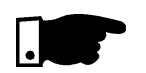

#### NOTA!

Na eventualidade de danos no circuito de potência da SSW-04, que provoque falta de fase no motor, a proteção do motor nesta situação só é obtida com a utilização do contator "K1".

Para colocação em funcionamento neste modo de operação seguir capítulo 4.

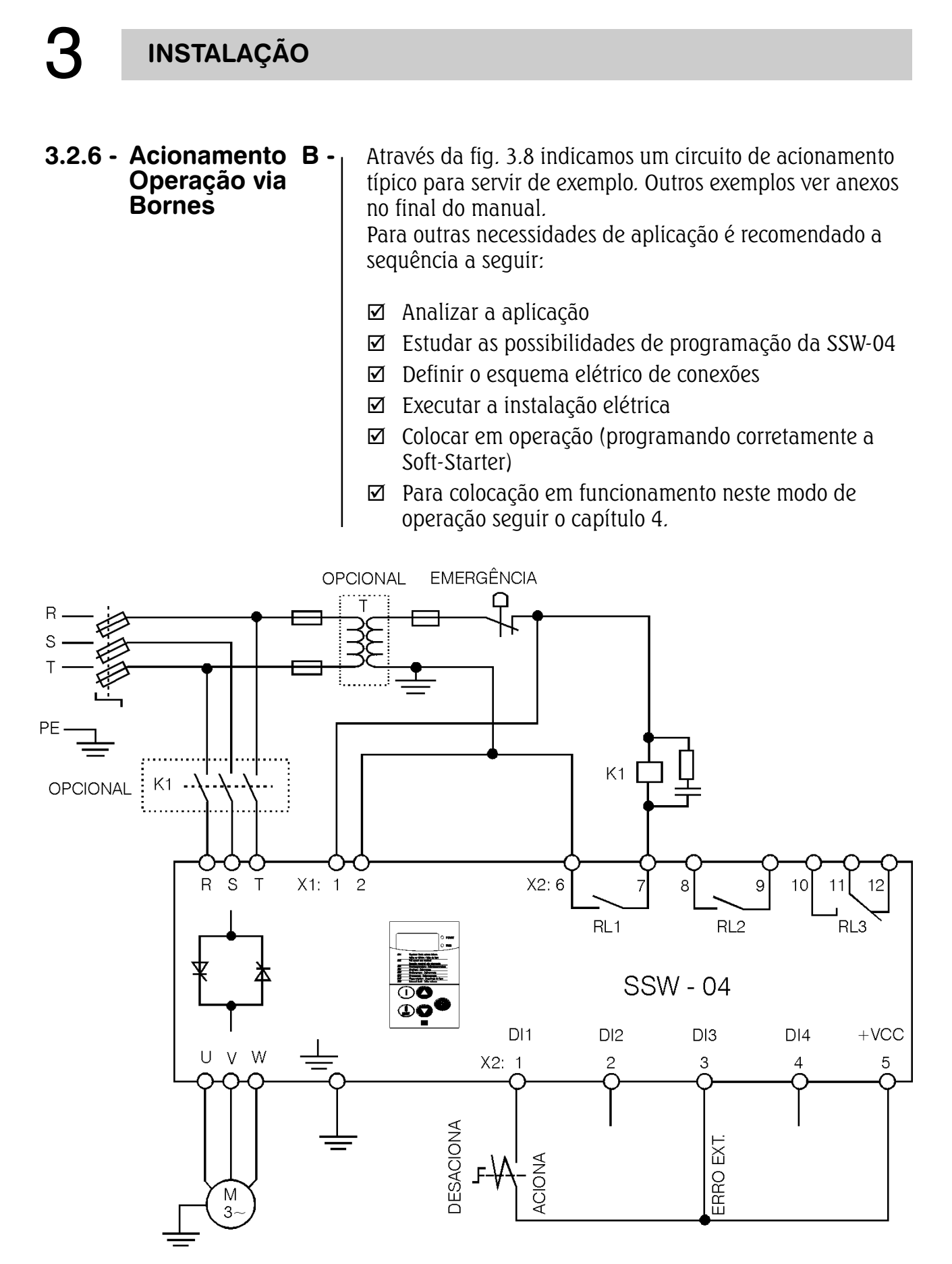

Figura 3.8- Acionamento B - Operação via bornes

Obs.: Para proteção da instalação é necessário a utilização de fusíveis ou disjuntores no circuito de entrada. A utilização de fusíveis ultra-rápidos não é necessária para o funcionamento da SSW-04, porém a sua utilização é recomendada para a completa proteção dos tiristores.

O transformador "T" é opcional e deve ser utilizado quando houver diferença entre a tensão de rede e a tensão de alimentação da eletrônica e ventiladores. A utilização do contator de isolação na potência "K1" é opcional, e não é necessário para o funcionamento da SSW-04. Entretanto, por questões de segurança e proteção, o mesmo é recomendado. Em caso de manutenção é necessário retirar os fusíveis de entrada para garantir a completa desconexão do equipamento da rede de alimentação. Para a proteção integral do motor é recomendado a utilização de termostatos no mesmo. Se o termostato não for utilizado, a entrada de erro externo (DI3) da SSW-04 deverá ser curto-circuitada com o +Vcc.

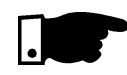

#### NOTA!

Na eventualidade de danos no circuito de potência da SSW-04, que provoque falta de fase no motor, a proteção do motor nesta situação só é obtida com a utilização do contator "K1".

\* A Soft-Starter opera via bornes somente se após a energização alterarmos o parâmetro P61 para "OFF" com o motor parado e as entradas digitais devidamente programadas.

- 3.3 INSTALAÇÃO DE **OPCIONAIS**
- 3.3.1 IHM-3P na porta de painéis

#### 3.3.1.1 - Instalação mecânica

Quando instalada na porta de painéis recomenda-se as seguintes condições no interior deste:

- $\boxtimes$  Temperatura na faixa de 0 à 55°C;
- $\boxtimes$  Atmosfera livre de vapor, gases ou líquidos corrosivos;
- $\boxtimes$  Ar isento de poeira ou partículas metálicas.

Além disto, evitar exposição direta do teclado à raios solares, chuva ou umidade.

Para fixação ver figura 3.9

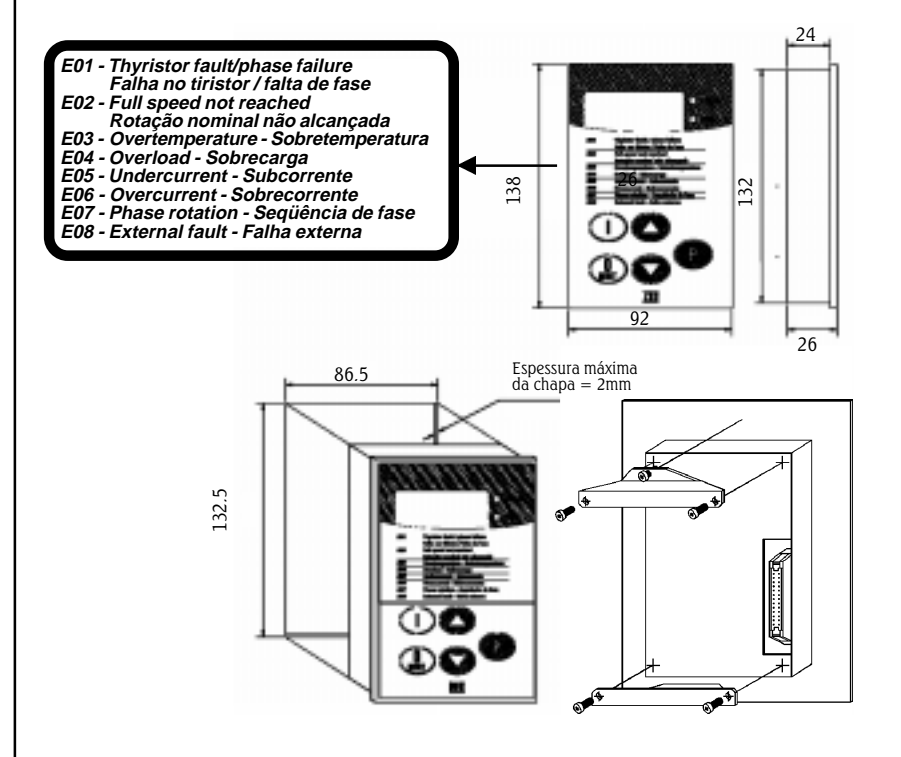

FIG. 3.9 - Dimensional/Fixação da IHM-3P.

#### 3.3.1.2 - Instalação **Elétrica**

A interligação da IHM-3P e a Soft-Starter é feita através de cabo-fita blindado conectado a XC2 no cartão de controle CCS4.0X. A blindagem deve ser conectada através de terminal tipo Fast-on próximo a XC2, conf. fig. 3.10

Este cabo deve ser localizado separadamente das demais fiações a uma distância de no mínimo 100 mm.

#### NOTA!

Colocar tampa cega do kit IHM Remota SSW-04 na tampa da SSW-04 (Soft-Starter)

#### OPÇÕES:

- $\cdot$  IHM-3P + cabo de 1m;
- $\cdot$  IHM-3P + cabo de 2m;
- $\cdot$  IHM-3P + cabo de 3m:

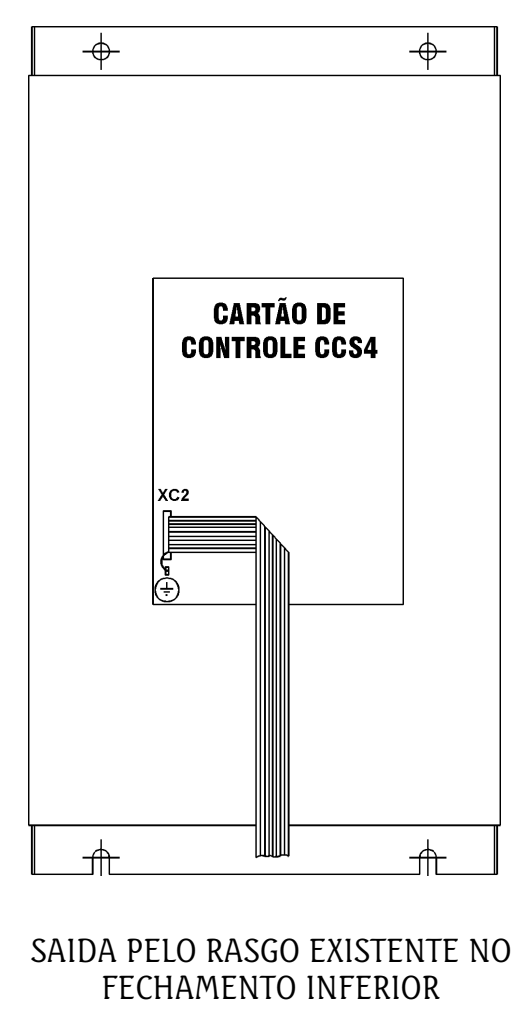

VISTA FRONTAL

Figura 3.10- Conexão cabo da IHM-3P

#### 4 ENERGIZAÇÃO / COLOCAÇÃO EM FUNCIONAMENTO

4.1- PREPARAÇÃO PARA ENERGIZAÇÃO

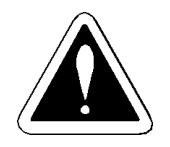

Este capítulo explica o seguinte:

- $\boxtimes$  Como verificar e preparar a Soft-Starter antes de energizar.
- $\boxtimes$  Como energizar e verificar o sucesso da energização.
- $\boxtimes$  Como operar a Soft-Starter quando estiver instalada segundo os acionamentos A e B (ver instalação elétrica).

A soft-starter já deve ter sido instalada de acordo com o capítulo 3 - instalação. Caso o projeto de acionamento seja diferente dos acionamentos A e B sugeridos , os passos seguintes também podem ser seguidos.

#### PERIGO!

Sempre desconecte a alimentação geral antes de efetuar quaisquer conexões.

1) Verifique todas as conexões Verifique se as conexões de potência , aterramento e de controle estão corretas e firmes.

#### 2) Limpe o interior da soft-starter

Retire todos os restos de materiais do interior da softstarter ou acionamento.

### 3) Verifique o motor

Verifique as conexões do motor e se a corrente, tensão e frequência estão de acordo com a soft- starter.

#### 4) Desacople mecanicamente o motor da carga Se o motor não pode ser desacoplado , tenha certeza que o eixo em qualquer direção (horário/anti-horário) não cause danos à máquina ou riscos pessoais.

5) Feche as tampas da soft- starter ou acionamento

4.2 - **ENERGIZAÇÃO** Após a preparação para energização a soft- starter pode ser energizada:

- 1) Verifique a tensão de alimentacão Meça a tensão de rede e verifique se está dentro da faixa permitida(tensão nominal +10% a -15%)
- 2) Energize a entrada e tensão de controle Feche a seccionadora de entrada.
- 3) Verifique o sucesso da energizacão

O display da IHM - 3P indica:

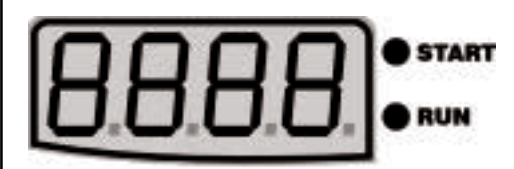

A soft-starter executa algumas rotinas de auto-diagnose e se não existe nenhum problema o display indica:

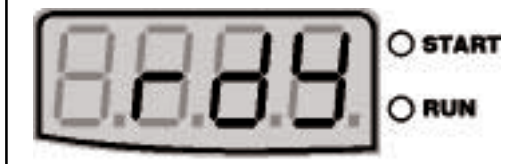

Isto significa que a soft-starter está pronta (rdy = ready) para ser operada.

4) Siga o roteiro de colocação em funcionamento Para o acionamento A - operação pela IHM-3P

siga o item 4.3.2

Para o acionamento B - operação via bornes siga o ítem 4.3.3.

Para outras configurações de acionamento que exijam alterações de vários parâmetros (diferentes do padrão) estude primeiro o capìtulo 6 - descrição detalhada dos parâmetros.

#### 4.3 - COLOCAÇÃO EM FUNCIONAMENTO

Este item descreve a colocação em funcionamento dos dois acionamentos descritos anteriormente:

 $\boxtimes$  Acionamento A- operação pela IHM-3P

 $\boxtimes$  Acionamento B-via bornes.

#### 4.3.1- Preparação

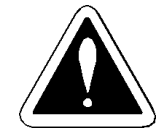

#### PERIGO!

Altas tensões podem estar presentes mesmo após a desconexão da alimentação .Aguarde pelo menos 3 minutos para a descarga completa.

- þ A soft- starter já deve ter sido instalada e energizada de acordo com os capítulos 3 e 4.
- $\boxtimes$  O usuàrio jà deve ter lido os capítulos 5 e 6 para estar familiarizado com a utilização da IHM-3P e com a organização dos parâmetros.

4.3.2- Colocação em funcionamento operação pela IHM-3P

Conexões de acordo com a figura 3.7.

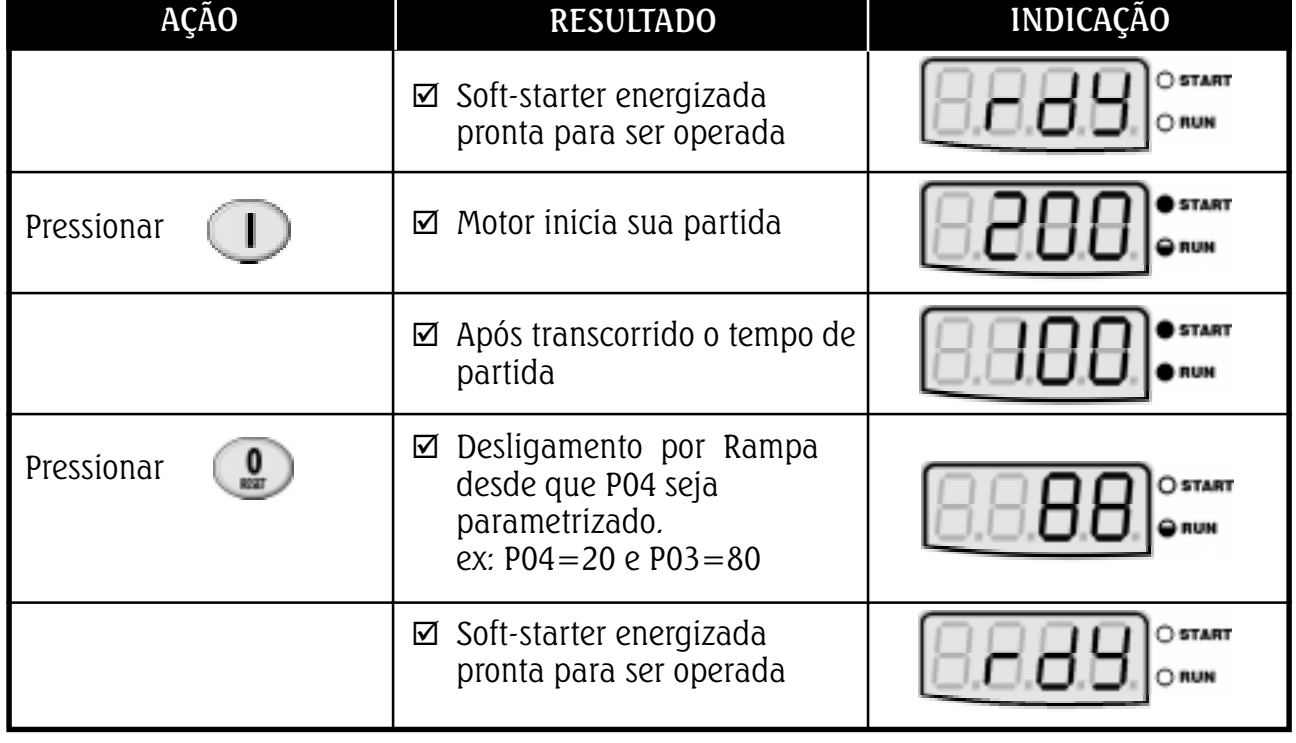
### 4.3.3 - Colocação em funcionamento operação via Bornes

Conexões de acordo com a figura 3.8

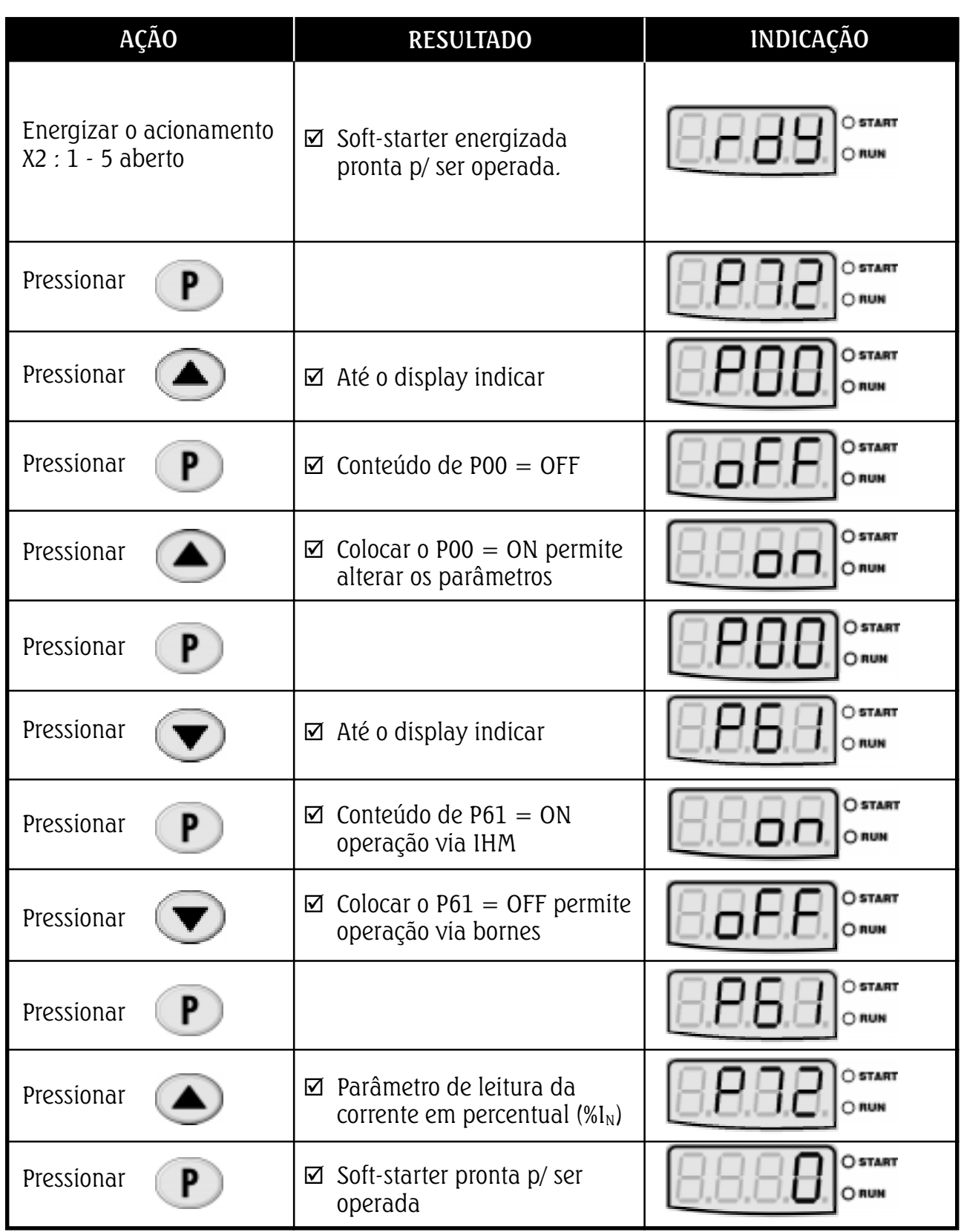

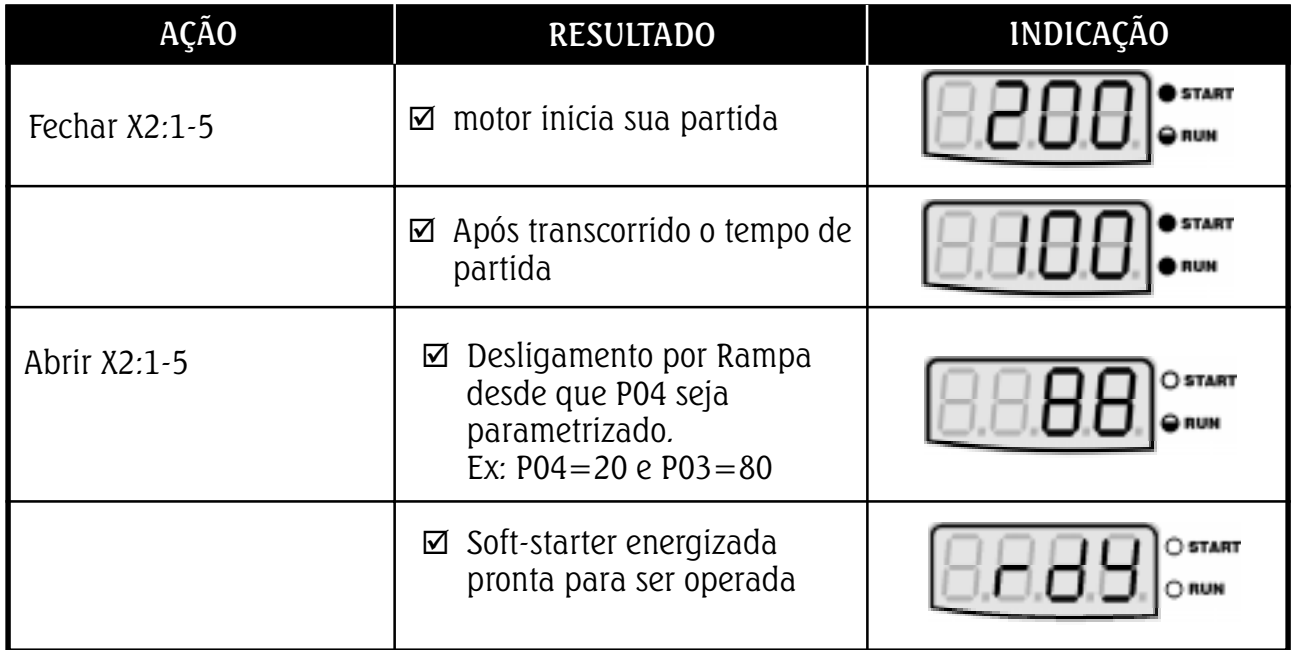

# OBSERVAÇÕES:

- 1) Símbolo dos leds start , run:
	- led aceso
	- led piscando
	- led apagado
- 2) Caso o sentido de rotação do motor esteja invertido desenergizar a soft-starter e trocar entre si a ligação de dois cabos na saída da soft-starter.

### 4.4 - AJUSTES DURANTE A COLOCAÇÃO EM FUNCIONAMENTO

Embora os parâmetros padrões de fábrica sejam escolhidos para atender a grande maioria das aplicações pode ser necessário ajustar alguns dos parâmetros durante a colocação em funcionamento. Siga a tabela de referência rápida dos parâmetros

verificando a necessidade, ou não do ajuste de cada um dos parâmetros. Ajuste-o de acordo com a aplicação específica e anote o último valor na coluna correspondente ao ajuste do usuário.

Estas anotações poderão ser importantes para esclarecimentos de dúvidas.

### Parâmetros mínimos a serem ajustados:

P11- Limitação de corrente: seleciona a limitação de corrente na partida (Padrão: OFF).

# 4 ENERGIZAÇÃO / COLOCAÇÃO EM FUNCIONAMENTO

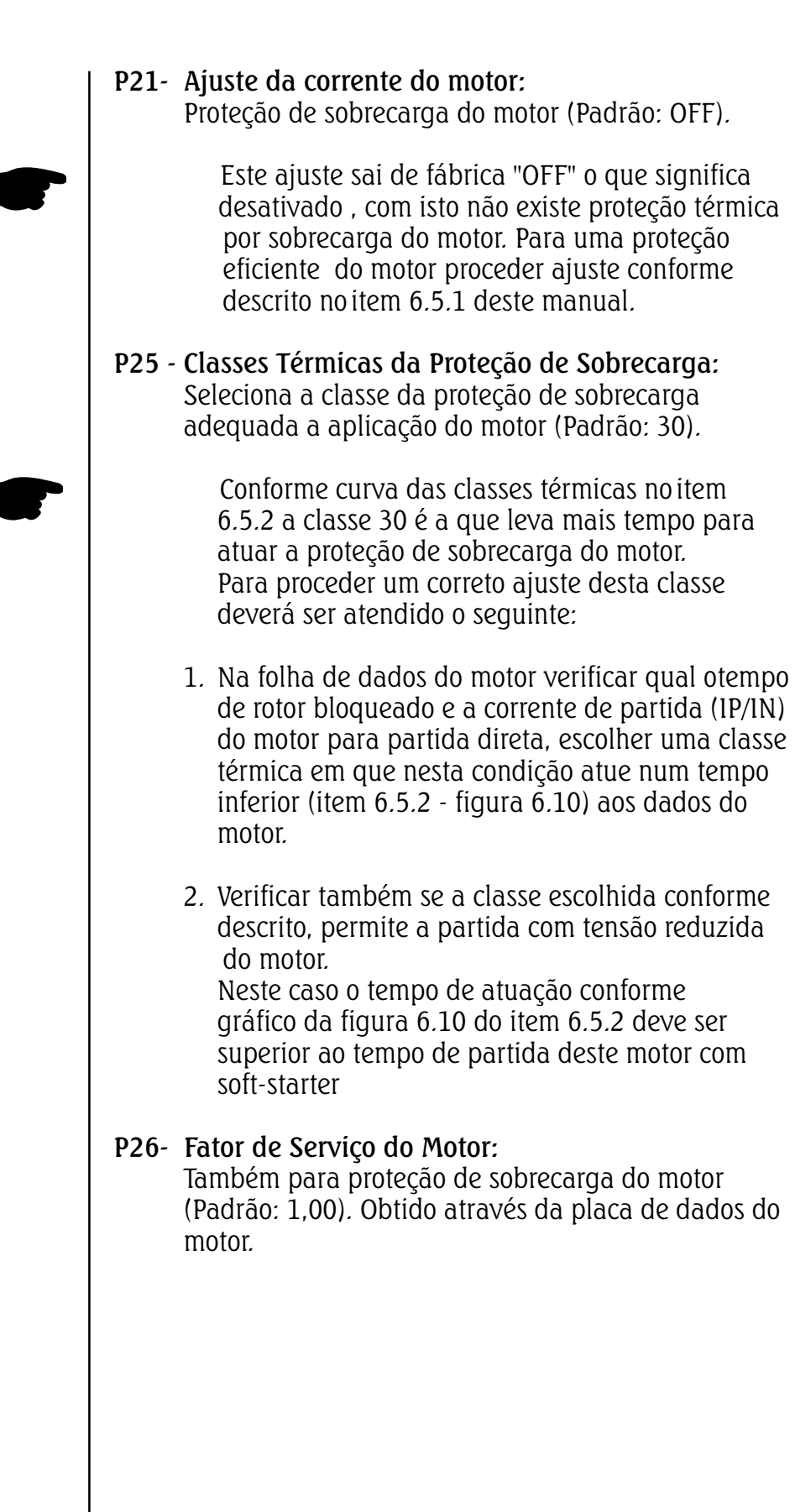

5.1 - DECRIÇÃO DA **INTERFACE** 

HOMEM-MÁQUINA

 $\bigcirc$  start  $\cap$  RUN

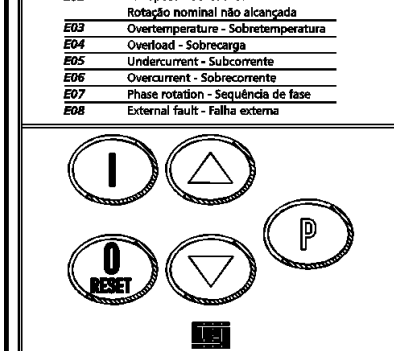

Figura 5.1 - Descrição da  $IHM-3P$ 

Este capítulo descreve a interface homem - máquina (IHM - 3P) e o modo de programação da soft-starter, dando as seguintes informações:

- $\boxtimes$  Descrição geral da IHM-3P.
- þ Uso da IHM-3P
- þ Organização dos parâmetros
- þ Acesso aos parâmetros da soft-starter.
- $\boxtimes$  Modo de alteração dos parâmetros (Programação).
- $\boxtimes$  Descrição das indicações de status e das sinalizações.

A IHM-3P consiste de um display de led's com 4 dígitos de 7 segmentos, 2 led's sinalizadores e 5 teclas. A figura 5.1 descreve a IHM - 3P.

- START Indica que a soft-starter recebeu comando de partida ou parada.(motor acionado)
- RUN Indica estado da chave; se em rampa de aceleração/desaceleração ou tensão plena.

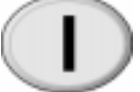

Aciona o motor via rampa.

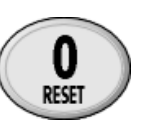

Desaciona o motor via rampa (quando programado). Reseta a soft-starter após ocorrência de erros.

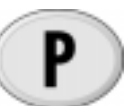

Comuta display entre o número do parâmetro e o seu conteúdo

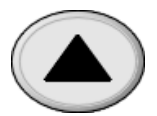

Incrementa o número do parâmetro ou o seu conteúdo.

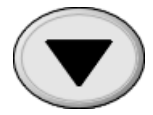

Decrementa o número do parâmetro ou o seu conteúdo.

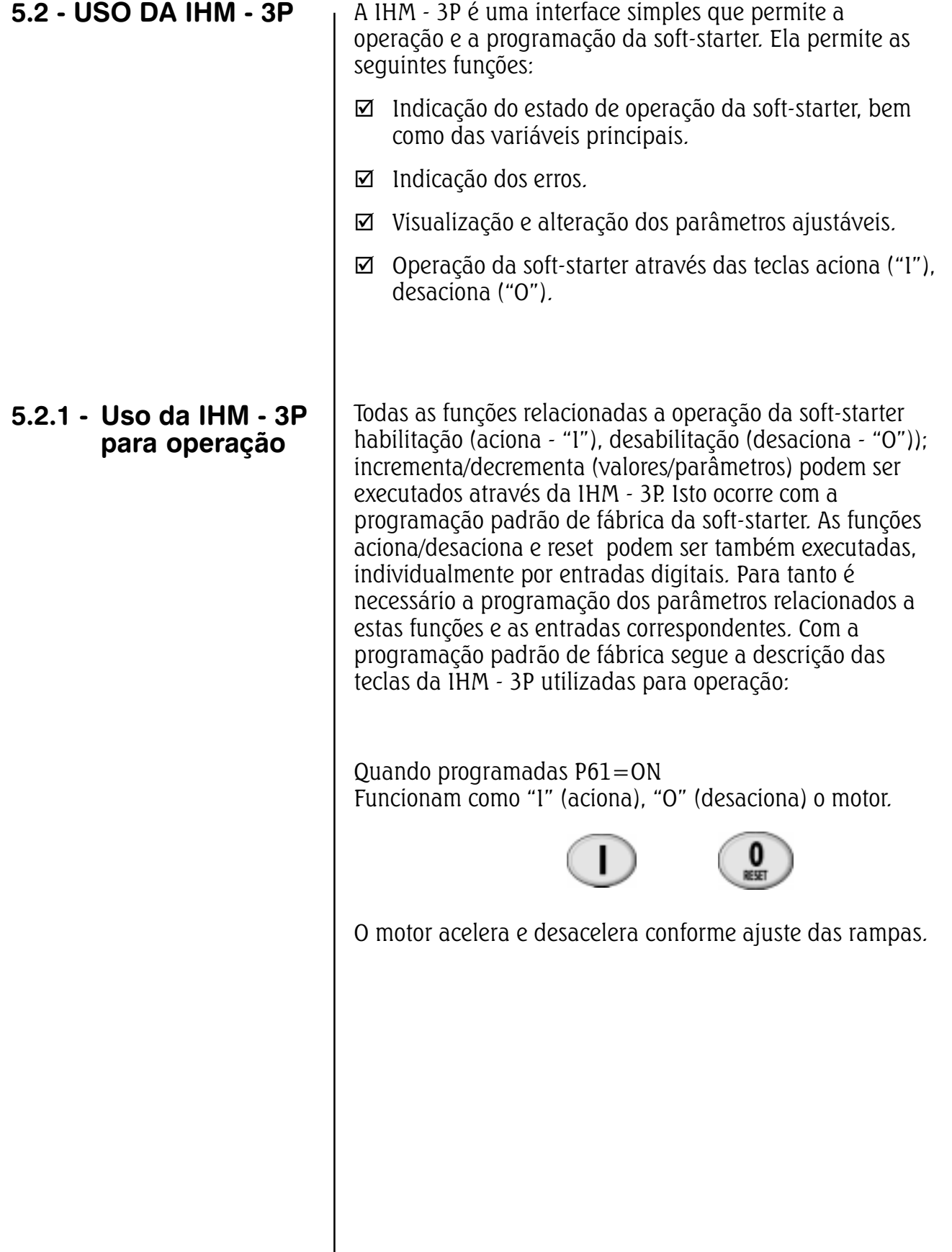

- 5.2.2 Sinalizações/ Indicações da IHM - 3P (display)
- a) Variáveis de monitoração:

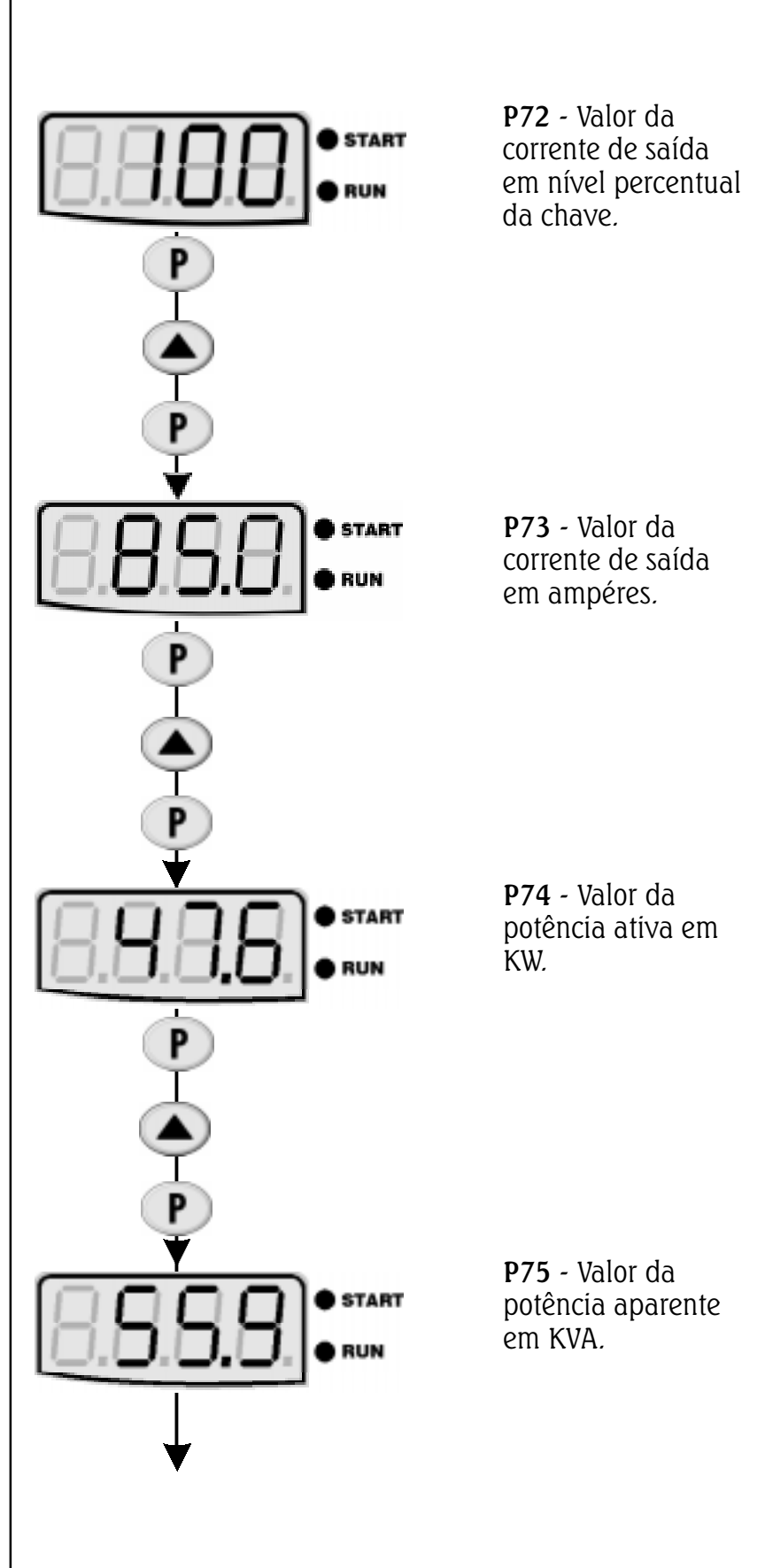

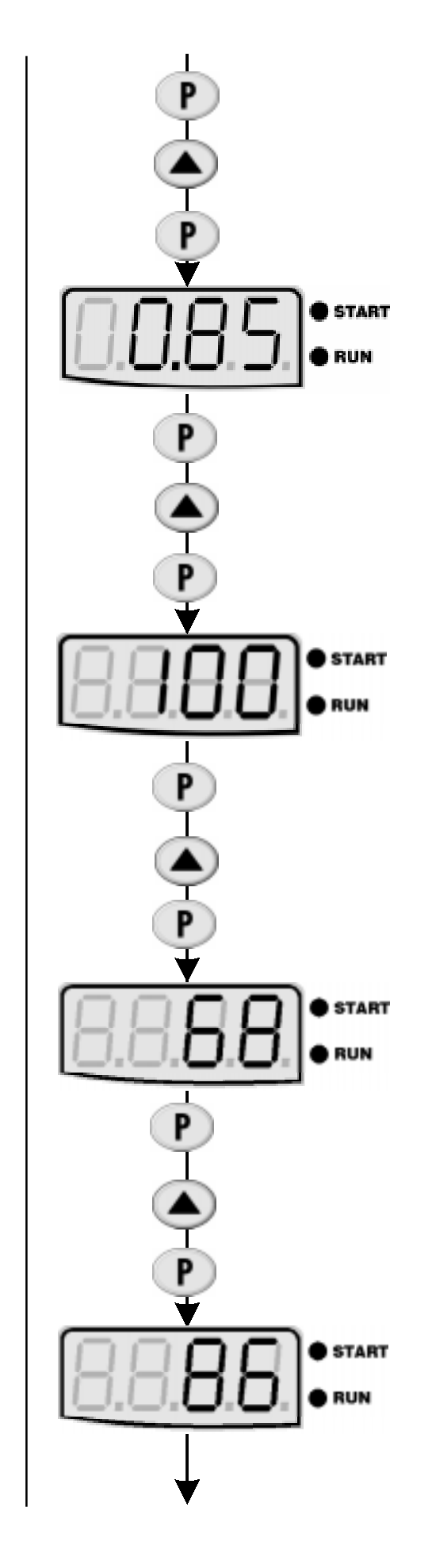

P76 - Valor do fator de potência da carga.

P77 - Valor da tensão imposta pela soft-starter sobre o motor em valor percentual.

P81 - Valor da temperatura do dissipador em ºC (Precisão de ± 5%)

P82 - Valor do estado da proteção térmica do motor em valor percentual.

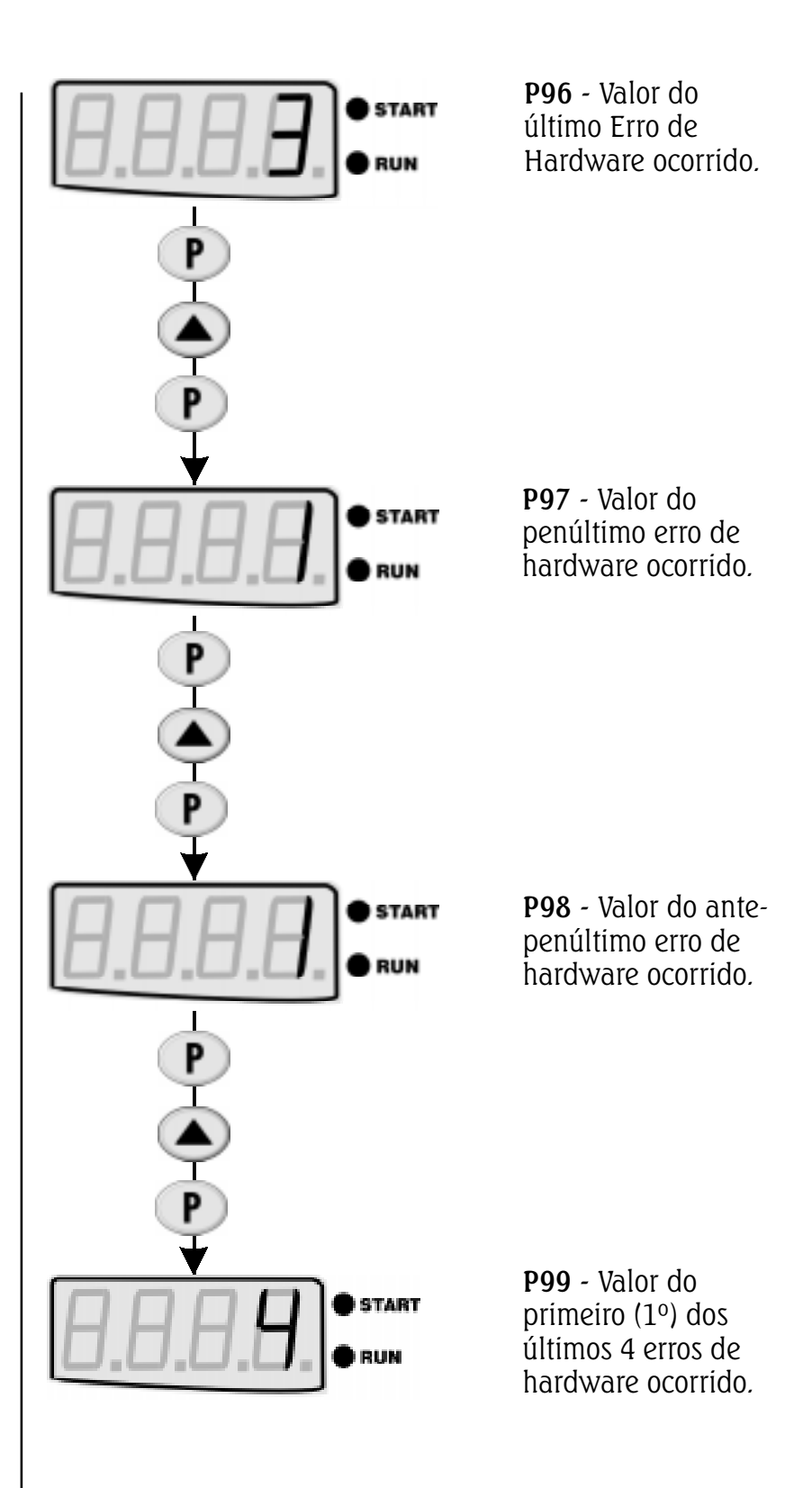

# 5.3 - ALTERAÇÃO DE PARÂMETROS:

b) Display piscante: O display pisca nas seguintes situações:

- $\boxtimes$  Tentativa de alteração de um parâmetro não permitido (ver item 5.3.1)
- þ Soft-starter na situação de erro (ver capítulo manutenção).

Todas as informações trocadas entre a soft-starter e o usuário são feitas através de parâmetros. Os parâmetros são indicados no display através da letra "P" seguida de um número:

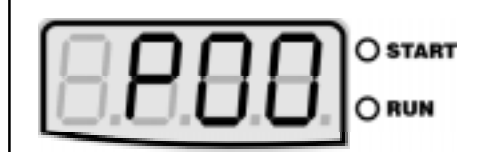

00= nº do parâmetro

A cada parâmetro está associado um conteúdo (valor numérico ou função).

Os valores dos parâmetros definem a programação da softstarter ou o valor de uma variável (ex. : corrente, tensão, potência ).

Para realizar a programação da soft-starter deve-se alterar o conteúdo do(s) parâmetro(s).

# 5.3.1 - Seleção/Alteração de parâmetros

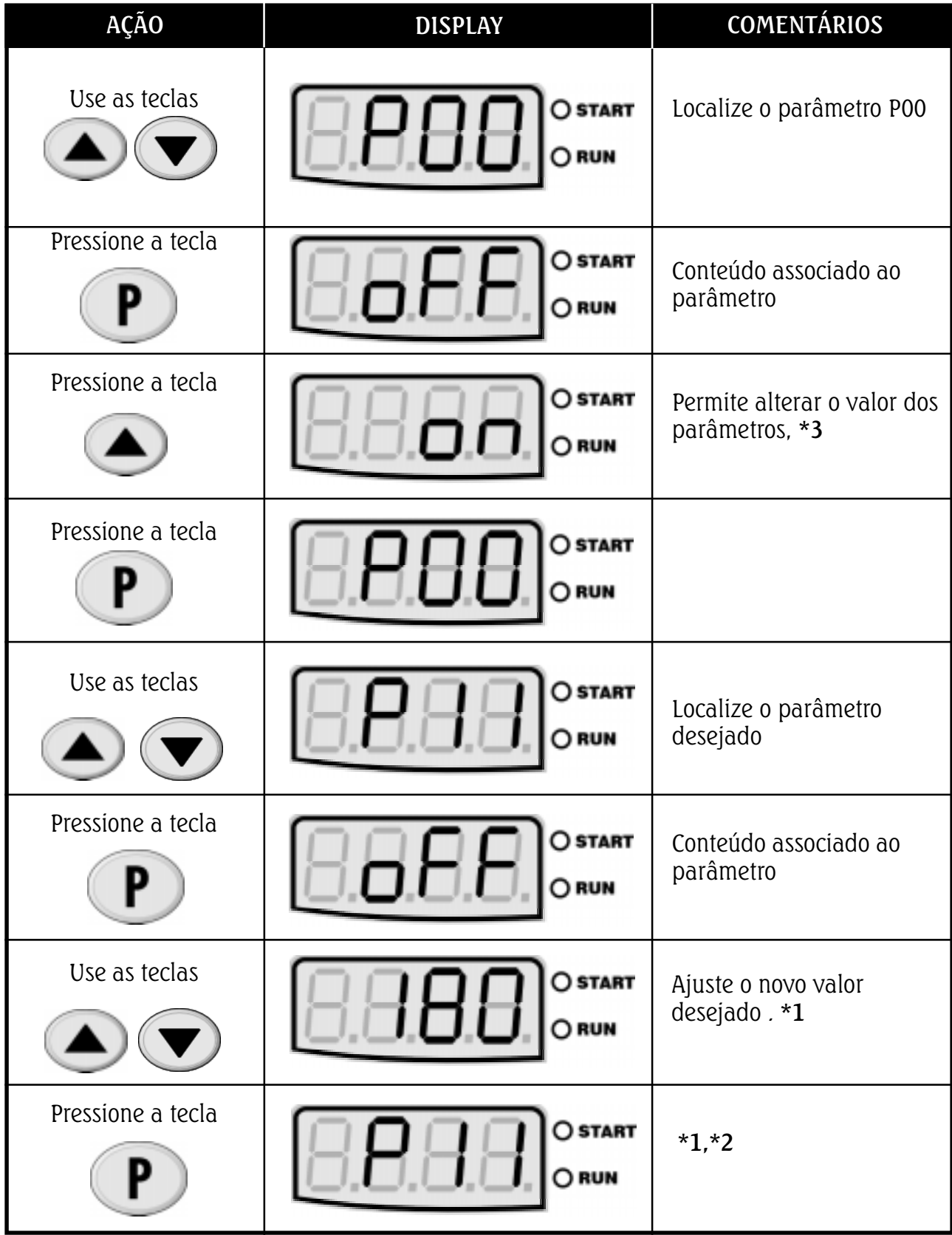

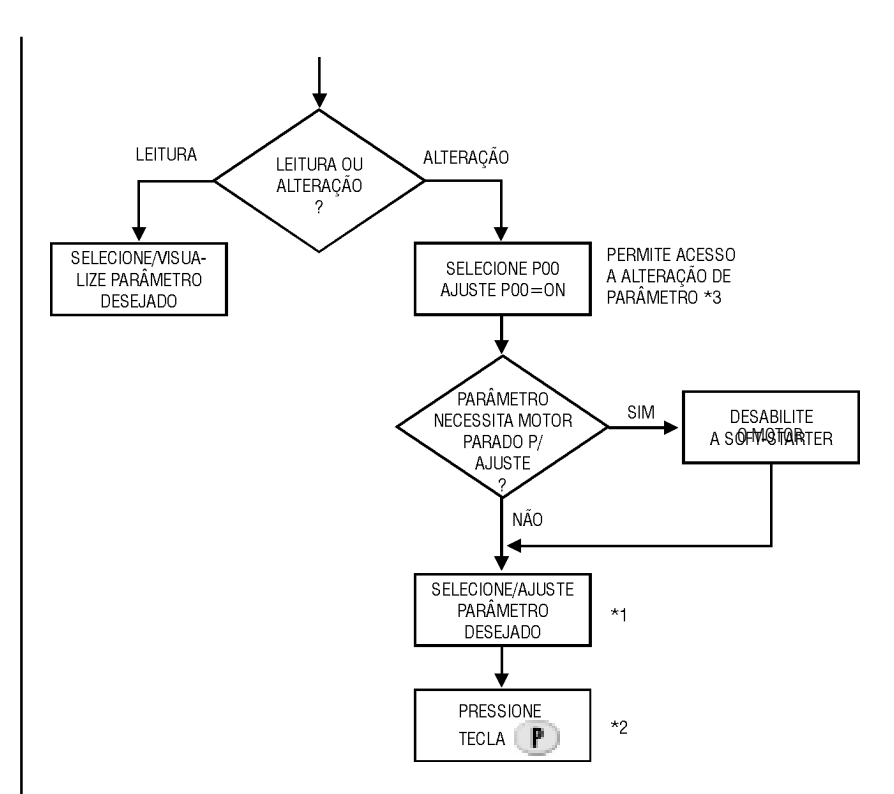

Figura 5.2 - Fluxograma para leitura /alteração de parâmetros.

\*1-Para os parâmetros que podem ser alterados com o motor girando , a soft-starter passa a utilizar imediatamente o novo valor ajustado após pressionada a tecla **P** .Para os parâmetros que só podem ser alterados com motor parado ,o motor deve ser desabilitado e ajustar o novo conteúdo do parâmetro e depois pressionar tecla  $\blacksquare$ .

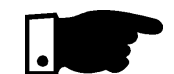

# NOTA!

Quando não é possível alterar um parâmetro com o motor acionado o display sinaliza piscando o conteúdo do parâmetro.

- \*2- Pressionando a tecla  $\left( \mathbf{P} \right)$  após o ajuste, o último valor ajustado é automaticamente gravado , ficando retido até nova alteração.
- \*3- A inibição do acesso a alteração de parâmetro é feita ajustando P00 em "OFF" ou desenergizando / energizando a eletrônica da soft-starter.

Este capítulo descreve detalhadamente todos os parâmetros da soft-starter . Para facilitar a descrição os parâmetros foram agrupados por características e funções :

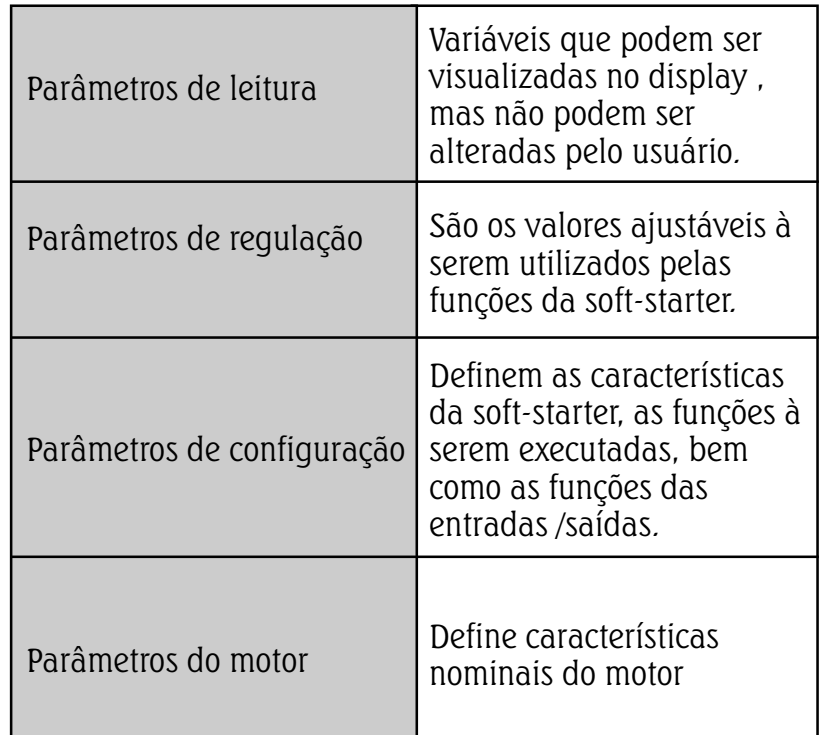

### 6.1- PARÂMETROS PADRÃO DE FÁBRICA

Parâmetros padrão de fábrica são valores pré definidos com os quais a soft- starter sai programada de fábrica.O conjunto de valores é escolhido de modo a atender o maior número de aplicações , reduzindo ao máximo a necessidade de reprogramação durante a colocação em funcionamento.Caso necessário o usuário pode alterar individualmente cada parâmetro de acordo com a aplicação. Em qualquer momento o usuário pode retornar todos os parâmetros aos valores padrões de fábrica executando a seguinte sequência :

Todos os valores de parâmetros já ajustados serão perdidos (substituídos pelos padrões de fábrica ).

- 1) Desabilitar a soft-starter
- 2) Ajustar P00=ON
- 3) Ajustar P46=ON
- 4) Pressionar tecla **P**
- 5) O display irá indicar "EPP" durante o carregamento dos valores "DEFAULT"

# 6.2- PARÂMETROS DE LEITURA - P71...P77, P82, P96...P99

- 6.2.1 P71 Versão de software
- 6.2.2 P72 Corrente do motor
- 6.2.3 P73 Corrente do motor
- 6.2.4 P74 Potência ativa

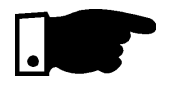

- 6.2.5 P75 Potência aparente
- 6.2.6 P76 Cos ø da carga

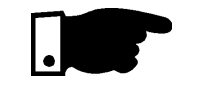

6.2.7 - P77 - Indicação da tensão sob a carga

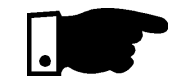

6.2.8 -P81 - Temperatura do Dissipador

- $\boxtimes$  Indica a versão de software contida na CPU (circuito integrado D1 CCS 1.1X).
- $\boxtimes$  Indica a corrente de saída da soft-starter em percentual da chave (% IN). (precisão de  $\pm$  10%).
- $\boxtimes$  Indica a corrente de saída da soft-starter diretamente em ampéres (Precisão de  $\pm$  10%).
- $\boxtimes$  Indica a potência ativa requerida pela carga, valores em kW (precisão de  $\pm 10\%$ ).

# NOTA!

Será indicado "OFF" quando utilizar-se função de tensão plena ou economia de energia.

- $\boxtimes$  Indica a potência aparente requerida pela carga , valores em kVA (precisão de  $\pm$  10%)
- Indica o fator de potência da carga sem levar em ⊽ consideração as correntes harmônicas geradas pelo chaveamento da carga (precisão  $\pm$  5%).

# NOTA!

Será indicado "OFF" quando utilizar-se função de tensão plena ou economia de energia.

☑ Indica a tensão imposta pela soft-starter sobre a carga, desconsiderando-se a FCEM gerada pelo motor.

# NOTA!

Para leitura de corrente e potência aparente, quando se utiliza o contator de by-pass, deve-se colocar os transformadores de corrente externamente, depois do contator de by-pass.

 $\overline{\mathbf{M}}$ Indica a temperatura do dissipador de calor dos tiristores em 0 C. A proteção de sobretemperatura atua em 90 °C*.* 

6.2.9 - P82 - Estado da  $\mathbf \nabla$ Indicação do estado da proteção térmica do motor em escala percentual (0...250%). Sendo que 250% é o proteção ponto de atuação da proteção térmica do motor, térmica do indicando E04. motor 6.2.10 -4 Últimos erros  $\vert$  p96 - Último erro de hardware ocorrido P97 - Penúltimo erro de hardware ocorrido P98 - Ante-Penúltimo erro de hardware ocorrido P99 - 1º dos últimos 4 erros de hardware ocorrido Indicam respectivamente último, penúltimo, ante-☑ penúltimo e 1º dos últimos quatro erros ocorridos. Sistemática de registro: ☑ EXX  $\Longleftrightarrow$  P96  $\Leftrightarrow$  P97  $\Leftrightarrow$  P98  $\Leftrightarrow$  O conteúdo anterior de P99 é perdido

# 6.3 - PARÂMETROS DE REGULAÇÃO - P00... P15,P22...P42,P45, P47

6.3.1 - P00-Parâmetro de acesso

 $\boxtimes$  Libera o acesso para alteração dos parâmetros.

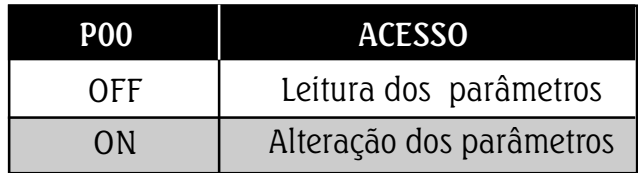

- 6.3.2 P01- Tensão inicial  $(%$  U<sub>N</sub>)
- $\boxtimes$  Ajusta o valor inicial de tensão (% U<sub>N</sub>) que será aplicado ao motor conforme figura 6.1.
- Este parâmetro deve ser ajustado para o mínimo valor que comece a girar o motor.

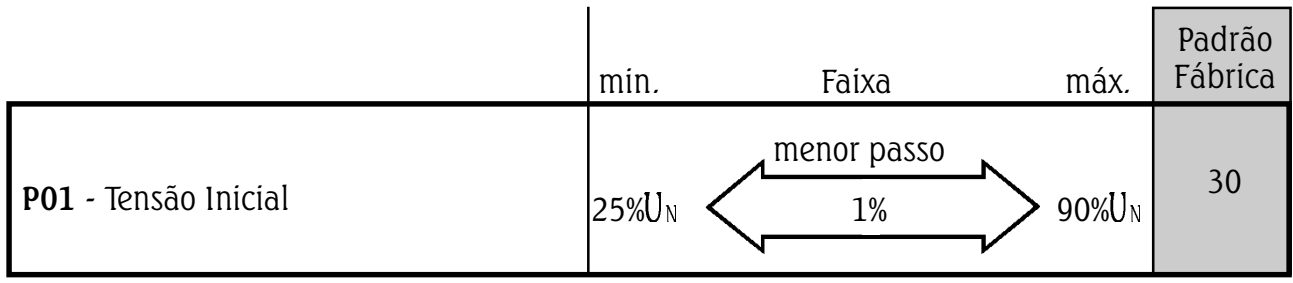

DESCRIÇÃO DETALHADA DOS PARÂMETROS

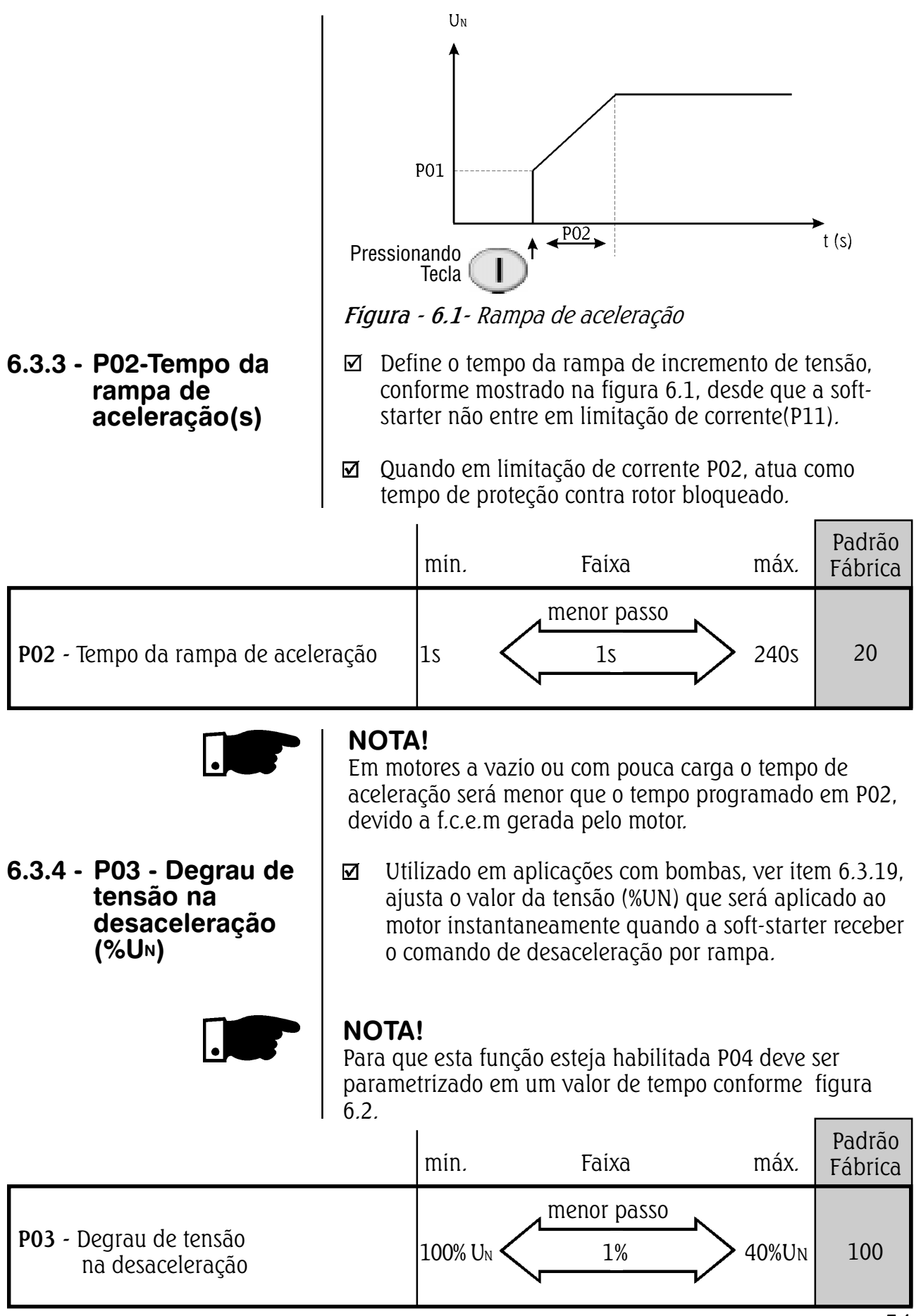

DESCRIÇÃO DETALHADA DOS PARÂMETROS

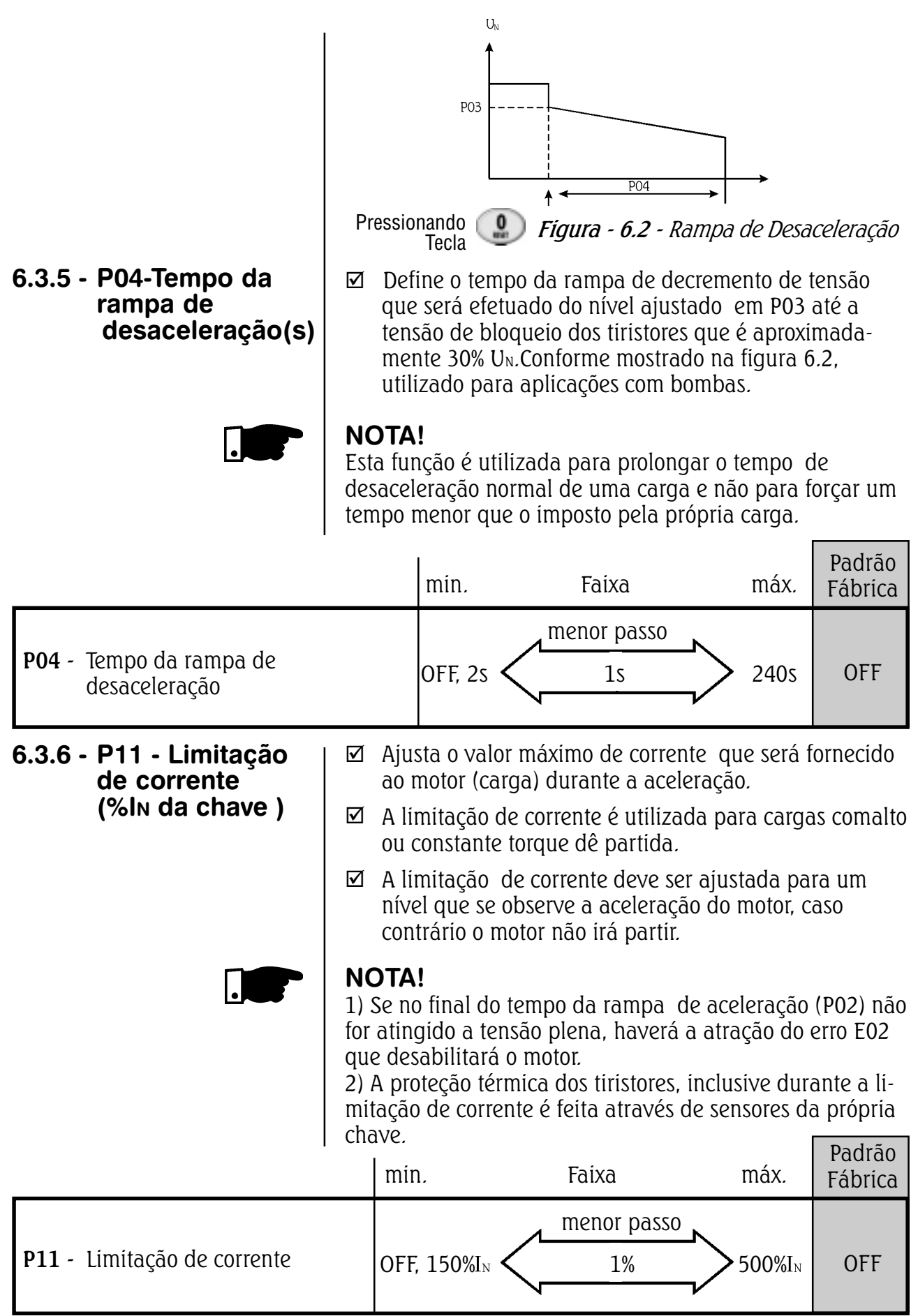

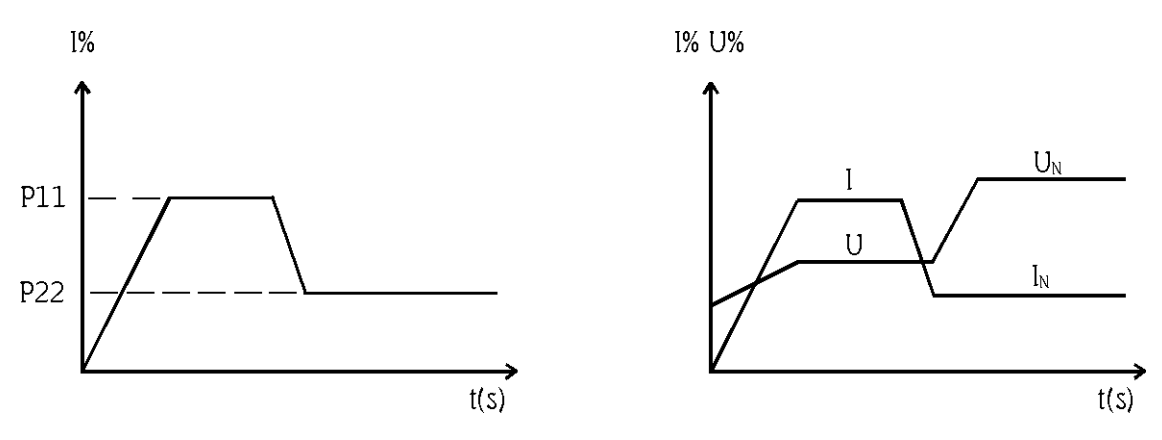

Figura - 6.3 - Limitação de corrente

 $\boxtimes$  Limitar a corrente em 2.5x I<sub>N</sub> do motor

P11- Exemplo de cálculo para ajuste da limitação de corrente

 $\frac{130A}{I<sub>N</sub> da chave}$  $= 2.17 \times I_N$  chave  $\frac{130A}{60A}$  $P11 = 217%$  da I<sub>N</sub> da chave = 2,5 X I<sub>N</sub> do motor.  $I<sub>N</sub>$  da chave = 60A  $I_N$  do motor = 52A  $I_{LIM}=250\%$  da  $I_N$  do motor 2,5x 52A =130A

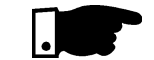

6.3.7- P12- **Sobrecorrente** imediata (%IN da chave)

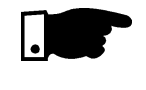

Obs.: Esta função (P11) não atua se o pulso de tensão na partida (P41) estiver habilitado.

 $\boxtimes$  Ajusta o nível de sobrecorrente instantânea que o motor ou a soft-starter permite, durante um tempo préajustado em P13, após o qual a chave desliga , indicando E06. Mostrado na figura 6.4.

# NOTA!

Esta função tem atuação apenas em tensão plena, após a partida do motor.

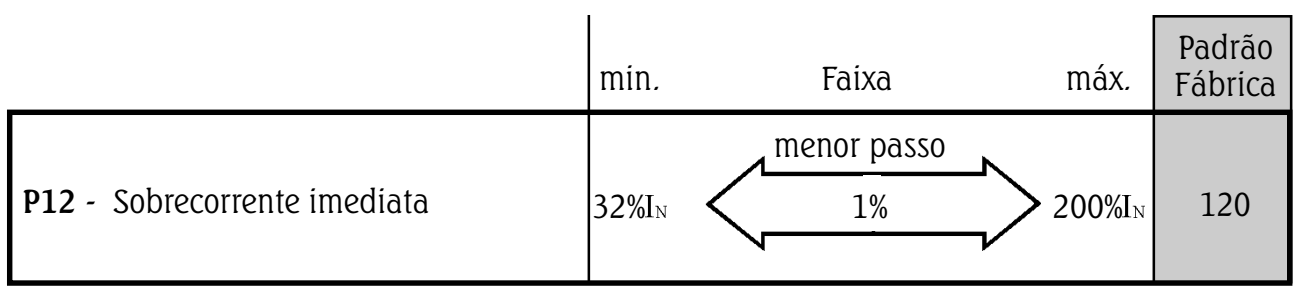

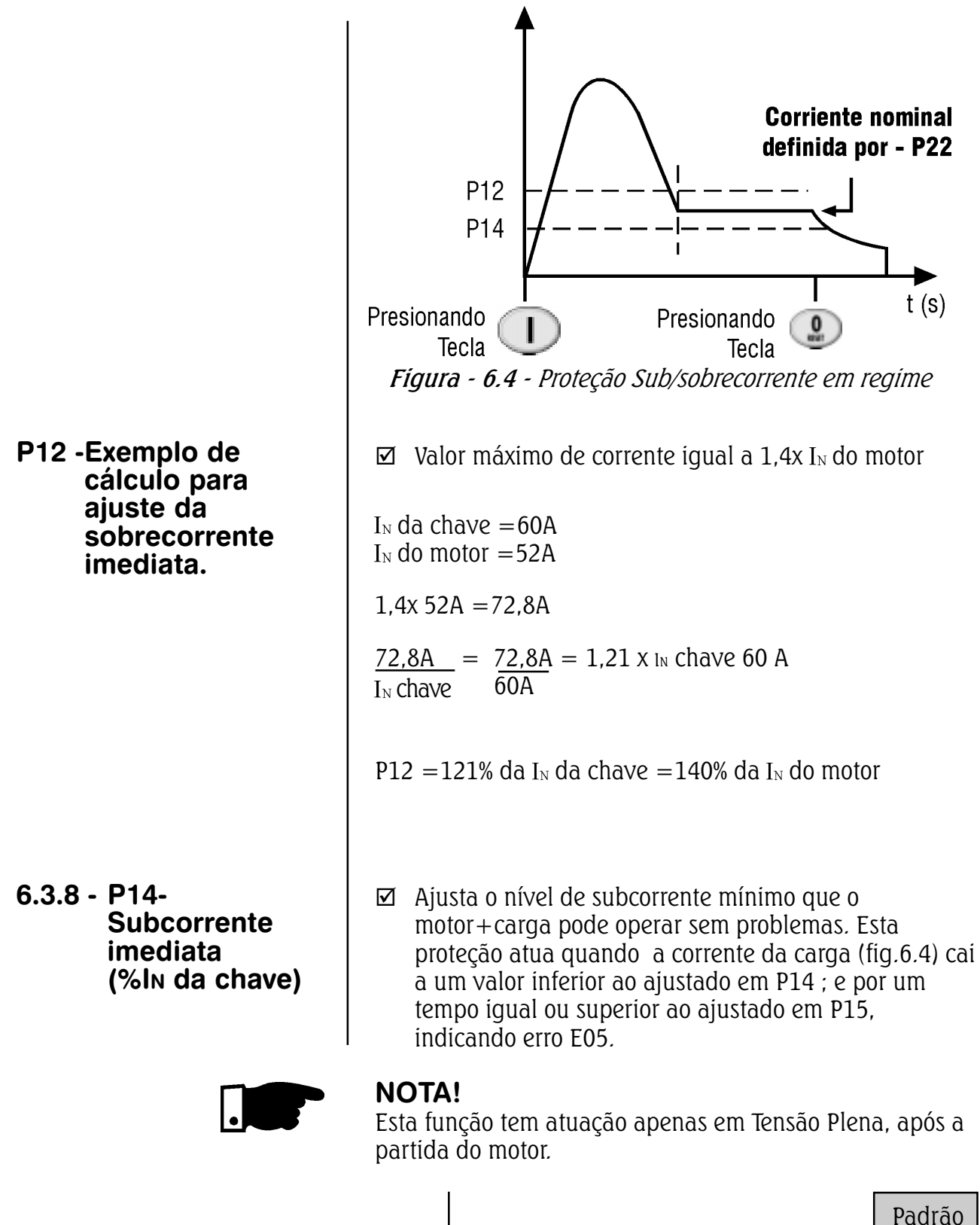

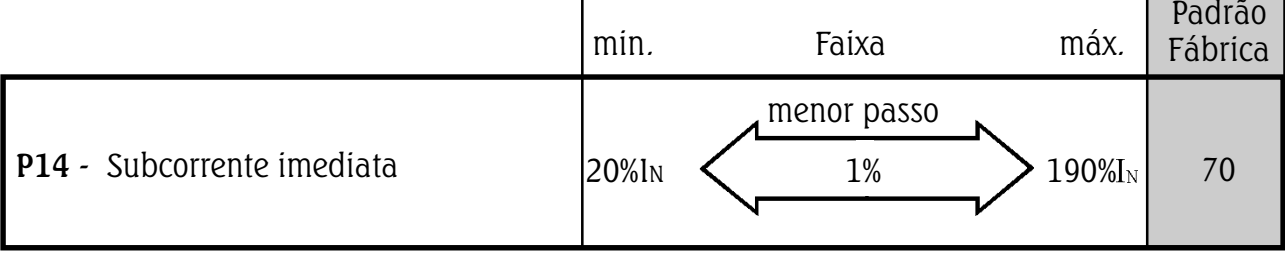

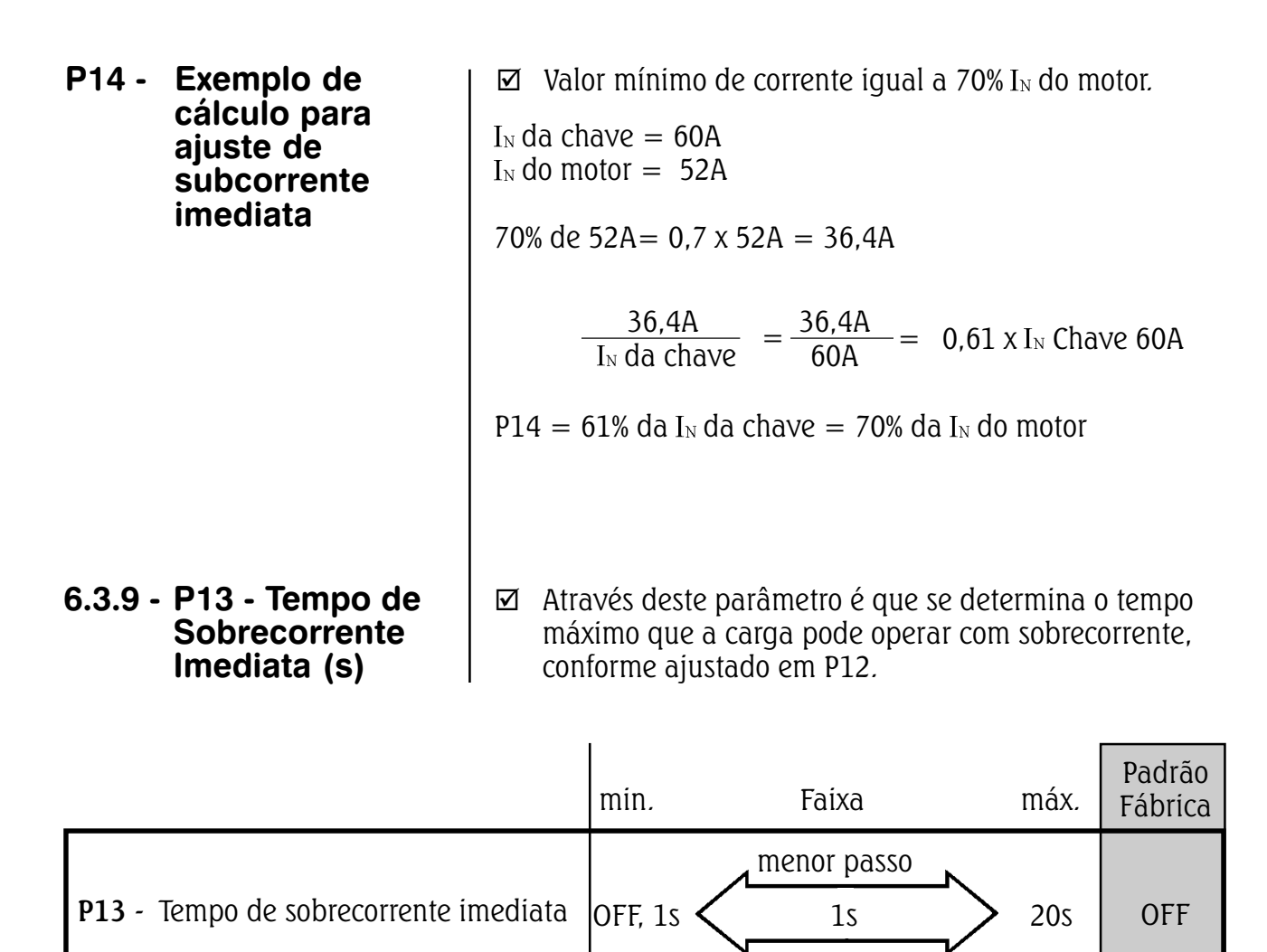

# 6.3.10 - P15 - Tempo de subcorrente imediata(s)

 $\boxtimes$  Através deste parâmetro é que se determina o tempo máximo que a carga pode operar com subcorrente, conforme ajustado em P14. Aplicação típica desta função é em sistemas de bombeamento, as quais se beneficiam com esta proteção no caso de trabalharem à seco.

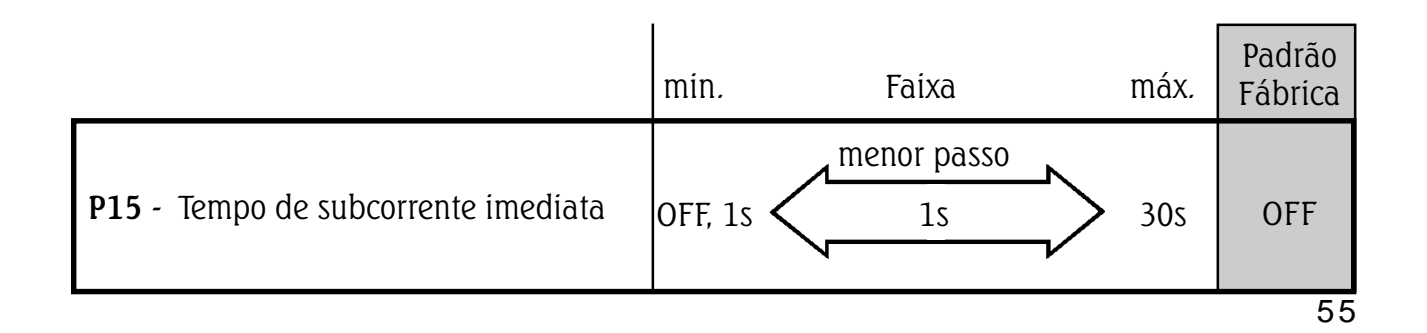

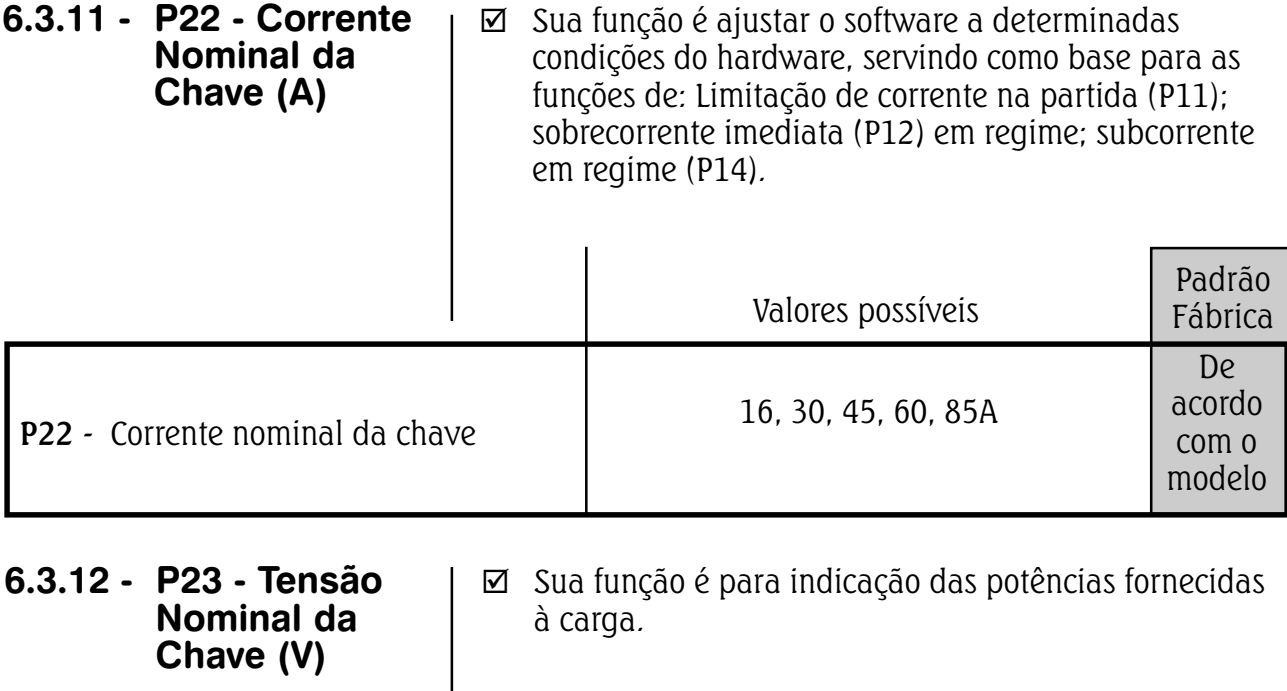

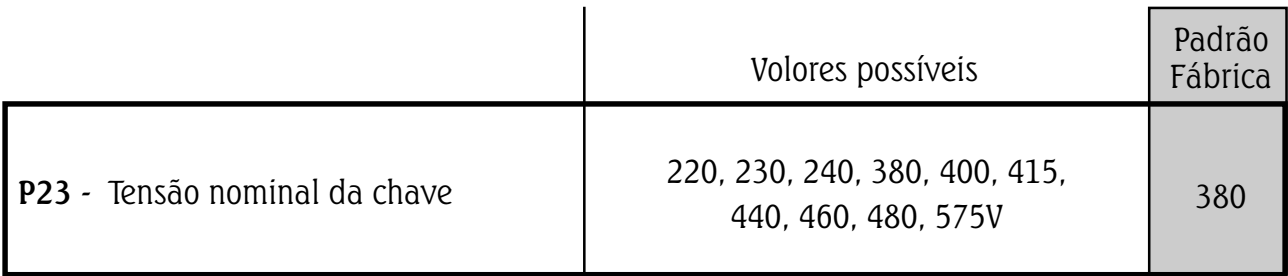

6.3.13 - P31 - Sequência de fase  $(ON =$  $RST$ ; OFF = **Qualquer** sequência)

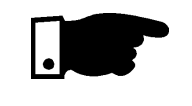

þ Pode ser habilitada ou desabilitada, sendo que quando habilitada sua função é a de proteger cargas que não podem funcionar em duplo sentido de rotação.

# NOTA!

A seqüência de fase apenas é detectada a primeira vez que se aciona a potência após a eletrônica ser energizada. Portanto nova seqüência só será detectada desligando-se ou resetando-se a eletrônica.

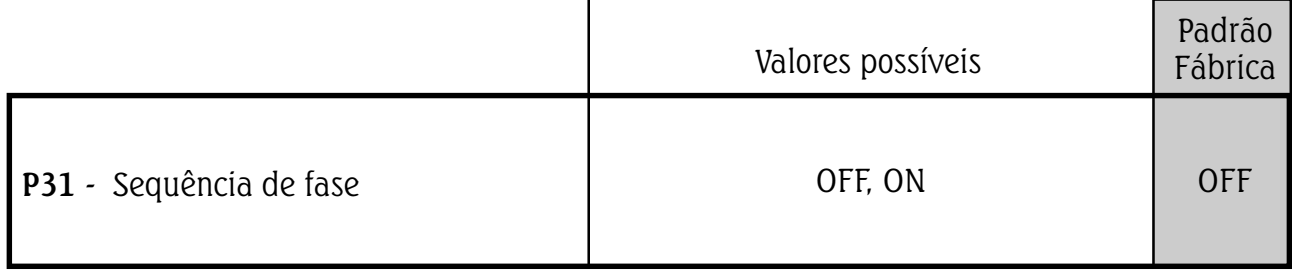

6.3.14 P33 - Nível da tensão da função JOG

 $\mathbf \nabla$ Executa a rampa de aceleração até o valor ajustado da tensão de JOG, durante o tempo em que a entrada digital (DI4) estiver fechada. Após abrir a entrada DI4 realiza a desaceleração via rampa, desde que esta função esteja habilitada em P04.

## NOTA!

- 1) O tempo máximo da atuação da função JOG é determinado pelo tempo ajustado em P02, sendo que após transcorrido este tempo haverá atuação do erro E02 que desabilita o motor.
- 2) Para tanto  $P55 = 4$ .

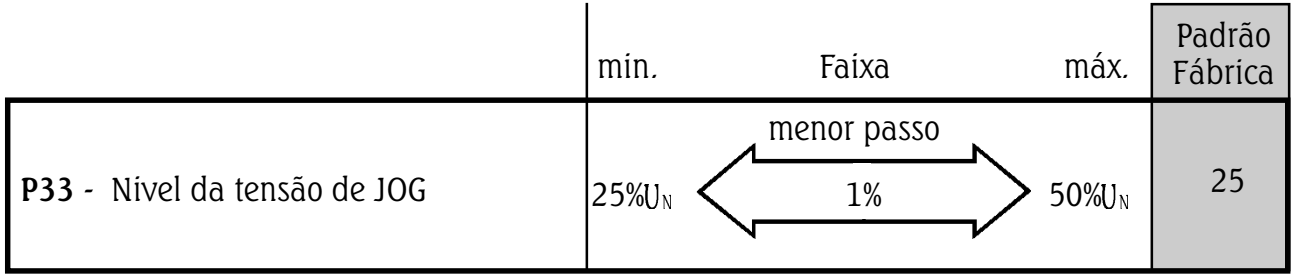

## 6.3.15 -P34 Tempo da frenagem cc(s)

- $\overline{\mathbf{M}}$ Ajusta o tempo da frenagem cc, desde que P52=3. Esta função somente é possível com o auxílio de um contator que deverá ser ligado conforme item 9.6 esquema tipico com frenagem cc.
- Esta funcão deve ser utilizada quando se quer reduzir ☑ o tempo de desaceleração imposto pela carga ao sistema.

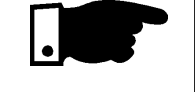

### NOTA!

Sempre que utilizar esta função deve-se levar em conta a possível sobrecarga térmica nos enrolamentos do motor. A proteção de sobrecarga da SSW não funciona na frenagem CC.

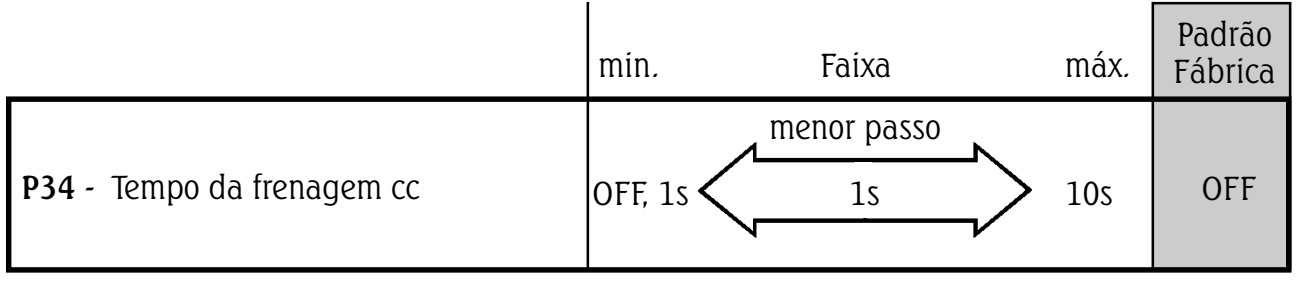

# DESCRIÇÃO DETALHADA DOS PARÂMETROS

Ajusta o valor da tensão de linha Vac convertido 6.3.16 -P35 - Nível da ☑ diretamente em Vcc aplicado aos terminais do motor, tensão de durante a frenagem. frenagem cc (%UN)

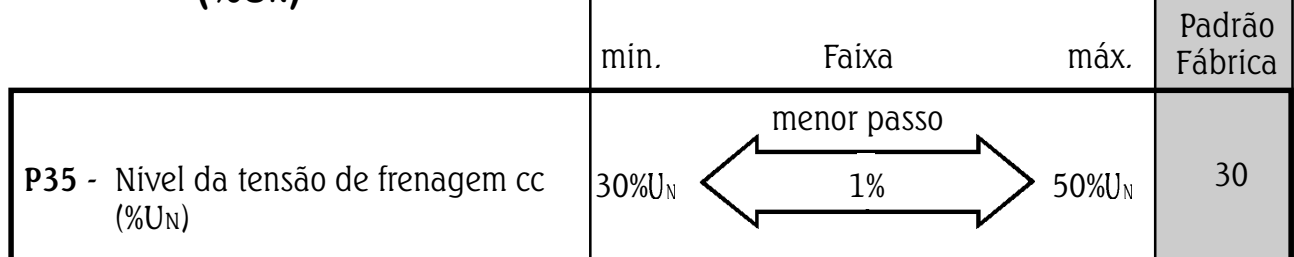

 $\boxtimes$  Quando habilitado o pulso de tensão na partida define o tempo em que este pulso de tensão (P42) será aplicado ao motor, para que este consiga vencer o processo inercial inicial da carga aplicado ao seu eixo, conforme mostrado na figura 6.5.

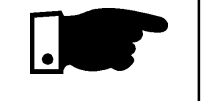

### NOTA!

Utilizar esta função apenas para aplicações específicas onde se apresente uma resistência inicial ao movimento.

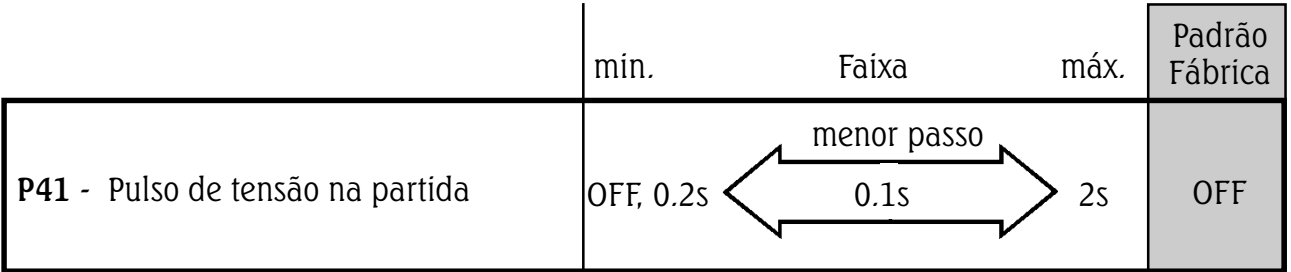

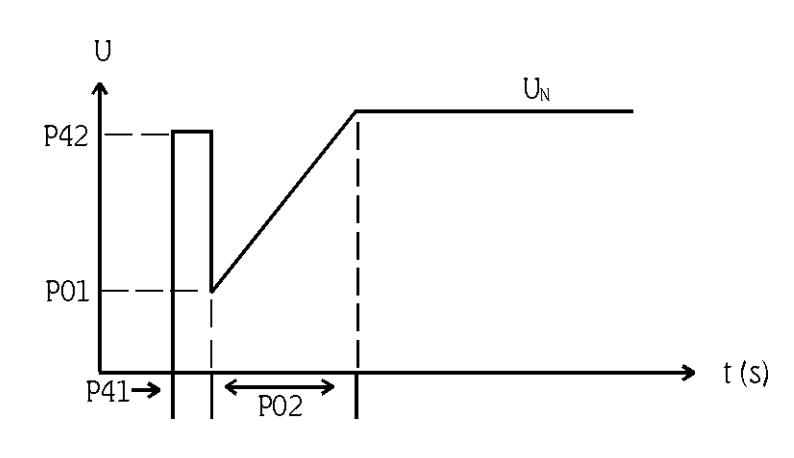

Figura - 6.5 - Pulso de tensão na Partida

6.3.18 - P42 - Nível do pulso de tensão na partida (Kick Start)

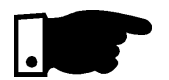

 $\boxtimes$  Determina o nível de tensão aplicada no motor para que este consiga vencer o processo inercial da carga, conforme figura 6.5.

Obs.:Esta função quando habilitada não possibilita atuação da limitação de corrente na partida.

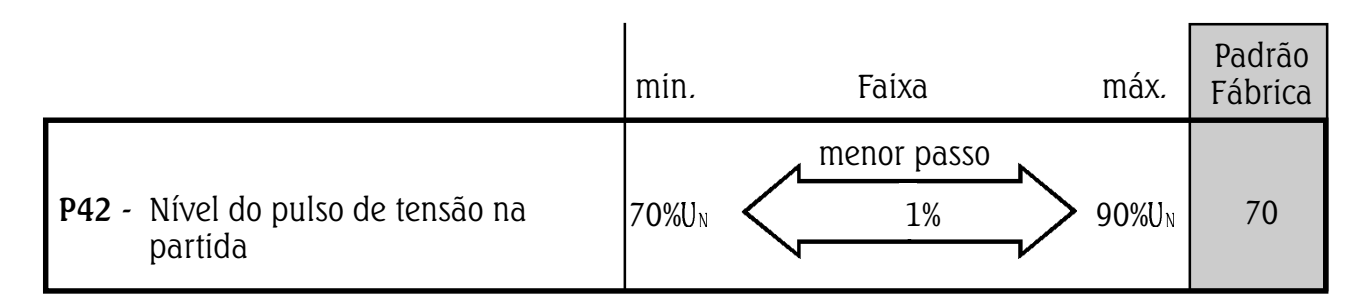

# 6.3.19 - P45 - Pump Control

A Weg, em sua Soft-Starter, desenvolveu um algoritmo þ especial para aplicações com bombas centrífugas. Este algoritmo especial, destina-se a minimizar os golpes de Aríete, "overshoots" de pressão nas tubulações hidráulicas que podem provocar rupturas ou desgastes excessivos nas mesmas.

- Ao colocar P45 em "On" e pressionar a tecla "P", o þ display irá indicar "PuP"e os seguintes parâmetros serão ajustados automaticamente:
- P02 = 15 s (Tempo de aceleração)
- P03 = 80% (Degrau de Tensão na desaceleração)
- P04 = 15 s (Tempo de desaceleração)
- P11 = OFF (Limitação de corrente)
- $P14 = 70\%$  I<sub>N</sub> (Subcorrente da chave)
- P15 = 5s (Tempo de subcorrente)

Sendo que os demais parâmetros permanecem com o seu valor anterior.

# NOTA!

Os valores ajustados automaticamente apesar de atender o maior número de aplicações, podem ser melhorados para atender as necessidades da sua aplicação. Segue abaixo um procedimento para melhorar o desempenho do controle de bombas.

Ajuste final da função de controle de bombas:

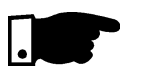

### NOTA!

Este ajuste somente deve ser feito para melhorar o desempenho do controle de bombas quando a moto-bomba já estiver instalada e apta a funcionar em regime pleno.

1. Colocar P45 (Pump Control) em "On".

2. Ajustar P14 (Subcorrente) ou colocar P15 (Tempo de Subcorrente) em "OFF" até o fim do ajuste. Depois reprogramá-lo.

3. Verificar o correto sentido de giro do motor, indicado na carcaça da bomba.

4. Ajustar P01 (Tensão inicial % UN) no nível necessário que comece a girar o motor, sem que haja trepidação.

5. Ajustar P02 (Tempo de aceleração [s]) para o tempo de partida exigido pela carga.

Com o auxílio do manômetro da tubulação, verificar o aumento da pressão, que deve ser contínua até o nível máximo exigido sem que haja "overshoots". Se houver, aumente o tempo de aceleração até reduzir ao máximo esses "overshoots" de pressão.

6. P03 (Degrau de tensão % uN) usar esta função para provocar uma queda imediata ou mais linear de pressão na desaceleração da moto-bomba.

7. P04 (Tempo de desaceleração) com o auxílio do manômetro, ao desacelerar o motor, deve-se verificar a contínua queda de pressão até que se atinja o nível mínimo sem que haja o golpe de Aríete no fechamento da válvula de retensão. Se houver, aumente o tempo de desaceleração até reduzir ao máximo as oscilações.

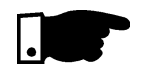

# NOTA!

Se não houver manômetros de observação nas tubulações hidráulicas os golpes de Aríetes podem ser observados através das vávulas de alívio de pressão.

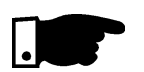

# NOTA!

Tempos de aceleração e desaceleração muito grandes sobreaquecem os motores. Programe-os para o tempo mínimo necessário a sua aplicação.

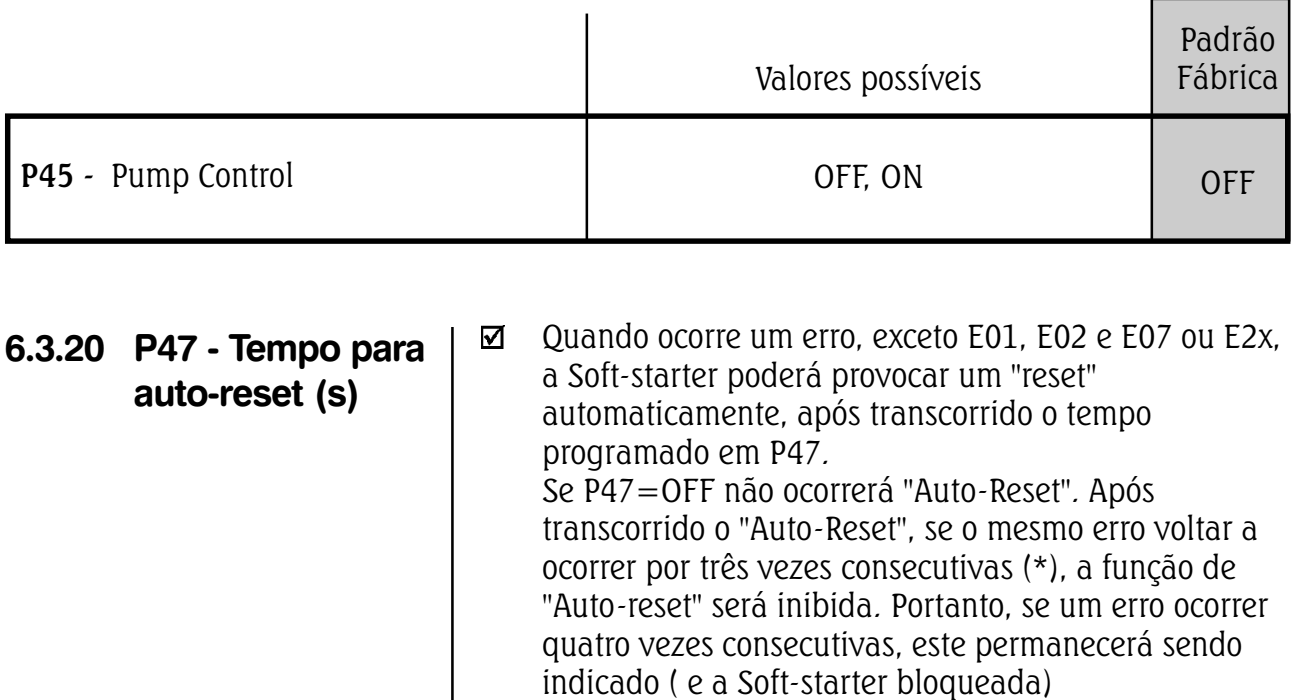

(\*) Um erro é considerado reincidente, se este voltar a ocorrer até 60 segundos após o último erro ter ocorrido.

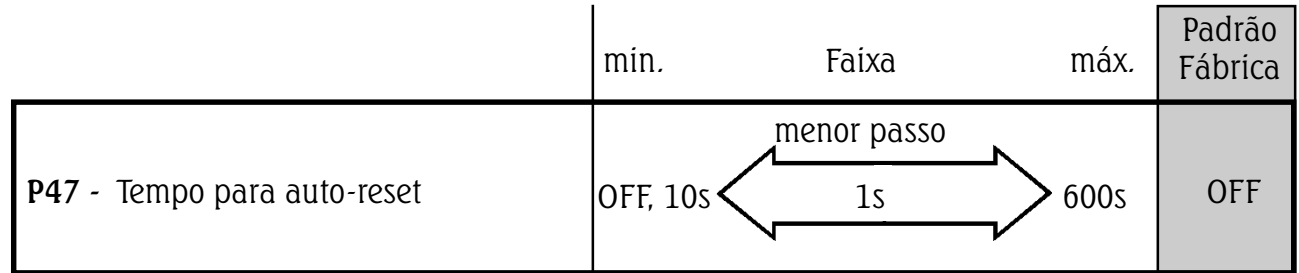

permanentemente.

# 6.4 - PARÂMETROS DE CONFIGURAÇÃO - P43, P44, P46,P50...P55, P61, P62

pela soft-starter.

# 6.4.1 - P43 - Relé By-Pass

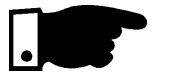

# NOTA!

þ

1) Sempre que for utilizado o contador de by-pass deve-se programar esta função.

Esta função quando habilitada permite a utilização da indicação de Tensão Plena, através do RL1 ou RL2 (P51

ou P52), acionar um contador de By-Pass.

A principal função do By-Pass da soft-starter é eliminar as perdas em forma de calor ocasionadas

2) Para não perder as proteções referentes a leitura de corrente do motor, os transformadores de corrente deverão ser colocados externamente a conexão do contador de by-pass

3)Quando P43 em "On" os parâmetros P74 e P76 ficam inativos "OFF".

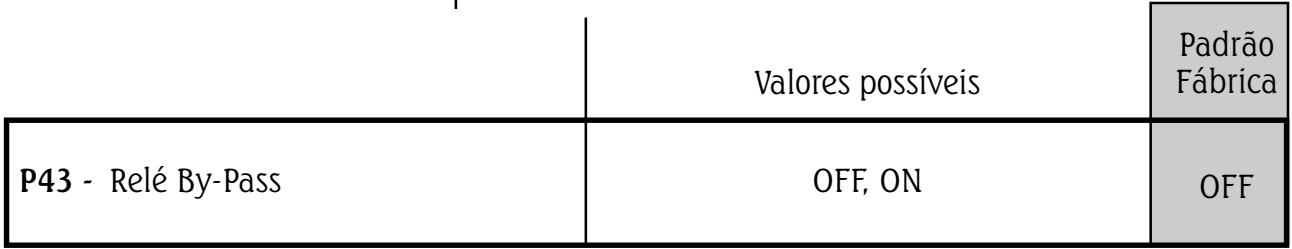

6.4.2 - P44 - Economia de energia

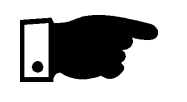

### Pode ser habilitada ou desabilitada, sendo que ☑ quando habilitada sua função é a de diminuir as perdas no entreferro do motor, quando sem ou com pouca carga.

# NOTA!

1) A economia total de energia depende de que carga está o motor.

2)Esta função gera correntes harmônicas indesejáveis na rede devido a abertura do ângulo de condução para diminuição da tensão.

3) Quando P44 em "On" os parâmetros P74 e P76 ficam inativos ("OFF").

4)Não pode ser habilitada com by-pass (P43 em "On"). 5)Quando a função economia de energia esta habilitada o Led, "Run" fica piscando.

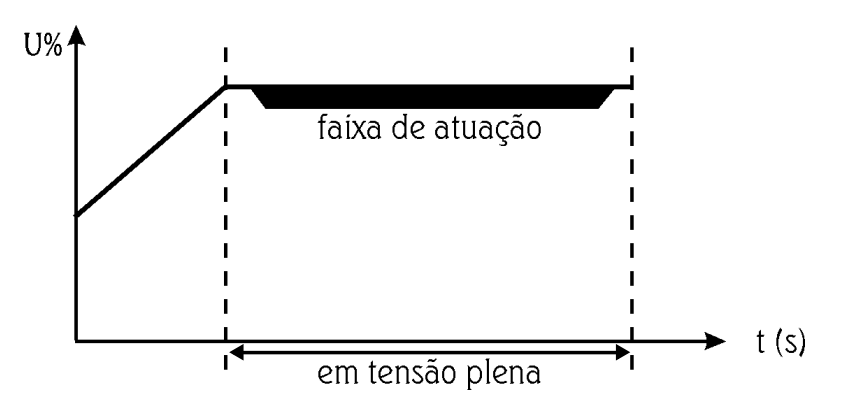

Figura 6.6 - Economia de energia

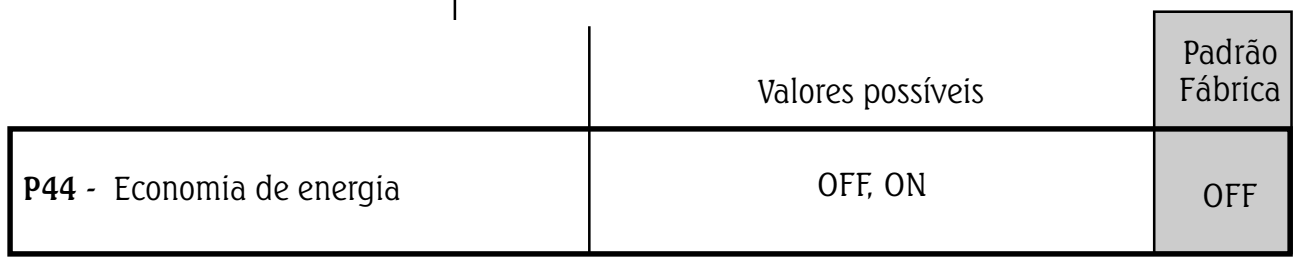

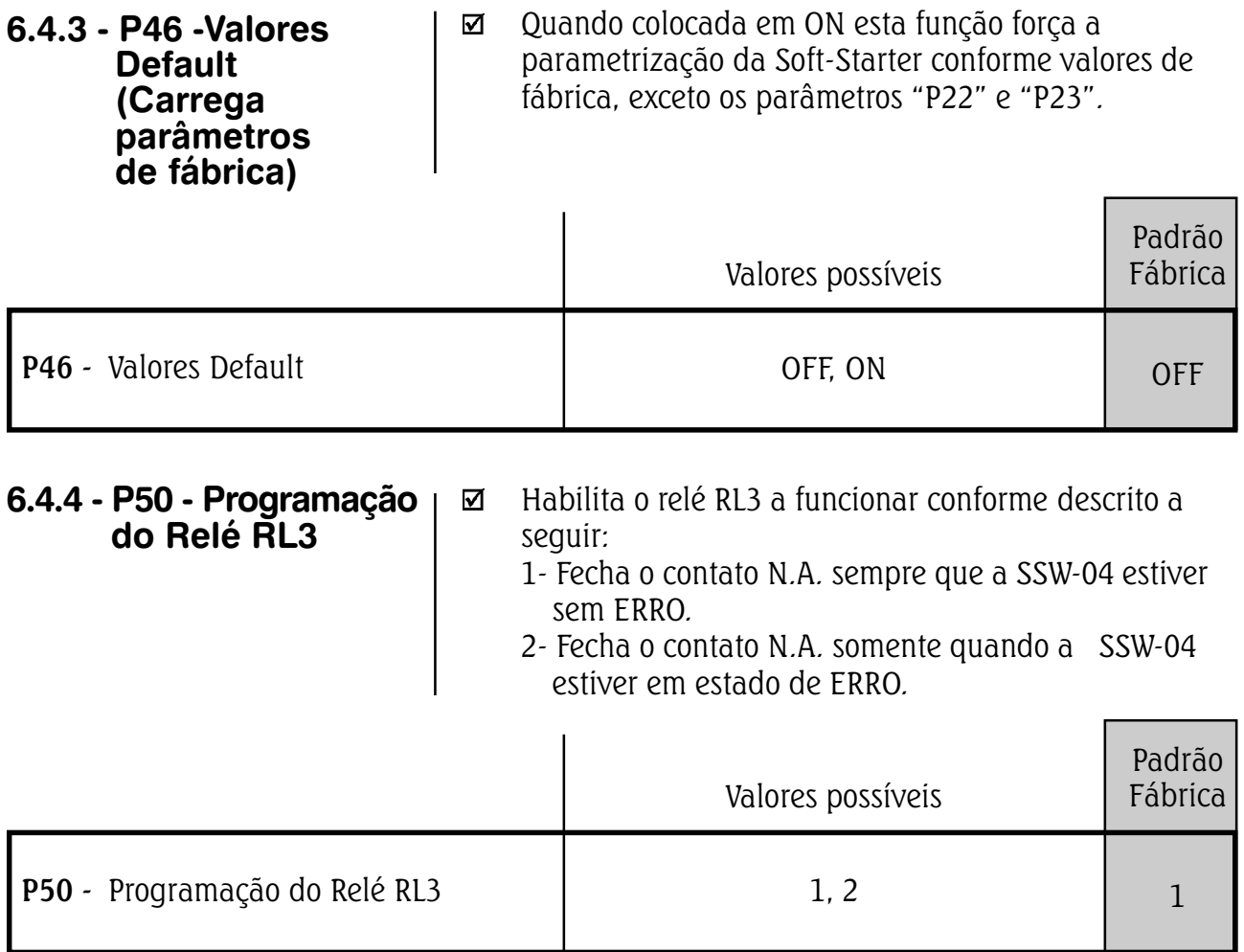

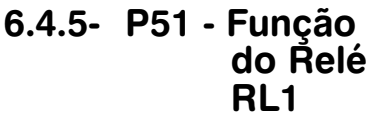

- $\boxtimes$  Habilita o Relé RL1 a funcionar conforme parametrização abaixo:
- 1 Função "Operação", o relé é ligado instantaneamente com o comando de aciona da Soft-Starter, só desligando quando a Soft-Starter recebe um comando de desaciona (P04=OFF), ou por rampa quando a tensão chega à 30%  $U_N$  (P04=OFF). Mostrado na figura 6.7 e item 9.4.
- 2 Função "Tensão Plena", o relé é ligado somente após a Soft-Starter atingir 100% UN, e desligado quando a Soft- Starter recebe um comando de desliga. Conforme mostrado na fig. 6.7 e item 9.5.

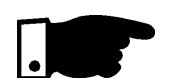

# NOTA!

Quando se utilizar da função de Tensão Plena para acionar o contador de By-Pass, o parâmetro P43 deve estar em "On".

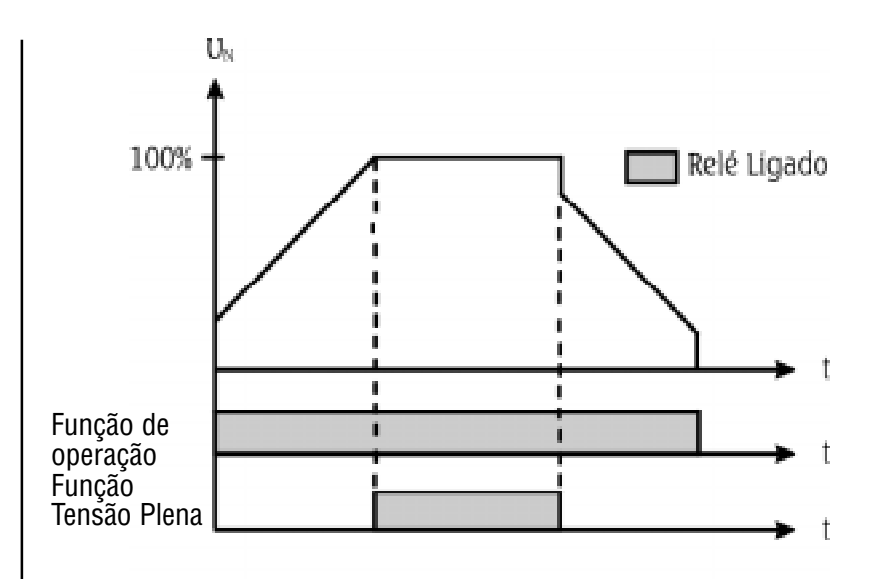

Figura - 6.7 - Funcionamento dos Relés RL1 e RL2 para operação e tensão plena.

3 - Função "Sentido de Giro", o relé é ligado quando a entrada digital (DI3) é mantida fechada, e desligado quando aberta. O relé RL1 apenas comandará um contator que deverá ser ligado na saída da SSW-04, o qual fará a reversão de 2 fases de alimentação do motor. Conforme mostrado na fig. 6.8 e item 9.7.

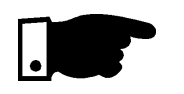

# NOTA!

Para esta função o parâmetro P54 deverá estar programado em 4.

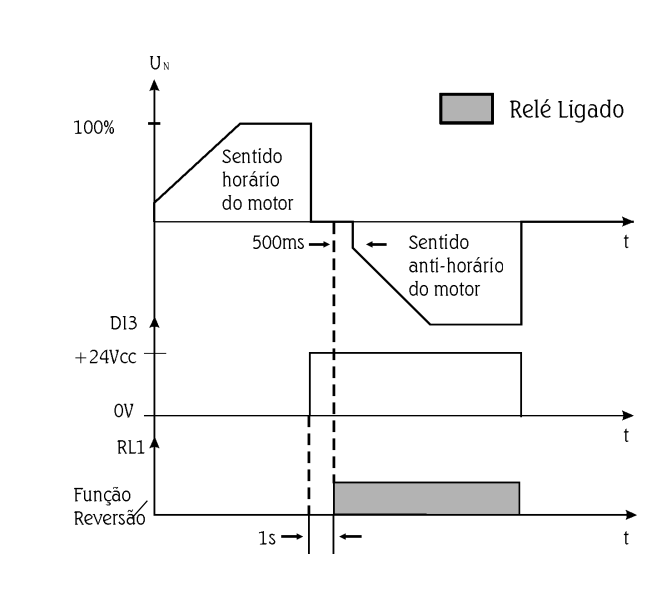

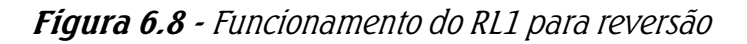

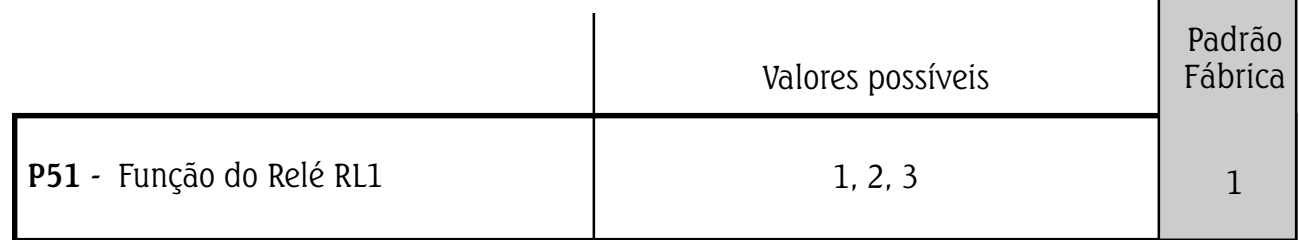

6.4.6 - P52 - Função do Relé RL2

1-2 - Habilita o relé RL2 a funcionar conforme parametrização descrita no item 6.4.5.

3 - Função "Frenagem cc", o relé é ligado quando a softstarter recebe um comando de desliga. Para esta função deverá ser utilizado um contador. Conforme mostrado na fig. 6.9 e item 9.6.

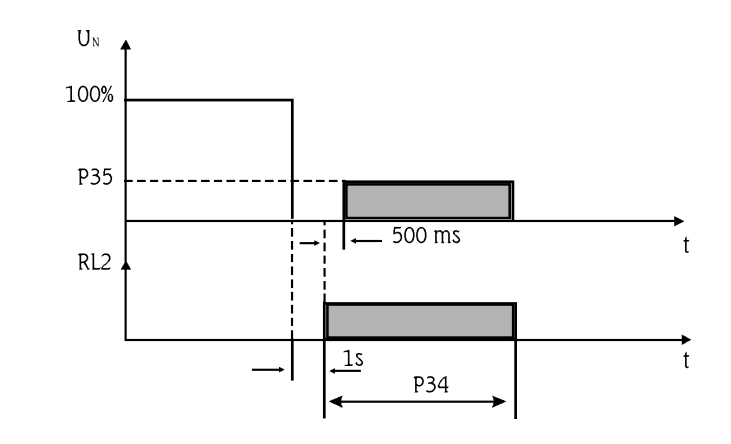

Figura 6.9 - Funcionamento do RL2 para frenagem CC

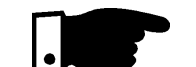

# NOTA!

Tanto P51 como P52 quando programados para uma função, vão executá-las independentemente se os contatores estão ligados externamente. Portanto antes de realizar suas programações fazer todas as ligações externas necessárias.

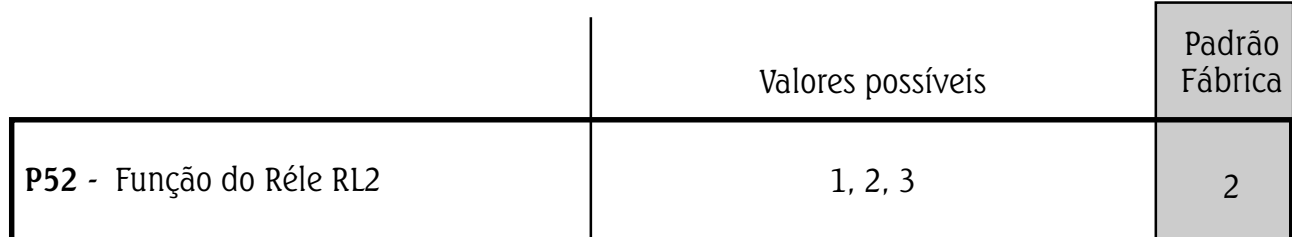

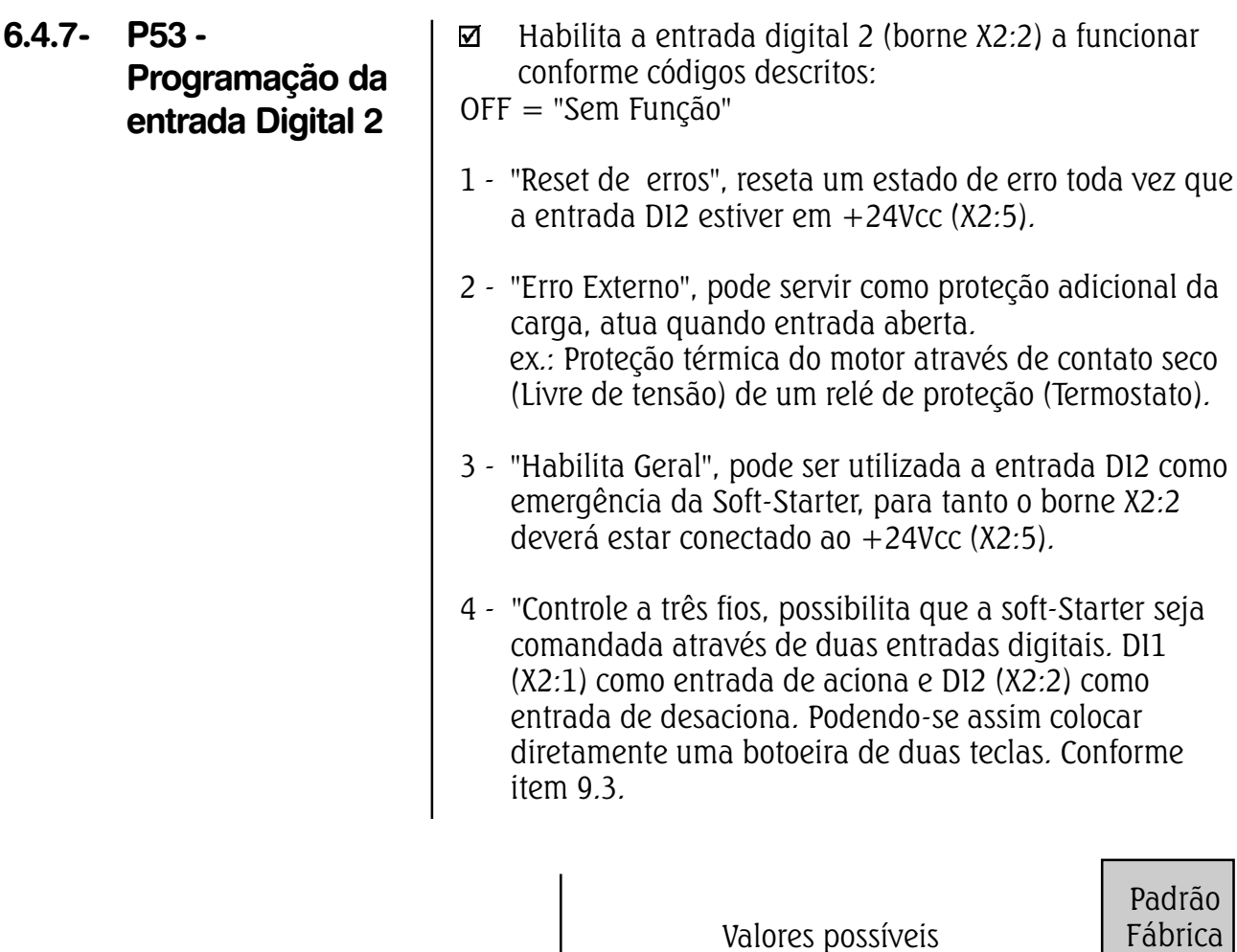

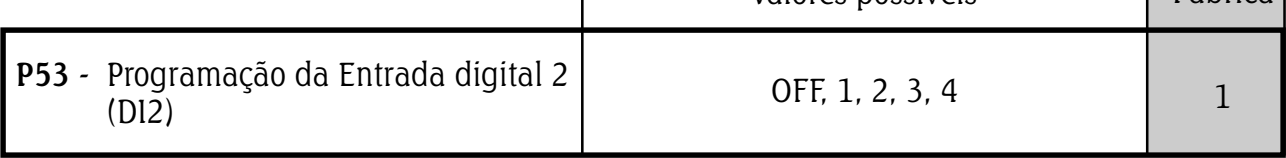

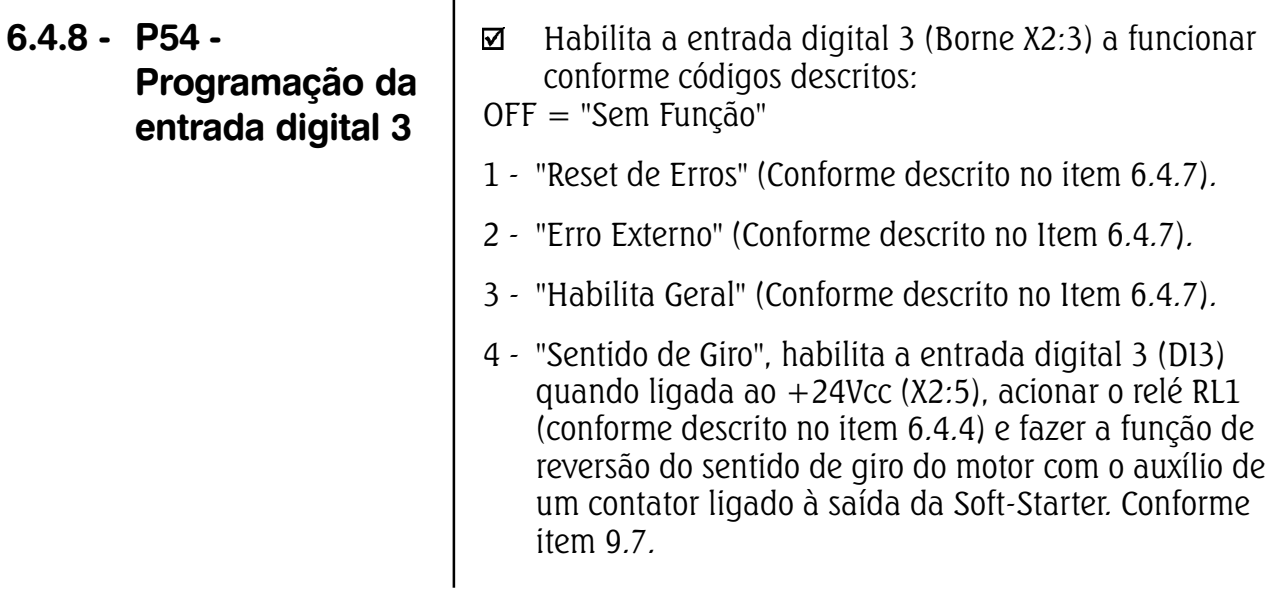

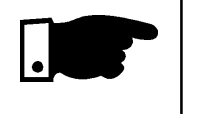

NOTA! Para esta função o parâmetro P51 deverá estar programado em "3".

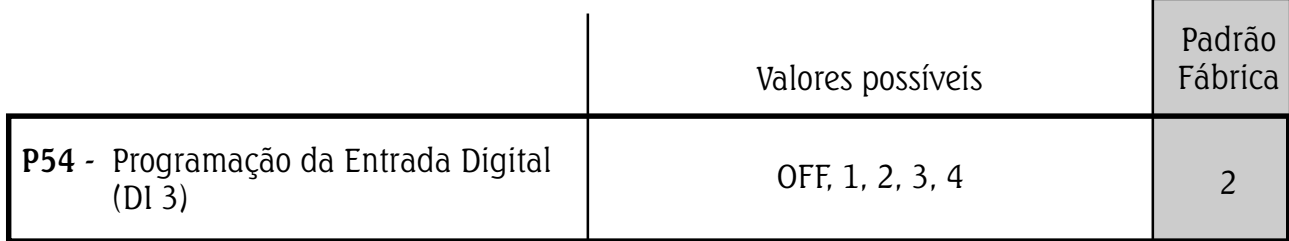

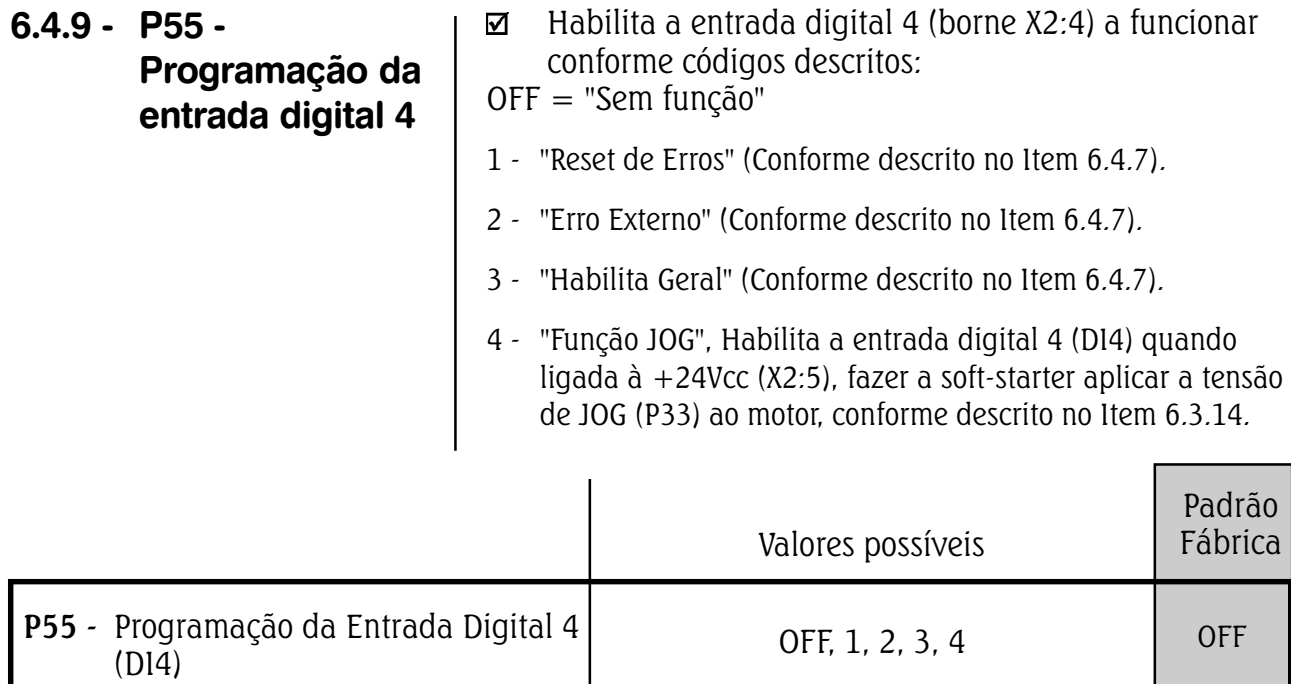

# 6.4.10 - P61 - Habilitação

dos comandos

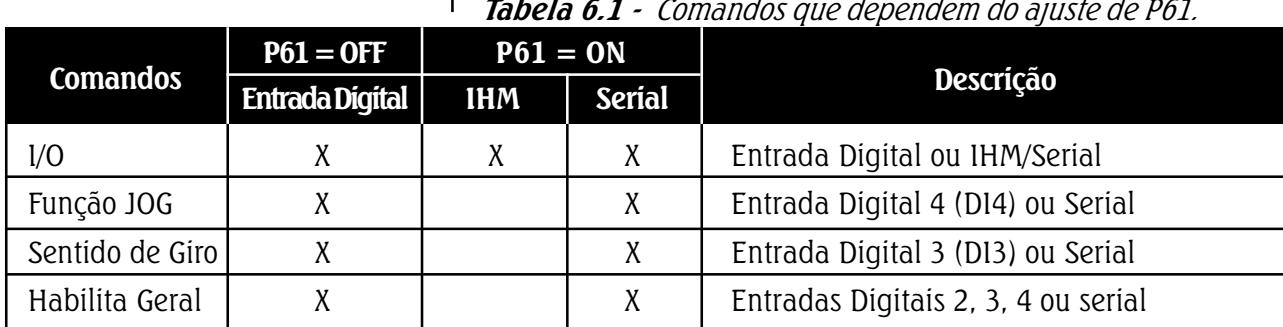

Tabela 6.1 - Comandos que dependem do ajuste de P61.

 I/O (Aciona/Desaciona):Quando P61 = OFF Possibilita a partida e parada do motor via entradas digitais (DI1 ou DI1/DI2). Quando  $P61 = ON$  Possibilita a partida e parada do motor via IHM-3P e serial. Quando P61  $=$ ON, a entrada digital "DI1" fica sem função.

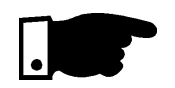

# NOTA!

Para efetuar esta seleção através de IHM-3P/Serial ou Entrada Digital, o motor deverá estar parado, inclusive quando a troca é de IHM-3P/Serial para Entrada Digital (DI1), esta deverá estar aberta. Sendo que se a Entrada Digital (DI1) estiver fechada a parametrização não será processada, e o display irá indicar E24.

- Função JOG: Poderá ser programado na Entrada Digital (DI4) se  $P61 =$  OFF, ou  $P61 =$  ON seu funcionamento é via Serial.
- Função troca de Sentido de giro: Poderá ser programado na Entrada Digital (DI3) se  $P61 =$  OFF, ou  $P61 =$  ON seu funcionamento é via Serial.
- Habilita Geral: Poderá ser utilizado como "Comando de Emergência", sendo que pode ser programado para qualquer uma das Entradas Digitais DI2, DI3 ou DI4 e também via serial (desde que  $P61 = ON$ ). Se mais de uma Entrada Digital for programada para esta função, a primeira que abrir funcionará como emergência. Se o comando também for habilitado para Serial
- (P61=ON) todas as Entradas Digitais programadas para habilita geral deverão estar fechadas.

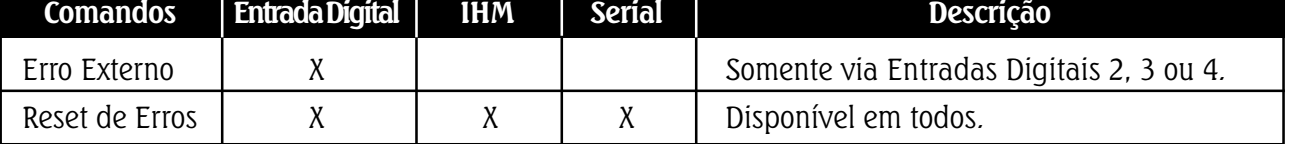

### Tabela 6.2 - Comandos que não dependem do ajuste de P61.

# **6 DESCRIÇÃO DETALHADA DOS PARÂMETROS**

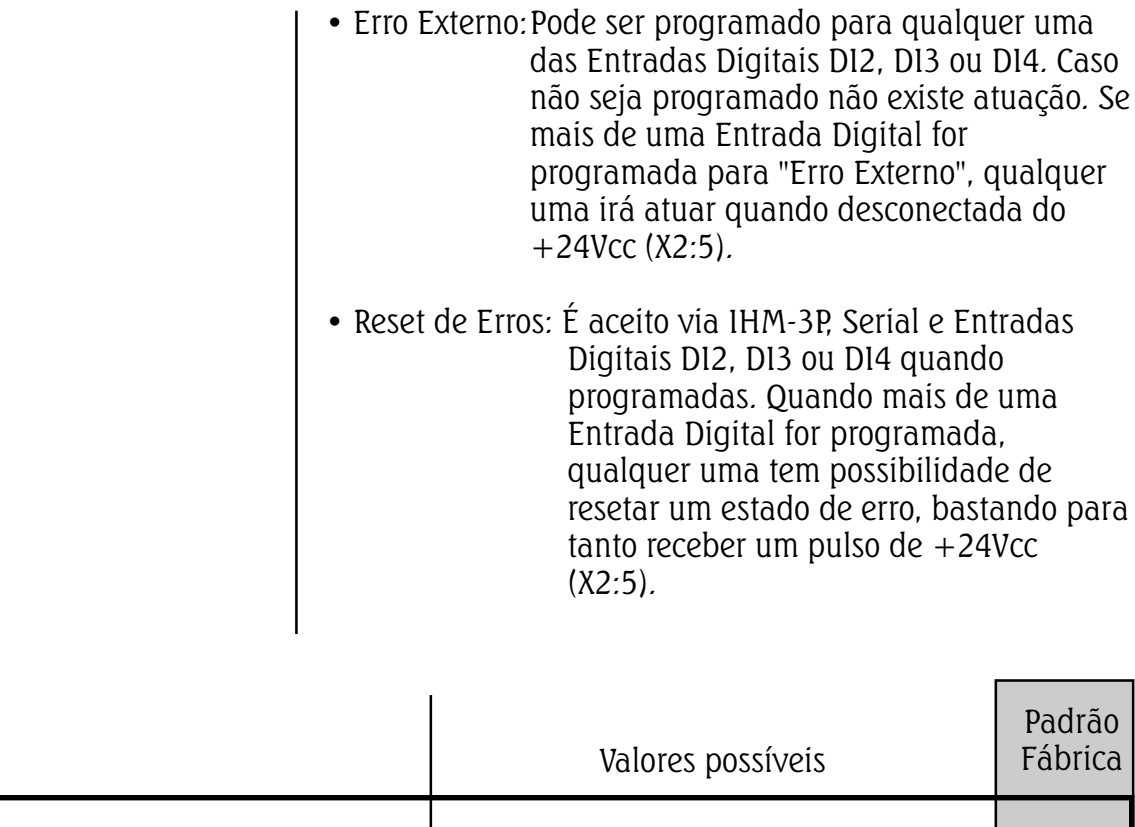

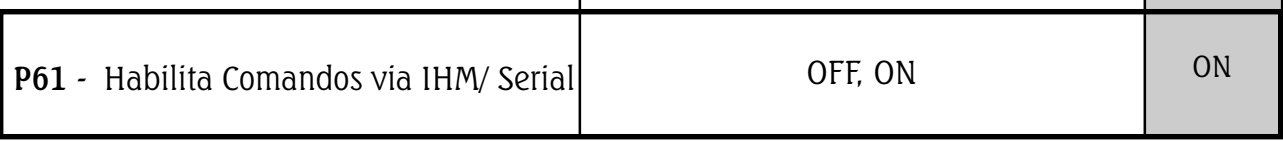

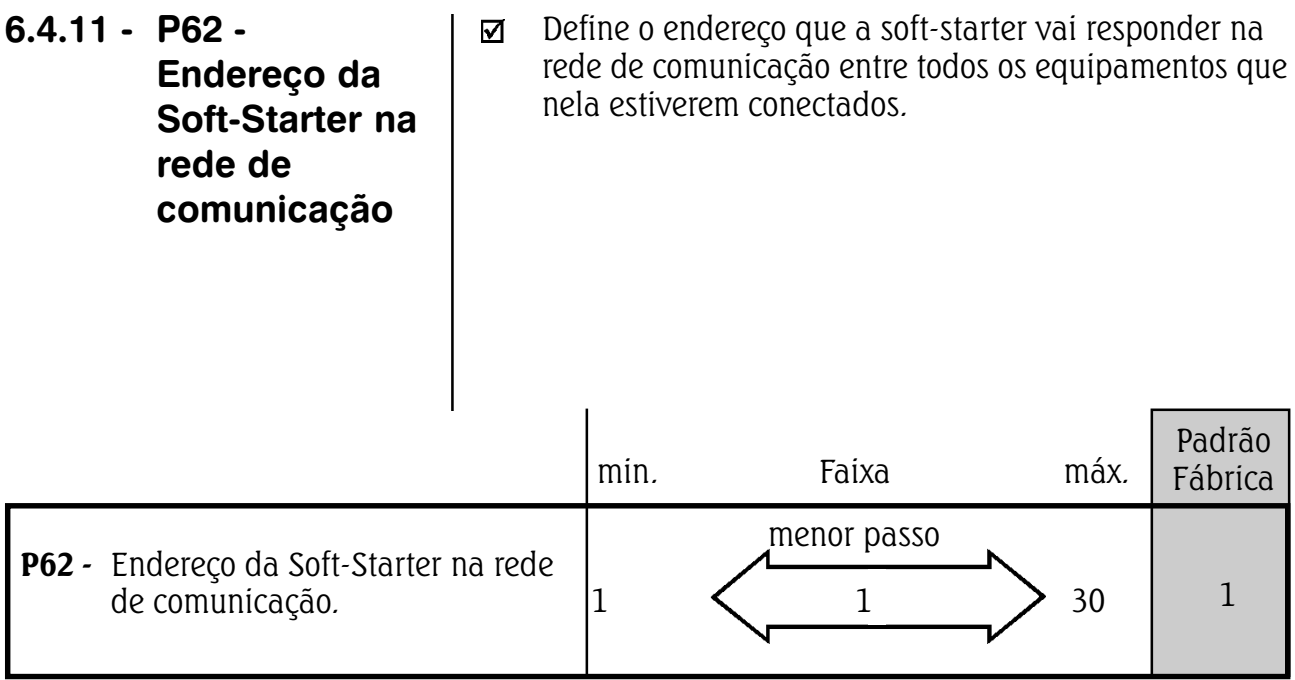

# 6.5 - PARÂMETROS DO MOTOR: P21, P25, P26, P27

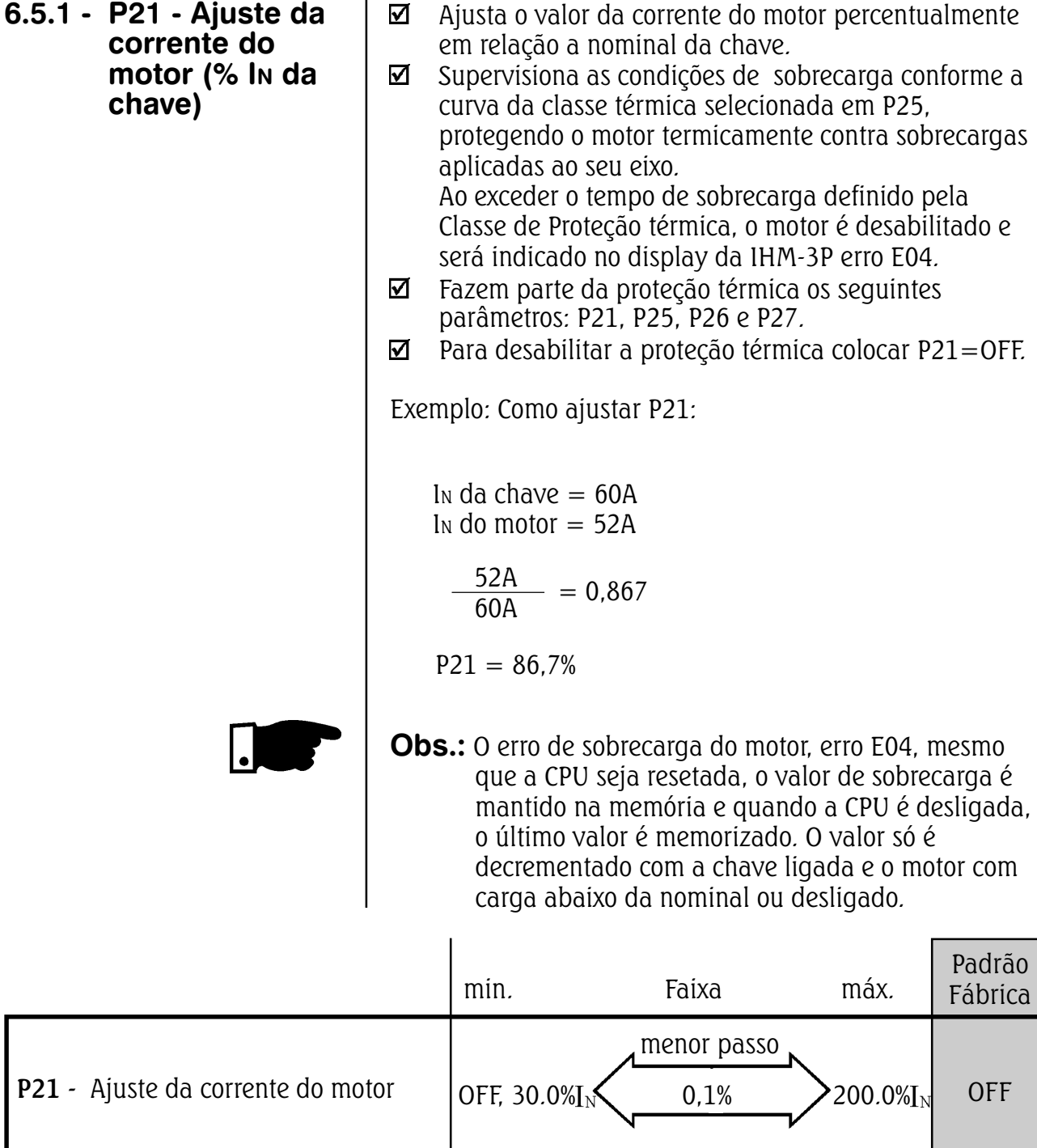

6.5.2 - P25 - Classes térmicas da proteção de sobrecarga do motor

Determina as curvas de atuação da proteção térmica do motor conforme IEC 947-4-1, mostrado nos gráficos abaixo: 6 DESCRIÇÃO DETALHADA DOS PARÂMETROS

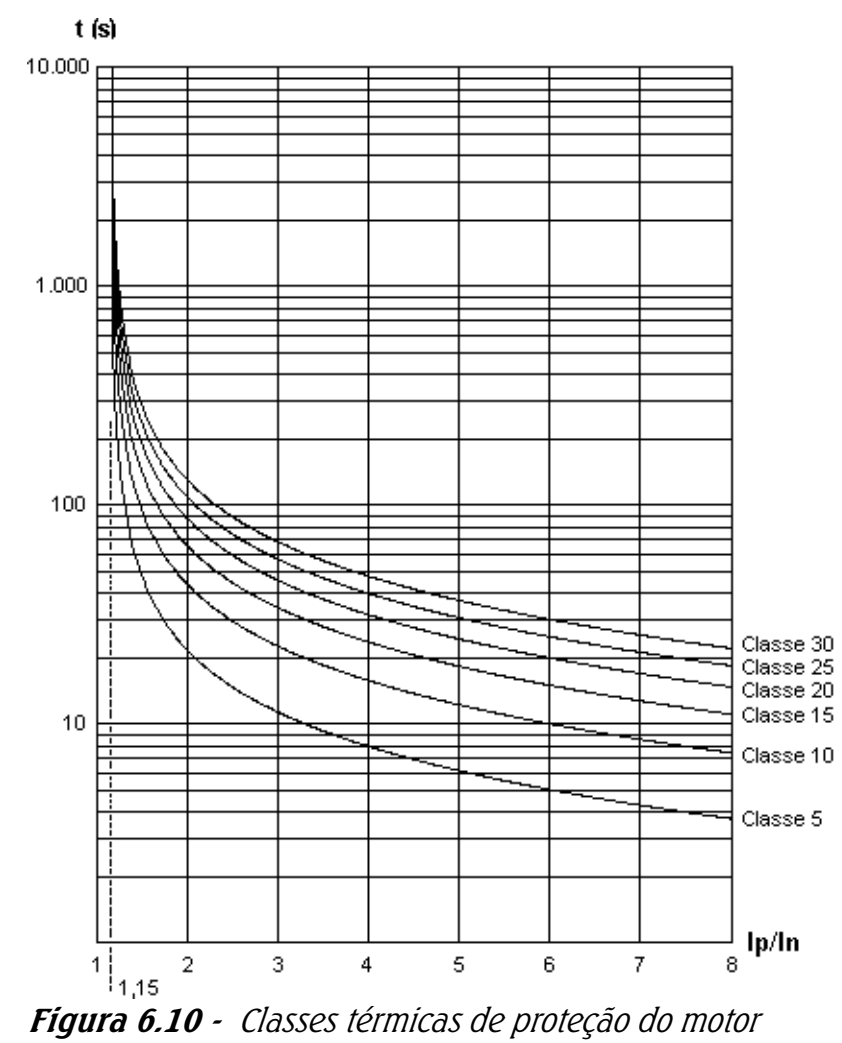

Curvas de partida a frio, para P26=1,15.

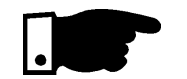

# NOTA!

Quando o motor está a quente, os tempos da curva são reduzidos pelos fatores mostrados na tabela abaixo. Estes fatores são aplicados para motores com carga trifásica simétrica. Classes 5 até Classe 30.

| $lp/l_N$ | 20%  | $1000$ $1000$<br>40% | <u>r iampios para parmads a queme.</u><br>60% | 80%  | 100% |
|----------|------|----------------------|-----------------------------------------------|------|------|
| $= P26$  |      |                      |                                               |      |      |
| P26      | 0,84 | 0,68                 | 0,51                                          | 0,35 | 0,19 |

Tabela 6.3- Múltiplos para partidas a quente.

Exemplo: Um motor está sendo operado com 100% IN e é desligado. Imediatamente torna-se a ligá-lo. A Classe térmica selecionada em P25 é 10. A corrente de partida é de 3XIN. O tempo de atuação é aproximadamente de 23s. O fator de ajuste na tabela para 100% IN é de 0,19. O tempo final de atuação será  $0.19$  X  $23s = 4.3s$ .

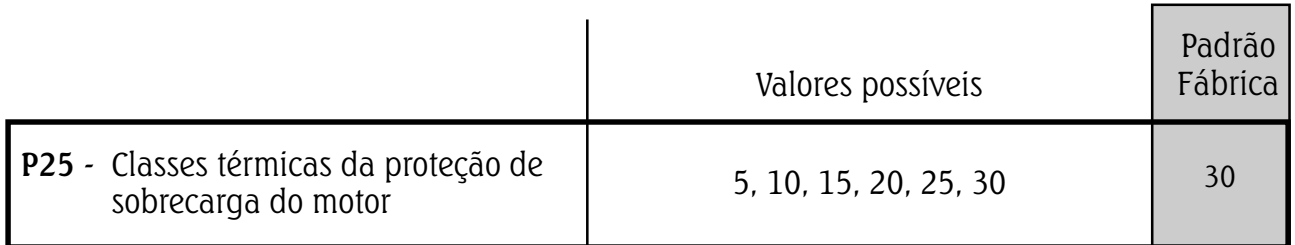

### 6.5.3 - P26 - Fator de Serviço do motor

☑ Ajusta o Fator de Serviço do motor (F.S.) conforme a placa de identificação do motor. Este valor vai definir qual o valor de carga que o motor suporta.

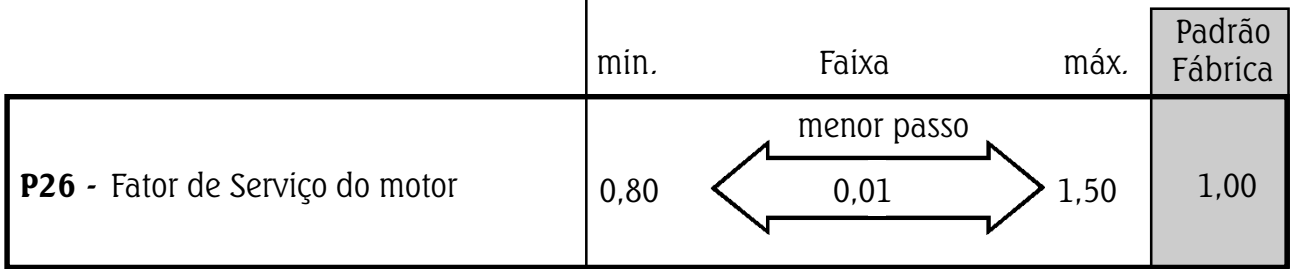

### 6.5.4 - P27 - Auto-reset da Imagem **Térmica**

☑ Ajusta o tempo para auto-reset da imagem térmica do motor.

O tempo de decremento da imagem térmica do motor simula o resfriamento do motor, com ou sem carga, ligado ou desligado. O algorítmo que realiza esta simulação é baseado em testes de motores Weg IP55 Standard conforme a sua potência programado nos parâmetros da soft-starter. Para aplicações que necessitem de várias partidas por hora pode-se utilizar o auto-reset da imagem térmica.
6 DESCRIÇÃO DETALHADA DOS PARÂMETROS

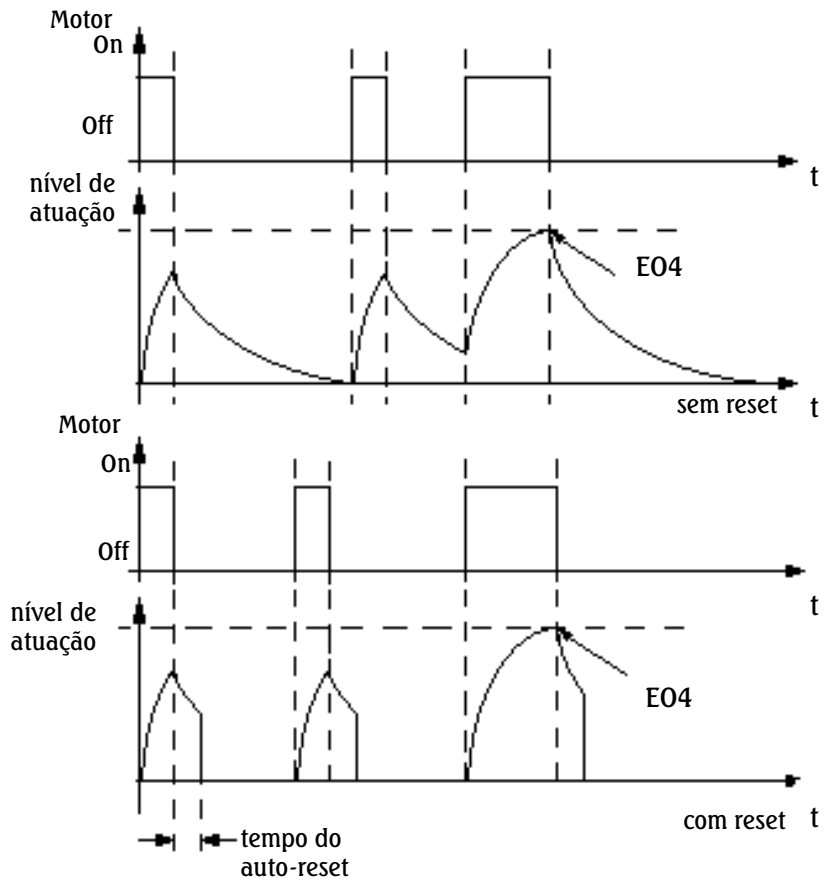

Figura 6.11- Auto-reset da memória térmica.

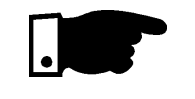

### NOTA!

Lembre-se que ao utilizar esta função pode-se diminuir a vida útil do enrolamento do seu motor.

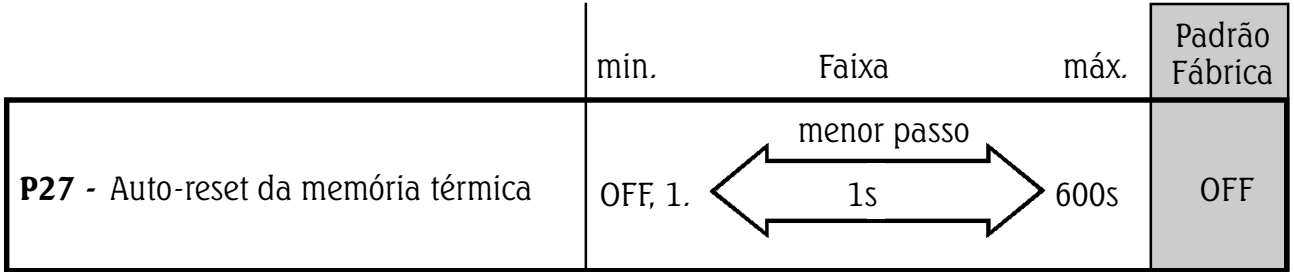

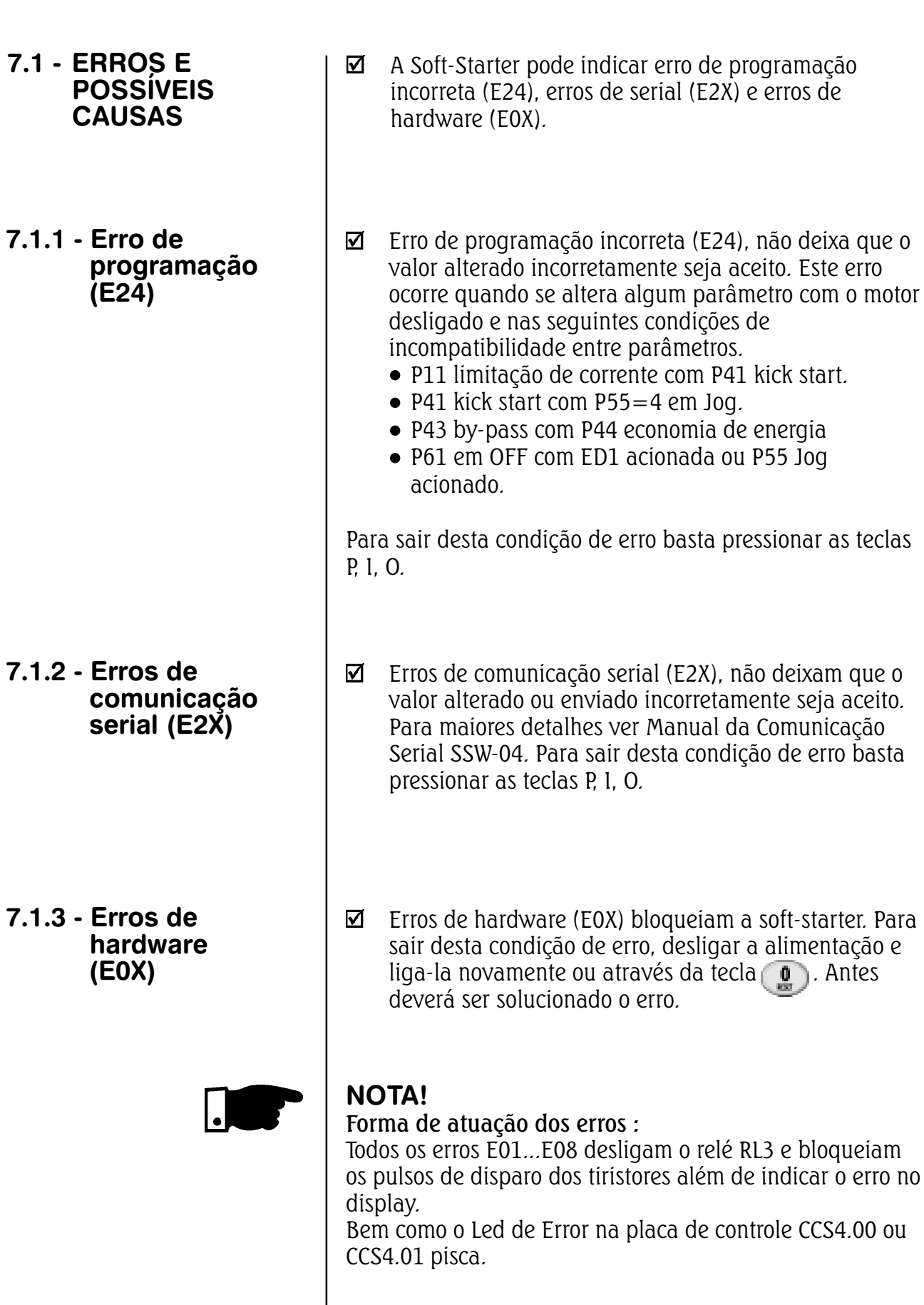

as teclas

7 MANUTENÇÃO

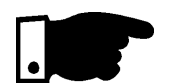

OBS. : Cabos de ligação entre a soft-starter e o motor muito longos (superior a 150m) ou cabos blindados poderão apresentar uma grande capacitância.Isto pode ocasionar o bloqueio da soft-starter através do erro "E01"*.* 

#### Solução:

 Ligar uma reatância trifásica em série com a linha de alimentação do motor. Neste caso consultar a fábrica.

#### Tabela 7.1- Erros de hardware

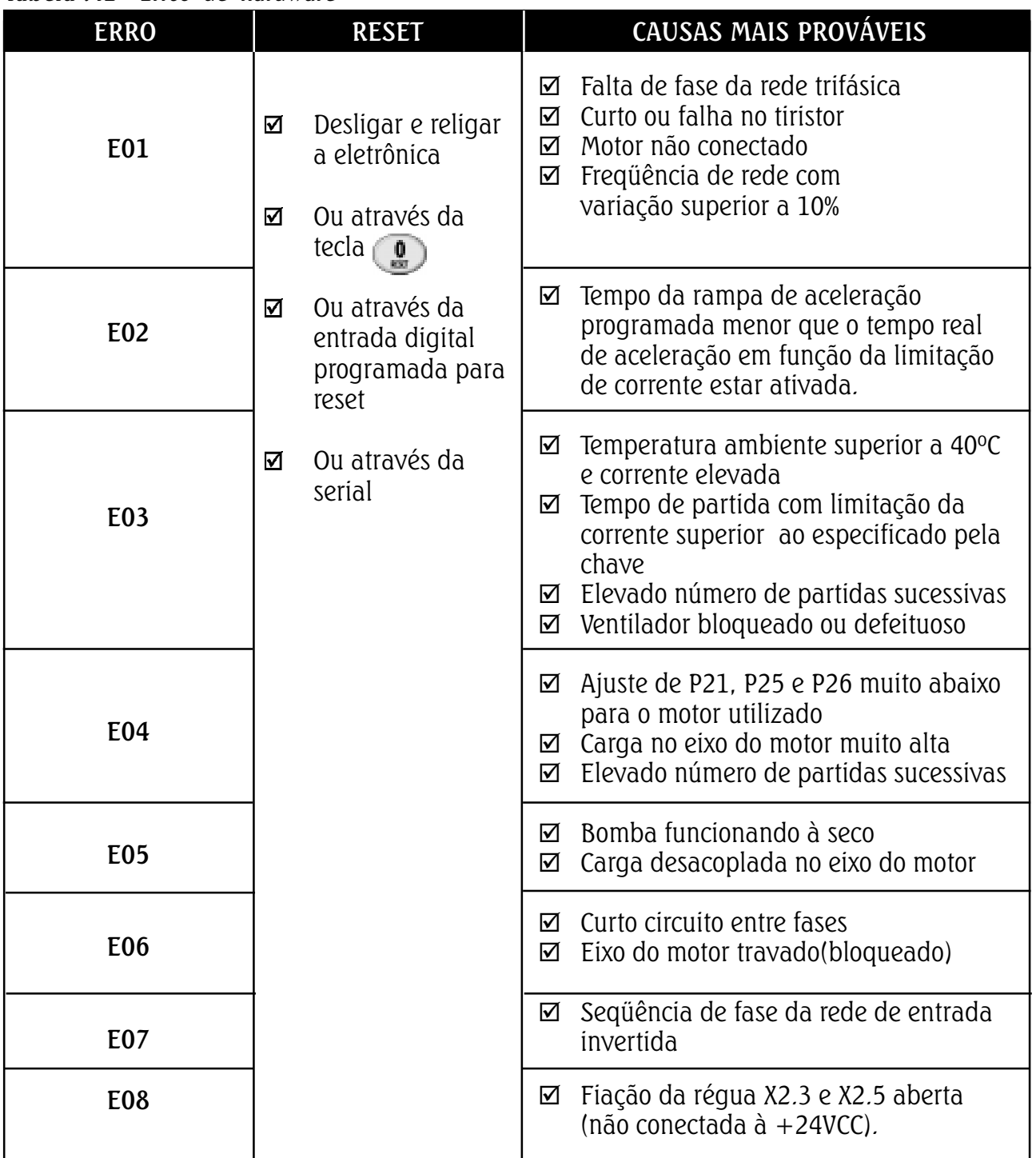

| <b>PROBLEMA</b>                                     |                    | PONTO A SER<br><b>VERIFICADO</b>                     |                                                                                     | AÇÃO CORRETIVA                                                                                                    |  |  |
|-----------------------------------------------------|--------------------|------------------------------------------------------|-------------------------------------------------------------------------------------|----------------------------------------------------------------------------------------------------|--|--|
| Motor não<br>gira                                   | Fiação errada<br>☑ |                                                      |                                                                                     | 1. Verificar todas as conexões de potência e<br>comando. Por exemplo, verificar a entrada digital de<br>erro externo que deve estar conectada em + 24VCC.                                            |  |  |
|                                                     | ☑                  | Programação<br>errada                                | Verificar se os parâmetros estão com os valores<br>1.<br>corretos para a aplicação. |                                                                                                    |  |  |
|                                                     | ☑                  | Erro                                                 | 1.                                                                                  | Verificar se a soft-starter não está bloqueada devido<br>a uma condição de erro detectado(ver tabela anterior)                                                                                       |  |  |
| Rotação do<br>motor oscila<br>(flutua)              | ☑                  | Conexões<br>frouxas                                  | 1)<br>2)                                                                            | Desligue a soft-starter, desligue a alimentação e<br>aperte todas as conexões<br>Checar o aperto de todas as conexões internas da<br>Soft-Starter.                                                   |  |  |
| Rotação do<br>motor muito<br>alta ou muito<br>baixa | ☑                  | Dados de<br>placa do<br>motor                        | 1)                                                                                  | Verificar se o motor utilizado está de acordo com a<br>aplicação                                                                                                    |  |  |
| Display<br>apagado                                  | ☑                  | Conexões da<br><b>IHM</b>                            | Verificar se as conexões da IHM à soft-starter (cartão<br>1)<br>CCS4.0X)            |                                                                                                    |  |  |
|                                                     | ☑                  | Verificar<br>tensão de<br>alimentação<br>X1.1 e X1.2 | 1)                                                                                  | Valores nominais devem estar dentro do seguinte :<br>Para 220/230 Vca<br>Para 110/120 Vca<br>$Umin = 187$ Vca<br>Umin $= 93.5$ Vca<br>$Um\acute{\alpha}x = 253$ Vca<br>$Um\acute{\alpha}x = 132$ Vca |  |  |
| Trancos da<br>desaceleração<br>de bombas            | ☑                  | Parametrização<br>da Soft-Starter                    | 1.                                                                                  | Reduzir tempo ajustado em P04.                                                                                                    |  |  |

Tabela 7.2- Posíveis erros de hardware e como resolve-los.

| <b>COMPONENTE</b>            | ANORMALIDADES                             | <b>AÇÃO CORRETIVA</b>       |  |
|------------------------------|-------------------------------------------|-----------------------------|--|
| Terminais, conectores        | Parafusos frouxos                         | Aperto (2)                  |  |
|                              | Conectores frouxos                        |                             |  |
|                              | Sujeira nos ventiladores                  | Limpeza (2)                 |  |
| Ventiladores $(^1)'$         | Ruído acústico anormal                    |                             |  |
| Sistema de ventilação        | Vibração anormal                          | Substituir o ventilador     |  |
|                              | Poeira nos filtros de ar                  | Limpeza ou substituição (3) |  |
| Cartões de circuito impresso | Acúmulo de poeira, óleo,<br>umidade, etc. | Limpeza (2)                 |  |
|                              | Odor                                      | Substituição                |  |
| Módulo de potência/          | Acúmulo de poeira, óleo,<br>umidade, etc. | Limpeza (2)                 |  |
| Conexões de potência         | Parafusos de conexão<br>frouxos           | Aperto (2)                  |  |
| Resistores de potência       | Descoloração                              | Substituição                |  |
|                              | Odor                                      |                             |  |

Tabela 7.3 - Inspeções periódicas após colocação em funcionamento.

#### Observação: 1)Recomenda-se substituir os ventiladores após 40.000 horas de operação;

- 2) Cada 6 meses;
- 3) Duas vezes por mês.

#### 7.2 - MANUTENÇÃO **PREVENTIVA**

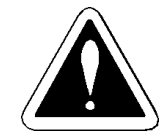

### PERIGO!

Sempre desconecte a alimentação geral antes de tocar qualquer componente elétrico associado à Soft-Starter.

Altas tensões podem estar presentes mesmo após a desconexão da alimentação. Aguarde pelo menos 3 minutos para a descarga completa dos capacitores da potência. Sempre conecte a carcaça do equipamento ao terra de proteção (P.E.) no ponto adequado para isto.

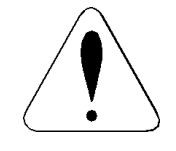

# ATENÇÃO!

Os cartões eletrônicos possuem componentes sensíveis a descargas eletrostáticas. Não toque diretamente sobre os componentes ou conectores. Caso necessário, toque antes na carcaça metálica aterrada ou utilize pulseira de aterramento adequada.

Não execute nenhum ensaio de tensão aplicada a Soft-Starter! Caso seja necessário, consulte o fabricante.

Para evitar problemas de mau funcionamento ocasionados por condições ambientais desfavoráveis tais como: Alta temperatura, umidade, sujeira, vibração ou devido ao envelhecimento dos componentes, são necessárias inspeções periódicas nas Soft-Starters e instalações.

# **MANUTENÇÃO**

### 7.2.1 - Instruções de limpeza

7.3 - TROCA DE FUSÍVEL DA FONTE

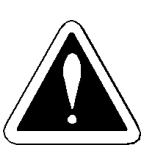

Quando necessário limpar a Soft-Starter siga as instruções:

a) Sistema de ventilação:

- Seccione a alimentação da Soft-Starter.
- Remova o pó depositado nas entradas de ventilação usando uma escova plástica ou de flanela.
- Remova o pó acumulado sobre as aletas do dissipador e pás do ventilador utilizando ar comprimido.

b)Cartões eletrônicos:

- Seccione a alimentação da Soft-Starter.
- Remova o pó acumulado sobre os cartões utilizando uma escova anti-estática e/ou pistola de ar comprimido ionizado. (Exemplo: Charges Burtes Ion Gun (não nuclear) referência A6030-6 Desco). Se necessário retire os cartões de dentro da Soft-Starter.
- 1. Seccione a alimentação da Soft-Starter.

## PERIGO!

Sempre desconecte a alimentação geral antes de tocar qualquer componente elétrico associado à Soft-Starter. Altas tensões podem estar presentes mesmo após a desconexão da alimetação.

Aguarde pelo menos 3 minutos para a descarga completa dos capacitadores de potência.

2. Abra a Soft-Starter.

- 3.Encontre o fusível no cartão CCS4 e substitua-o pelo tipo indicado na lista de peças para reposição.
- 4. Feche a Soft-Starter.

# 7.4 - LISTA DE PEÇAS PARA REPOSIÇÃO

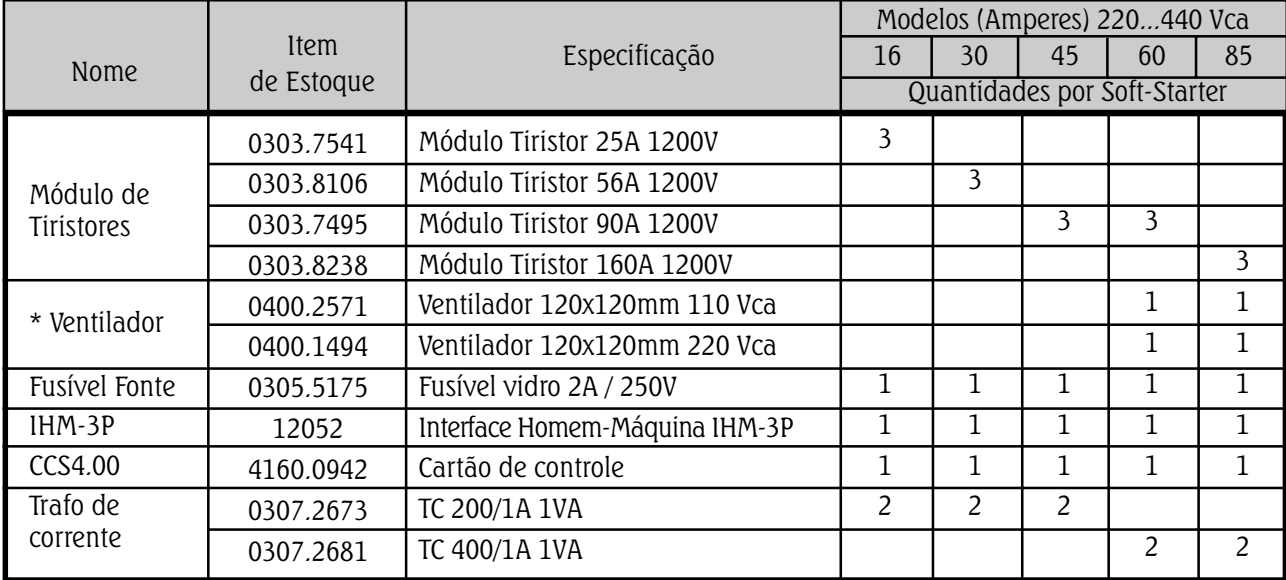

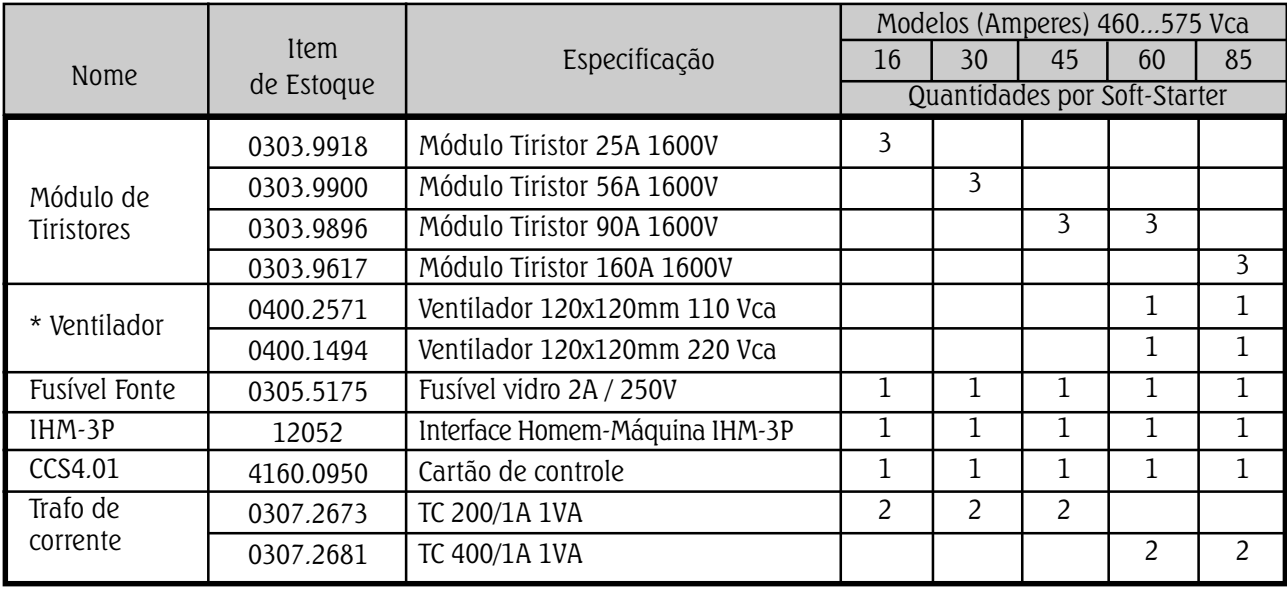

\* Nota: a) O ventilador 220V é utilizado nas SSW-04.XX/YYY-YYY/2 b) O ventilador 110V é utilizado nas SSW-04.XX/YYY-YYY/1

### 8.1 - DADOS DA POTÊNCIA

#### $\boxtimes$  Variações de rede permitidas:

- $\Rightarrow$  tensão : + 10%, -15% (com perda de potência no motor)
- $\Rightarrow$  frequência : 50/60Hz  $\pm$  10%
- $\Rightarrow$  Ciclo de partida: 3x IN Durante 20 segundos, 10 partidas por hora.
- $\boxtimes$  Categoria de sobretensão III (EN61010/UL508).
- $\boxtimes$  Transientes de tensão de acordo com categoria de sobretensão III.

## 8.2 - TABELA DE POTÊNCIAS /CORRENTES

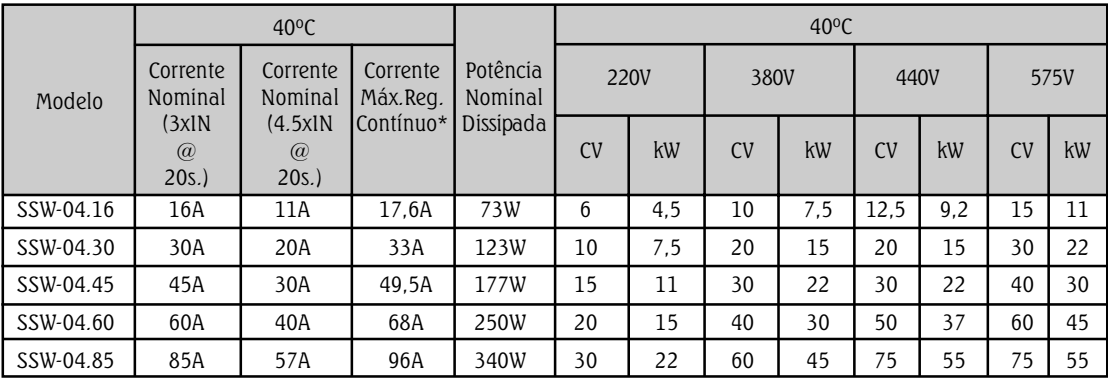

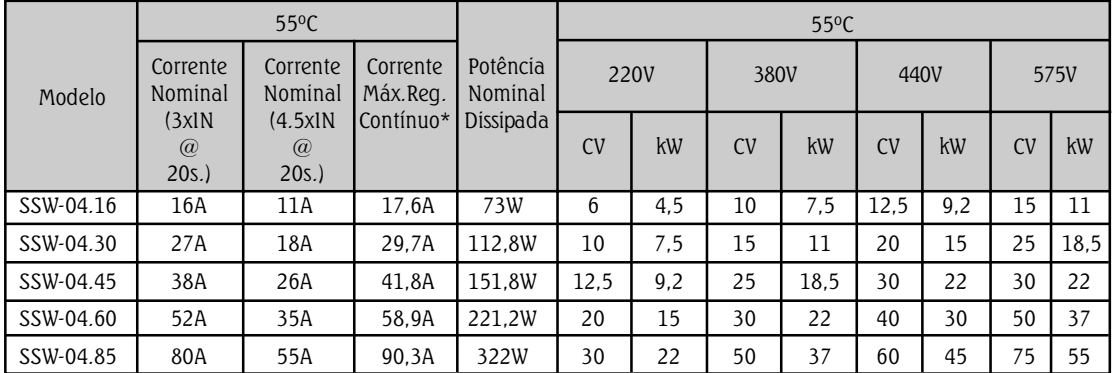

\* Obs.: Esta corrente é para funcionamento em regime contínuo, não sendo permitido as 10 partidas por hora, apenas 1 partida.

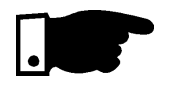

#### 8.3 - DADOS MECÂNICOS

#### NOTA!

As potências máximas indicadas na tabela acima são para motores Standard IV pólos WEG.

 $\nabla$  Ver Figura

þ Acabamento: - Pintura Eletrostática Epoxi pó

- Cores: Tampa - cinza claro ral 7032 Gabinete - cinza escuro ral 7022 8.4 - DADOS DA

#### þ

- **DADOS DA DELETRÔNICA** DE Variações de rede permitidas:<br>ELETRÔNICA  $\Rightarrow$  tensão: 110/120V ou 220/230V + 10% -15%  $\Rightarrow$  tensão: 110/120V ou 220/230V +
	- $\Rightarrow$  frequência: 50/60Hz  $\pm$  10%

## 8.5 - DADOS GERAIS DA ELETRÔNICA

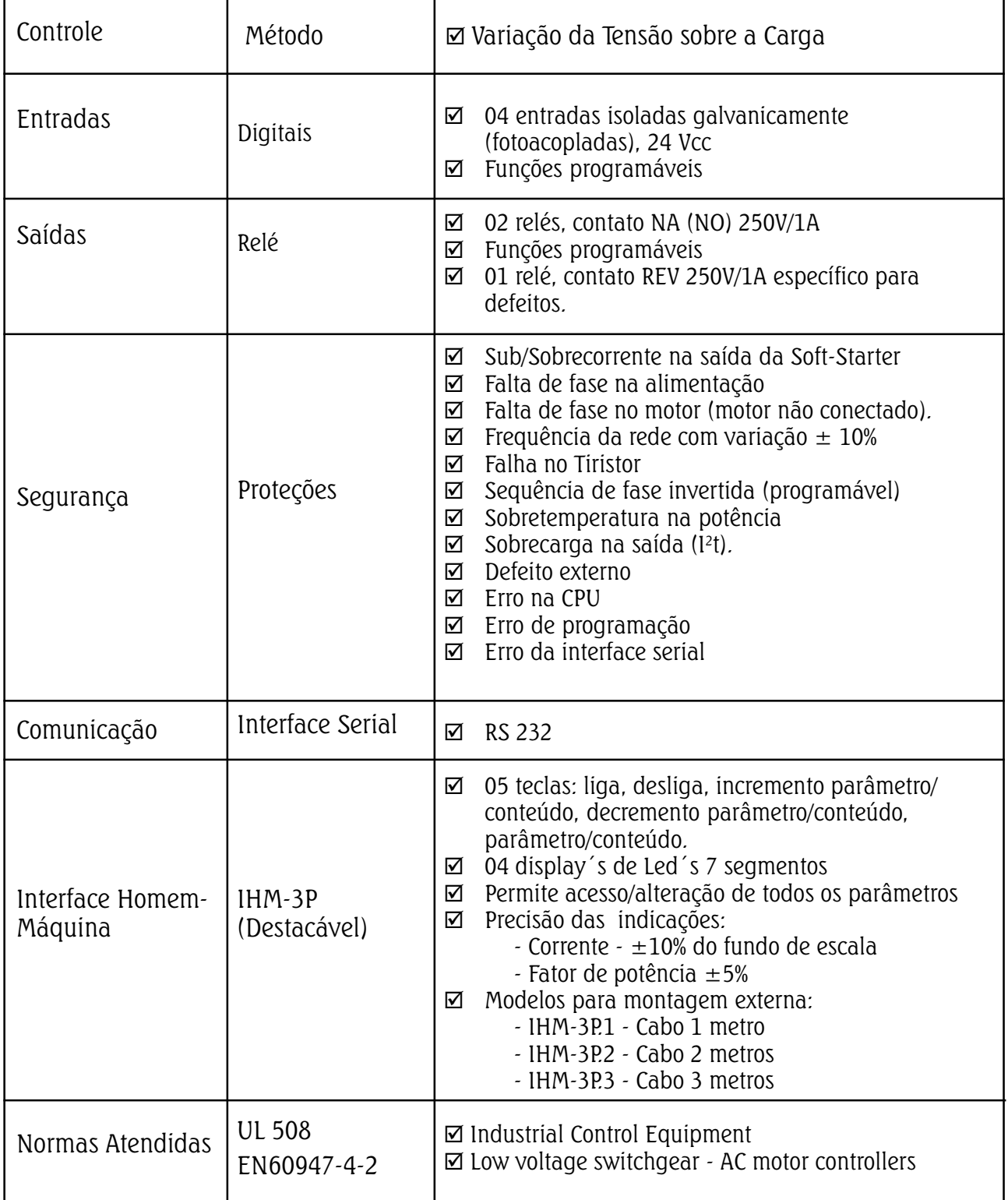

#### 9.1.1 - Diretivas EMC e LVD

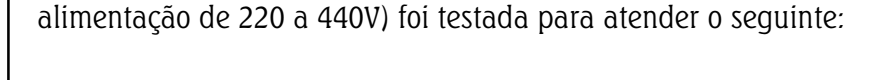

A linha SSW-04 (todos os modelos listados neste manual com

EMC Directive 89/336/EEC (Electromagnetic Compatibility), usando um Technical Construction File e as seguintes normas:

EN60947-4-2: Low voltage switchgear and controlgear - Part 4. Contactors and motor-starters - section 2. AC semiconductor motor controllers and starters.

Low Voltage Directive (LVD) 73/23/EEC.

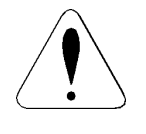

# ATENÇÃO!

A linha SSW-04 foi projetada como equipamento classe A (uso industrial). O uso do produto em ambientes domésticos pode causar rádio interferência, neste caso o usuário talvez necessite utilizar métodos adicionais de redução desta interferência.

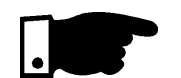

### NOTA!

A conformidade das Soft-Starters e filtros às normas não garante a conformidade da instalação inteira. Muitos outros fatores podem influenciar a instalação total. Somente medições diretas na instalação podem verificar total conformidade.

9.1.2 - Exigências para instalações conformes

9.1.2.1 - Diretiva EMC

Os seguintes itens são exigidos para conformidade CE:

- 1. As Soft-Starters devem ser instaladas dentro de painéis ou caixas metálicas que possuam tampa possível de ser aberta somente com uso de ferramenta ou chave. Ventilação adequada deve ser providenciada para garantir que a temperatura fique dentro dos limites permitidos. Veja item 3.1.1.
- 2. Filtros conforme tabela 9.1.

### 9.1.2.2 - Diretiva baixa tensão (LVD)

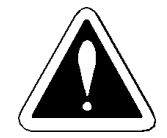

- 3. Cabos de saída (para o motor) devem ser blindados ou instalados dentro de um conduíte ou canaleta metálica com atenuação equivalente.
- 4. Fiação de controle com cabos blindados ou dentro de um conduíte ou canaleta metálica com atenuação equivalente.
- 5. O cabo da IHM externa (IHM-3P) deve ser blindado ou instalado dentro de um conduíte ou canaleta metálica com atenuação equivalente.
- 6. As Soft-Starters devem estar devidamente aterradas conforme item 3.2.1 deste manual.

Os seguintes itens são exigidos para conformidade CE:

- 1. O mesmo do item 1. acima para Diretiva EMC.
- 2. A instalação deve prover um equipamento para desconexão da rede (seccionamento). Uma seccionadora operada manualmente deve ser instalada para cada rede alimentadora e próxima visualmente da Soft-Starter. Esta seccionadora deve desconectar a Soft-Starter da rede quando necessário (por exemplo durante a instalação/manutenção). Veja EN60204-1.5.3. Especificar a corrente e a tensão da seccionadora de acordo com os dados do item 8.1 e 8.2.

## PERIGO!

A Soft-Starter não deve ser utilizada como mecanismo de parada de emergência (veja EN60204, 9.2.5.4).

|                          | Filtro                    |                      |                      |                     |  |
|--------------------------|---------------------------|----------------------|----------------------|---------------------|--|
| Modelo da SSW-04         | Potência                  |                      | Controle             |                     |  |
|                          | Modelo<br>(item WEG)      | Tipo<br> Construtivo | Modelo<br>(item WEG) | Tipo<br>Construtivo |  |
| 16/220-440               | RF3020-DLC<br>(0208.1881) | D                    |                      | M <sub>1</sub>      |  |
| 30/220-440               | RF3040-DLC<br>(0208.1903) |                      | RF103-1M             |                     |  |
| 45/220-440<br>60/220-440 | RF3070-DLC<br>(0208.1920) | F                    | (0208.1962)          |                     |  |
| 85/220-440               | RF3100-DLC<br>(0208.1938) | G                    |                      |                     |  |

Tabela 9.1 - Modelos de Soft-Starters e Filtro

Dimensões dos Filtros (mm):

| <b>Tipo</b><br><b>Construtivo</b> |     | W   | H   | $\boldsymbol{\chi}$ | $\mathbf{v}$ | Fixação        |
|-----------------------------------|-----|-----|-----|---------------------|--------------|----------------|
| D                                 | 270 | 140 | 60  | 238                 | 106          | M <sub>6</sub> |
|                                   | 350 | 180 | 90  | 338                 | 146          | M <sub>6</sub> |
| G                                 | 420 | 200 | 130 | 408                 | 166          | M6             |
| M <sub>1</sub>                    | 88  | 58  | 40  | 78                  | 44           |                |

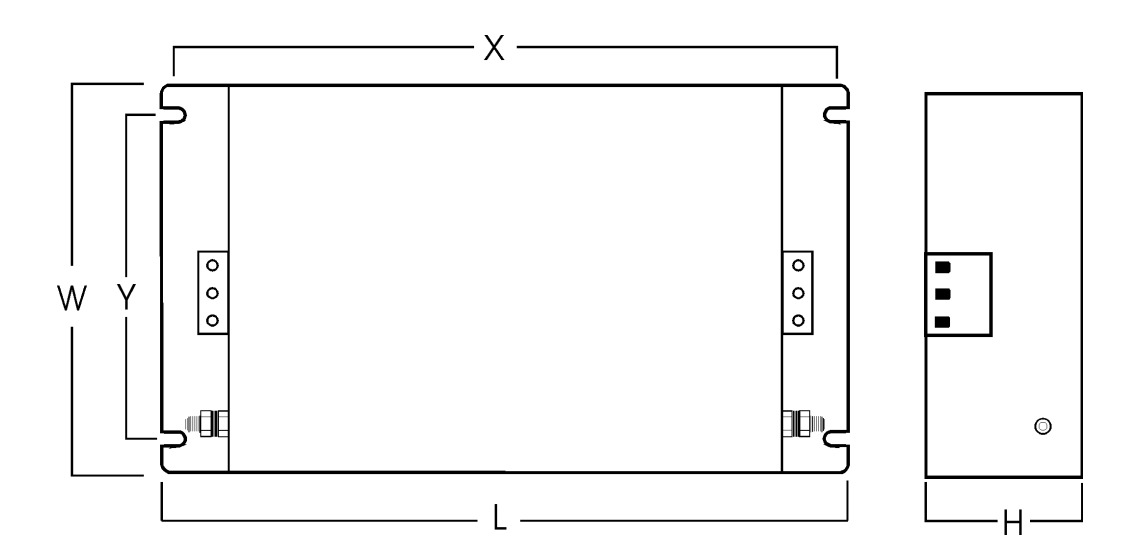

 $\bar{z}$ 

9.1.3 - Instalação do filtro de entrada

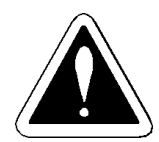

#### PERIGO! Aterramento do filtro

A utilização do filtro pode resultar em correntes de fuga para o terra relativamente altas. Assegure-se do seguinte:

- O filtro deve estar permanentemente instalado e solidamente aterrado
- O aterramento deve ser feito através de conexões sólidas e não pode incluir plugs ou soquetes que permitam a desconexão inadvertida.

Siga todos os procedimentos de segurança recomendados pelas Normas locais.

- 1. O filtro deve estar conectado entre a rede de alimentação e os terminais de entrada da Soft-Starter, ver figura 9.1
- 2. A Soft-Starter e o filtro devem ser instalados sobre uma mesma base metálica que garanta conexão elétrica das carcaças e proximidade entre sí.
- 3. O comprimento da fiação entre o filtro e a entrada da Soft-Starter R, S, T deve ser o menor possível.

**ANEXOS** 

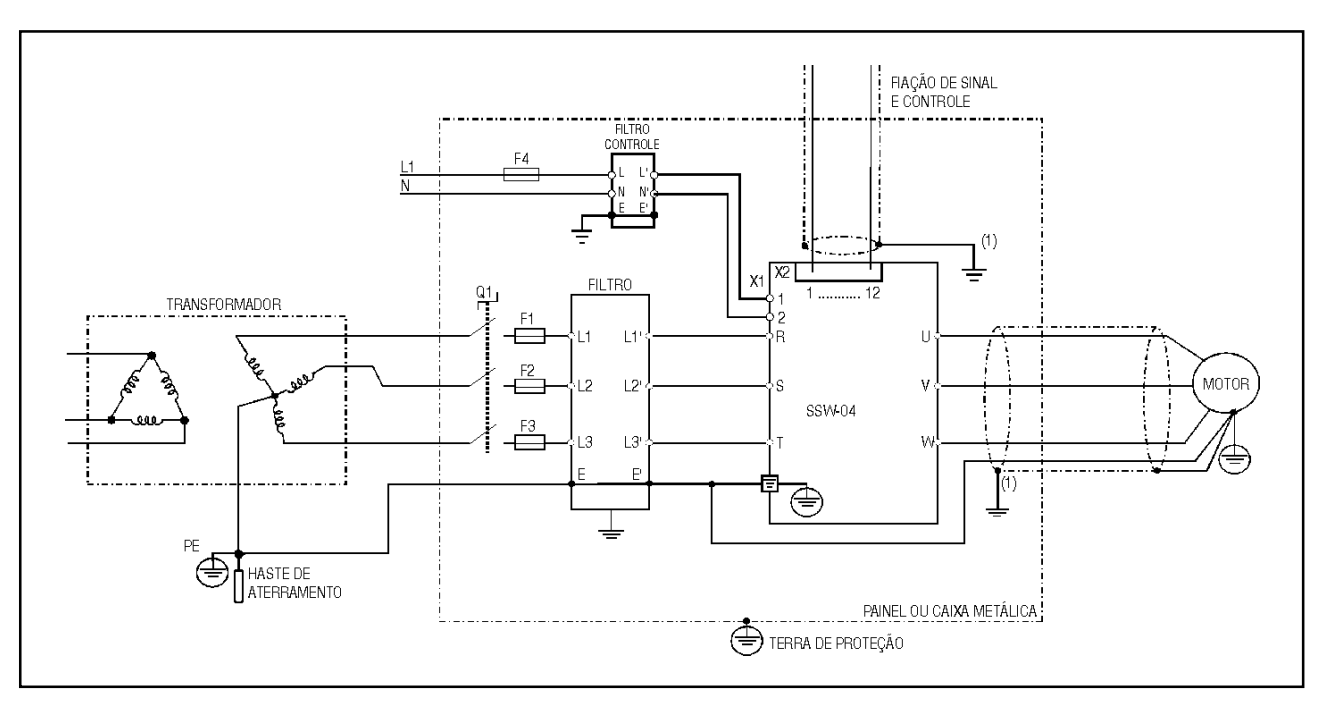

Figura 9.1 - Conexões da Soft-Starter SSW-04

A blindagem dos cabos deve ser solidamente conectada à placa de montagem metálica, sem pintura na área de contato e de preferência com abraçadeira 360º. (1)

### 9.2 - ACIONAMENTO SUGESTIVO COM COMANDOS POR ENTRADAS DIGITAIS A DOIS FIOS

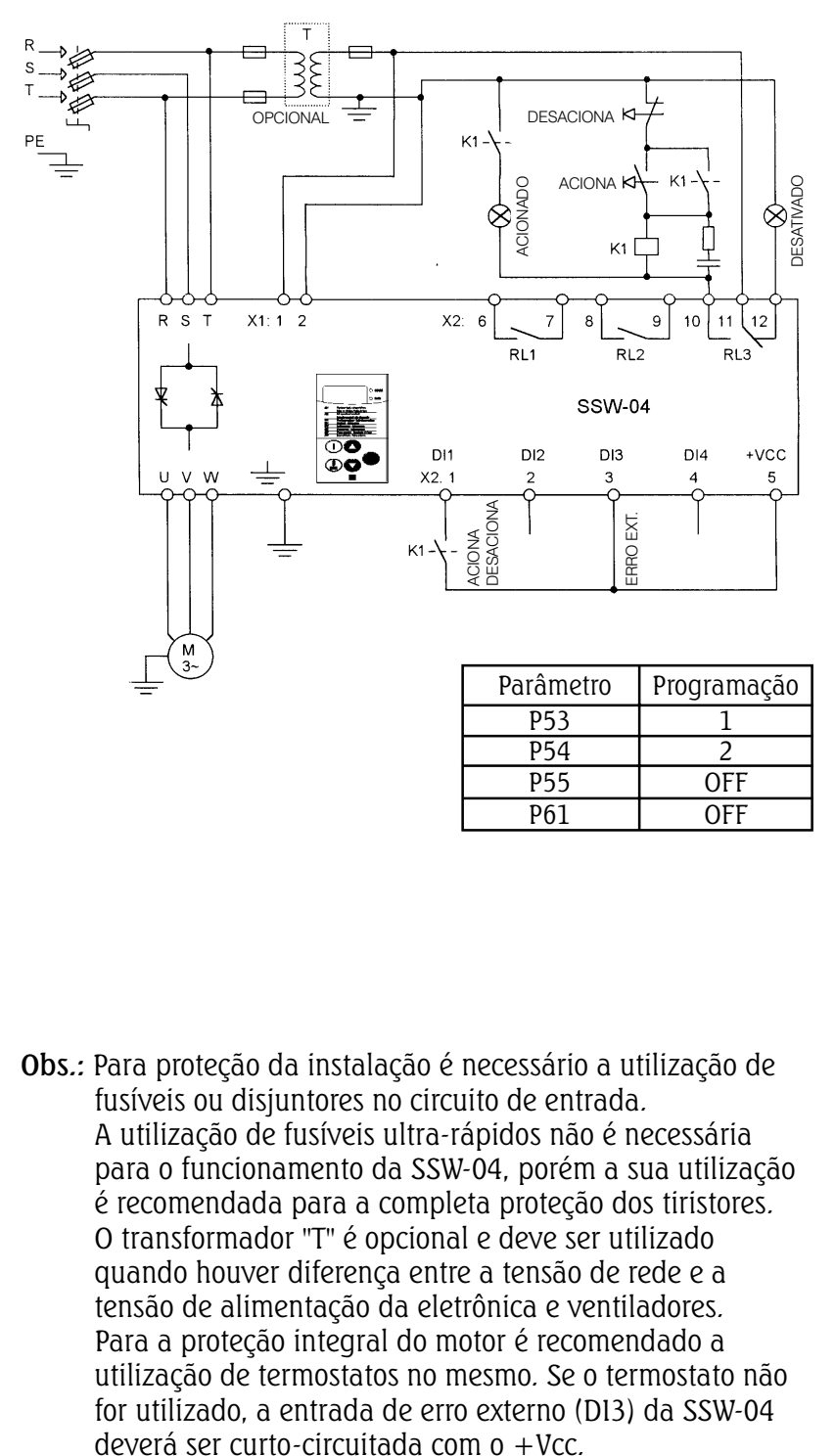

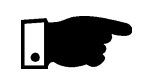

### NOTA!

Na eventualidade de danos no circuito de potência da SSW-04, que provoque falta de fase no motor, a proteção do motor nesta situação só é obtida com a utilização de um contator na entrada da soft-starter.

## 9.3 - ACIONAMENTO SUGESTIVO COM COMANDOS POR ENTRADAS DIGITAIS A TRÊS FIOS

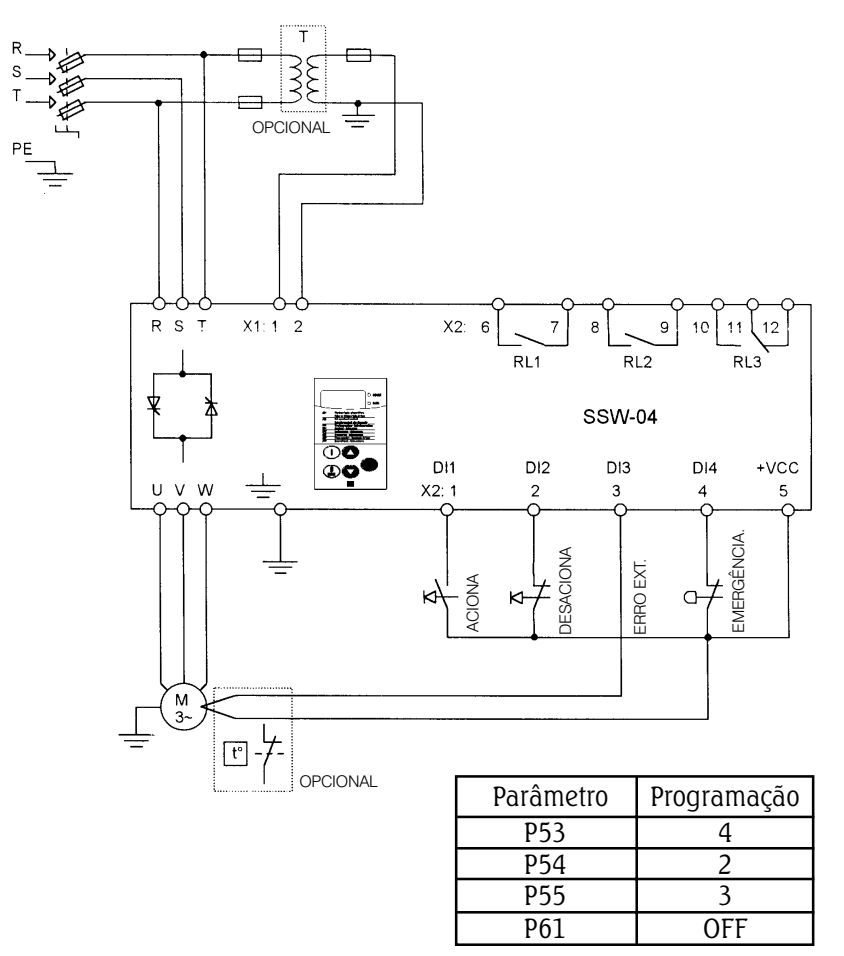

Obs.: Para proteção da instalação é necessário a utilização de fusíveis ou disjuntores no circuito de entrada. A utilização de fusíveis ultra-rápidos não é necessária para o funcionamento da SSW-04, porém a sua utilização é recomendada para a completa proteção dos tiristores. O transformador "T" é opcional e deve ser utilizado quando houver diferença entre a tensão de rede e a tensão de alimentação da eletrônica e ventiladores. Para a proteção integral do motor é recomendado a utilização de termostatos no mesmo. Se o termostato não for utilizado, a entrada de erro externo (DI3) da SSW-04 deverá ser curto-circuitada com o +Vcc.

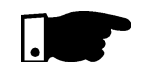

#### NOTA!

Na eventualidade de danos no circuito de potência da SSW-04, que provoque falta de fase no motor, a proteção do motor nesta situação só é obtida com a utilização de um contator na entrada da soft-starter.

A emergência pode ser utilizada cortando-se a alimentação da eletrônica ou colocada na entrada digital 4 (P55=3).

### 9.4 - ACIONAMENTO SUGESTIVO COM COMANDOS POR ENTRADAS DIGITAIS A TRÊS FIOS E CONTATOR DE ISOLAÇÃO DA POTÊNCIA

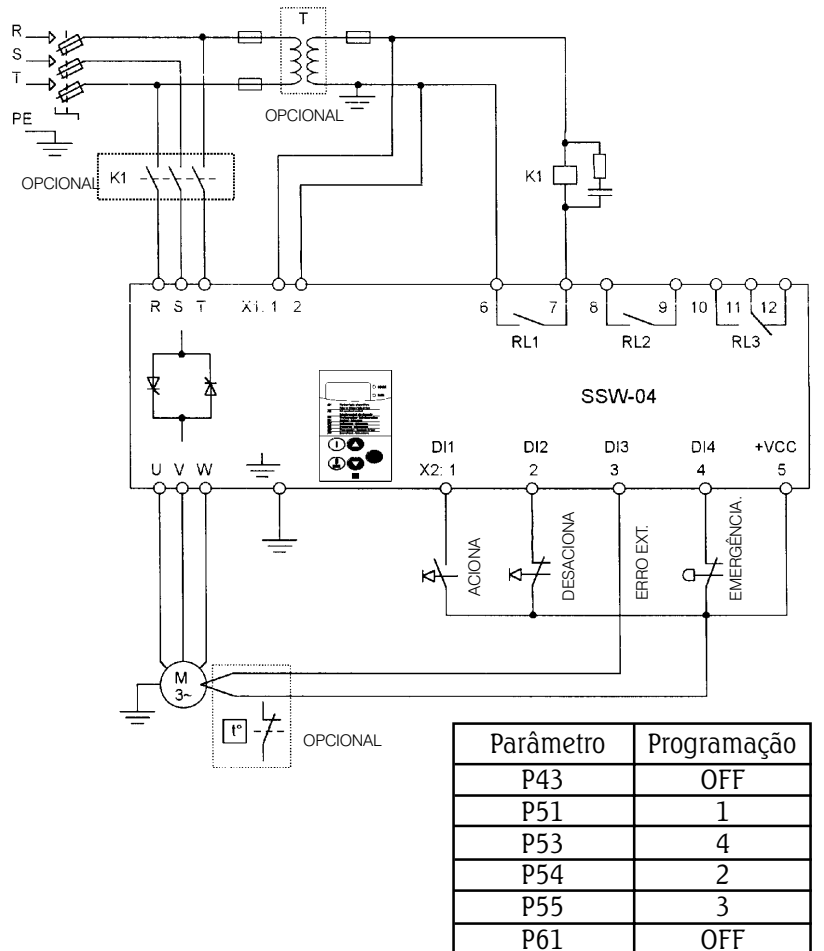

Obs.: Para proteção da instalação é necessário a utilização de fusíveis ou disjuntores no circuito de entrada. A utilização de fusíveis ultra-rápidos não é necessária para o funcionamento da SSW-04, porém a sua utilização é recomendada para a completa proteção dos tiristores. O transformador "T" é opcional e deve ser utilizado quando houver diferença entre a tensão de rede e a tensão de alimentação da eletrônica e ventiladores. A utilização do contator de isolação na potência "K1" é opcional, e não é necessário para o funcionamento da SSW-04. Entretanto, por questões de segurança e proteção, o mesmo é recomendado. Em caso de manutenção é necessário retirar os fusíveis de entrada para garantir a completa desconexão do equipamento da rede de alimentação.

Para a proteção integral do motor é recomendado a utilização de termostatos no mesmo. Se o termostato não for utilizado, a entrada de erro externo (DI3) da SSW-04 deverá ser curto-circuitada com o +Vcc.

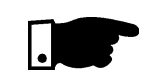

### NOTA!

Na eventualidade de danos no circuito de potência da SSW-04, que provoque falta de fase no motor, a proteção do motor nesta situação só é obtida com a utilização do contator "K1".

#### 9.5 - ACIONAMENTO SUGESTIVO COM COMANDOS POR ENTRADAS DIGITAIS A TRÊS FIOS E CONTATOR DE BY-PASS

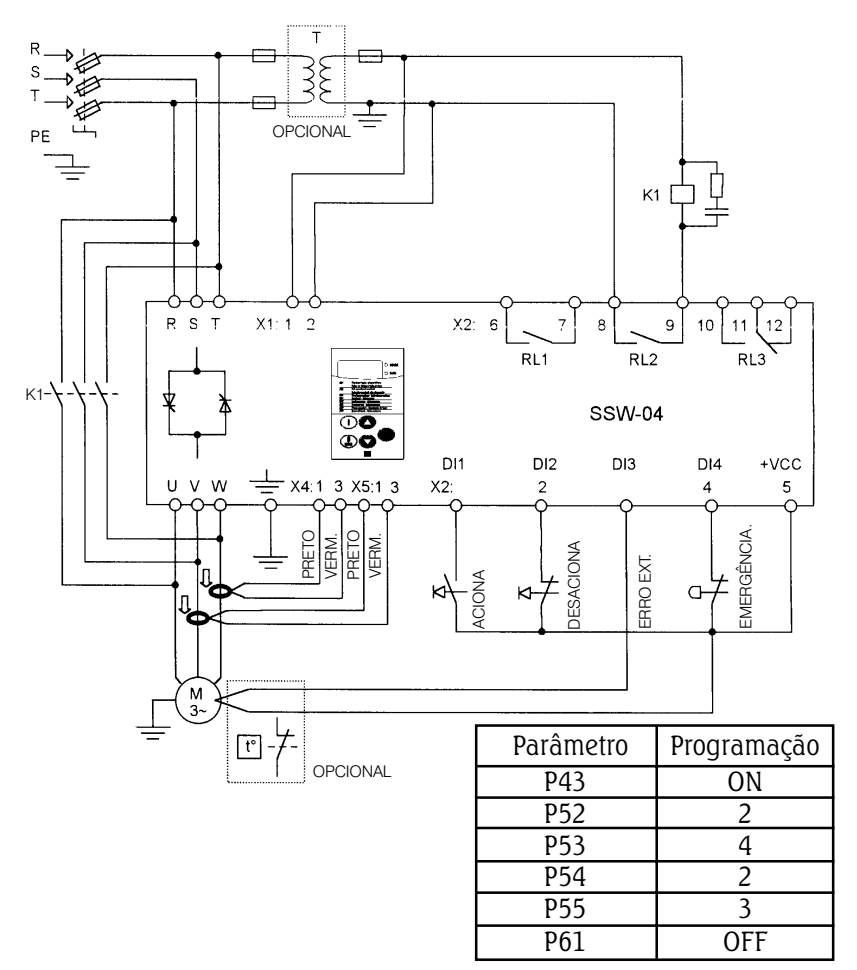

Obs.: Para proteção da instalação é necessário a utilização de fusíveis ou disjuntores no circuito de entrada. A utilização de fusíveis ultra-rápidos não é necessária para o funcionamento da SSW-04, porém a sua utilização é recomendada para a completa proteção dos tiristores. O transformador "T" é opcional e deve ser utilizado quando houver diferença entre a tensão de rede e a tensão de alimentação da eletrônica e ventiladores. Para a proteção integral do motor é recomendado a utilização de termostatos no mesmo. Se o termostato não for utilizado, a entrada de erro externo (DI3) da SSW-04 deverá ser curto-circuitada com o +Vcc.

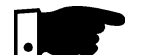

### NOTA!

Na eventualidade de danos no circuito de potência da SSW-04, que provoque falta de fase no motor, a proteção do motor nesta situação só é obtida com a utilização de um contator na entrada da soft-starter.

Para que haja atuação da proteção térmica do motor durante o by-pass se faz necessário a colocação dos TCs de medição de corrente da chave após a conexão do contator de by-pass.

### 9.6 - ACIONAMENTO SUGESTIVO COM COMANDOS POR ENTRADAS DIGITAIS A TRÊS FIOS E FRENAGEM CC

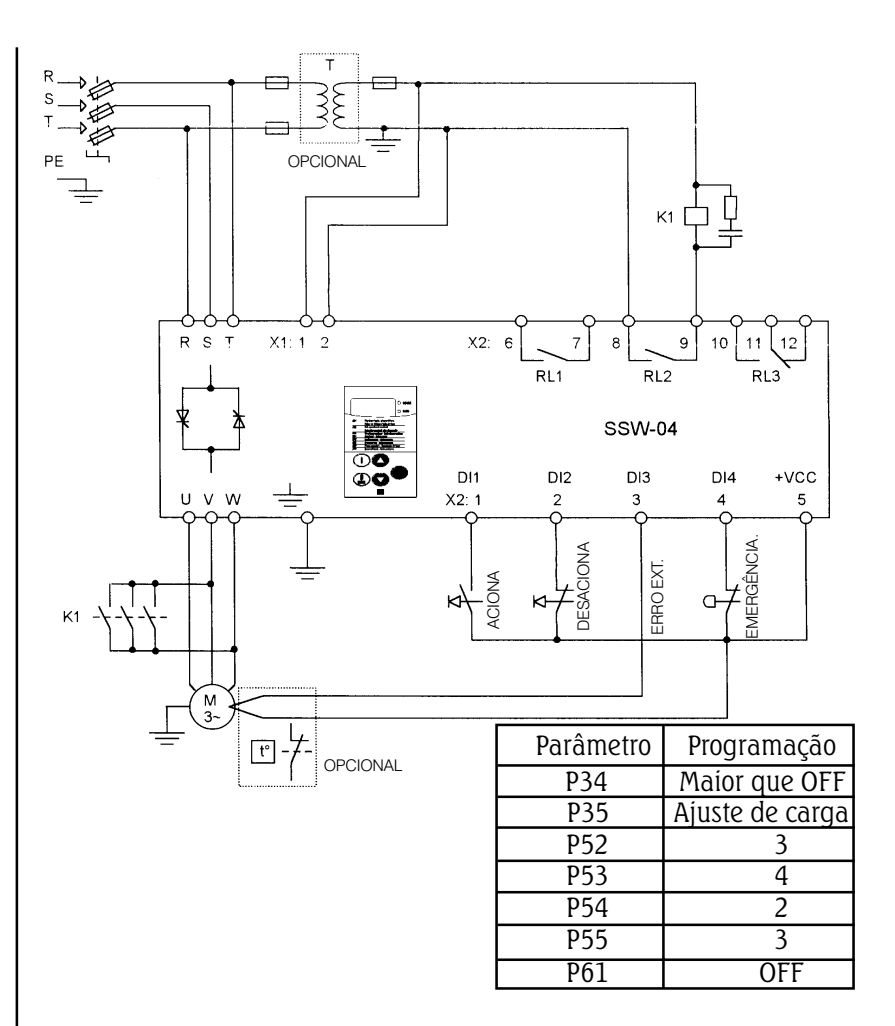

Obs.: Para proteção da instalação é necessário a utilização de fusíveis ou disjuntores no circuito de entrada. A utilização de fusíveis ultra-rápidos não é necessária para o funcionamento da SSW-04, porém a sua utilização é recomendada para a completa proteção dos tiristores. O transformador "T" é opcional e deve ser utilizado quando houver diferença entre a tensão de rede e a tensão de alimentação da eletrônica e ventiladores. Para a proteção integral do motor é recomendado a utilização de termostatos no mesmo. Se o termostato não for utilizado, a entrada de erro externo (DI3) da SSW-04 deverá ser curto-circuitada com o +Vcc.

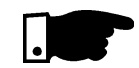

### NOTA!

Na eventualidade de danos no circuito de potência da SSW-04, que provoque falta de fase no motor, a proteção do motor nesta situação só é obtida com a utilização de um contator na entrada da soft-starter.

O contator "K1" para a frenagem cc pode ser dimensionado levando-se em conta que os três contatos estão em paralelo.

#### 9.7 - ACIONAMENTO SUGESTIVO COM COMANDOS POR ENTRADAS DIGITAIS A TRÊS FIOS E TROCA DO SENTIDO DE GIRO

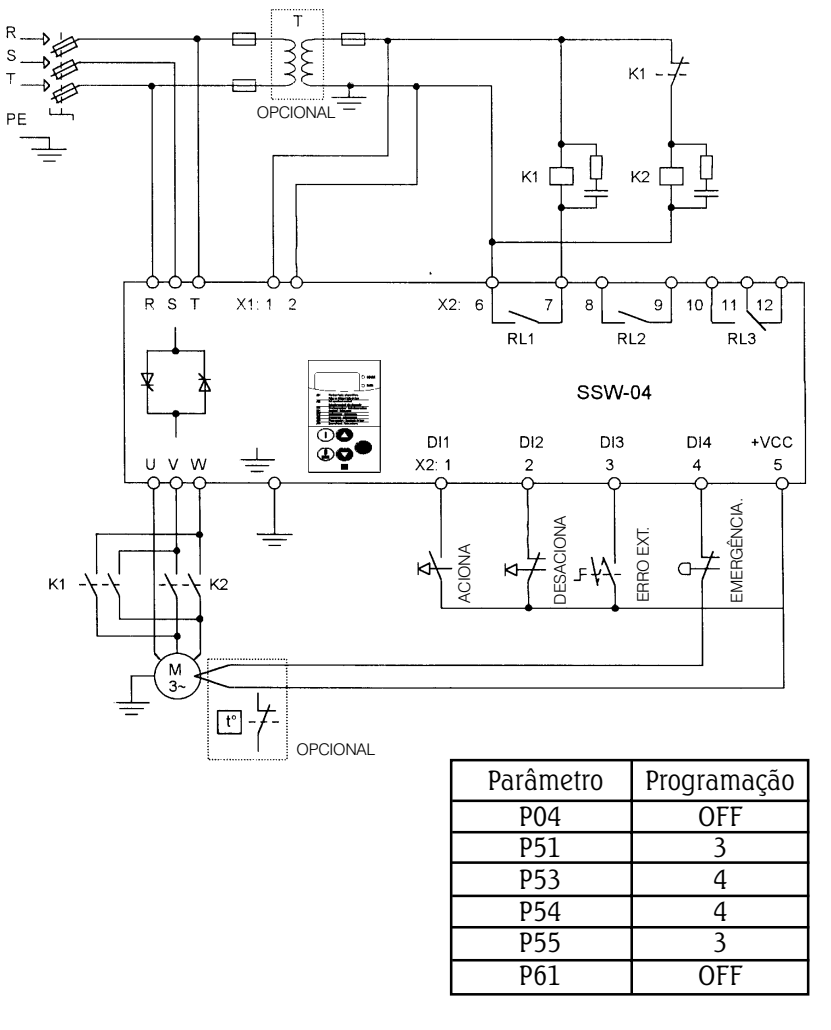

Obs.: Para proteção da instalação é necessário a utilização de fusíveis ou disjuntores no circuito de entrada. A utilização de fusíveis ultra-rápidos não é necessária para o funcionamento da SSW-04, porém a sua utilização é recomendada para a completa proteção dos tiristores. O transformador "T" é opcional e deve ser utilizado quando houver diferença entre a tensão de rede e a tensão de alimentação da eletrônica e ventiladores. Para a proteção integral do motor é recomendado a utilização de termostatos no mesmo. Se o termostato não for utilizado, a entrada de erro externo (DI3) da SSW-04 deverá ser curto-circuitada com o +Vcc.

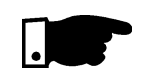

### NOTA!

Na eventualidade de danos no circuito de potência da SSW-04, que provoque falta de fase no motor, a proteção do motor nesta situação só é obtida com a utilização de um contator na entrada da soft-starter.

O contator "K1" deve possuir um contato normalmente fechado.

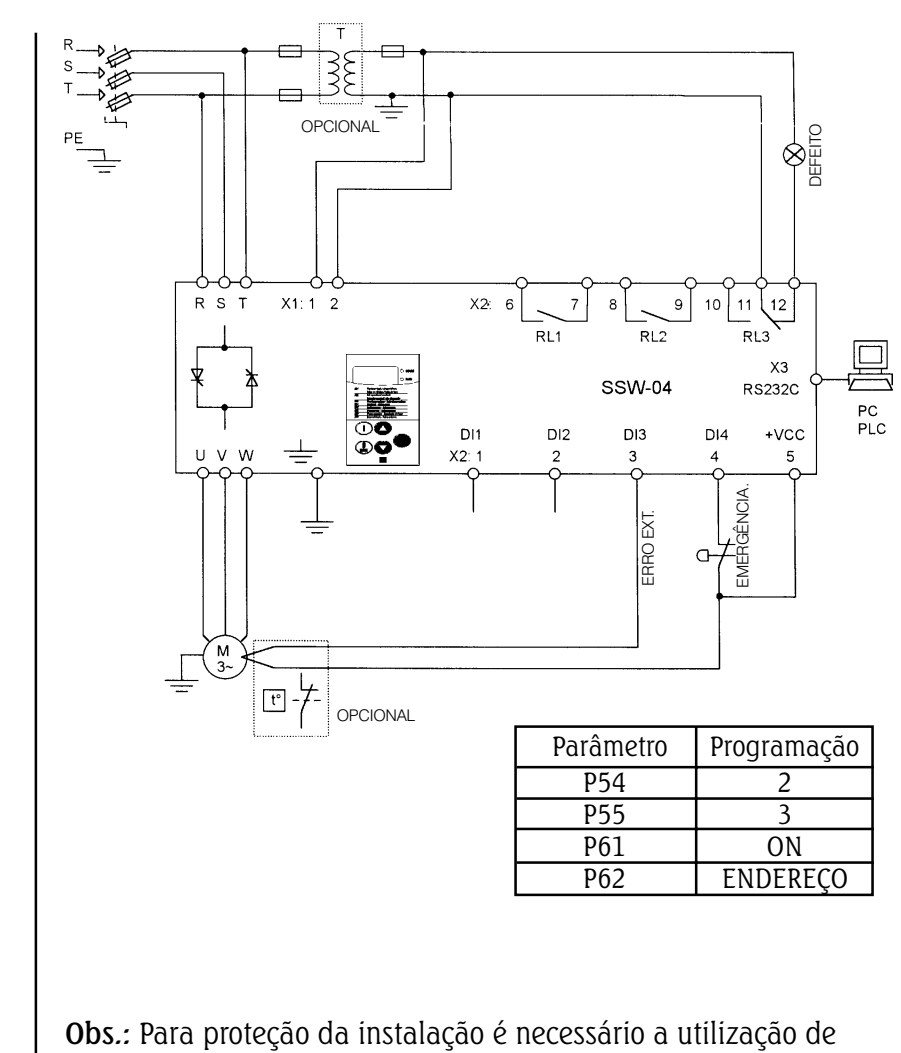

### 9.8 - ACIONAMENTO SUGESTIVO COM COMANDOS POR IHM, PC OU PLC

fusíveis ou disjuntores no circuito de entrada. A utilização de fusíveis ultra-rápidos não é necessária para o funcionamento da SSW-04, porém a sua utilização é recomendada para a completa proteção dos tiristores. O transformador "T" é opcional e deve ser utilizado quando houver diferença entre a tensão de rede e a tensão de alimentação da eletrônica e ventiladores. Para a proteção integral do motor é recomendado a utilização de termostatos no mesmo. Se o termostato não for utilizado, a entrada de erro externo (DI3) da SSW-04 deverá ser curto-circuitada com o +Vcc.

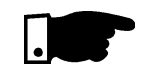

## NOTA!

Na eventualidade de danos no circuito de potência da SSW-04, que provoque falta de fase no motor, a proteção do motor nesta situação só é obtida com a utilização de um contator na entrada da soft-starter.

Quando os comandos forem via PC ou PLC, os mesmos devem ser conectados a placa eletrônica via conector X3 (RS232C).

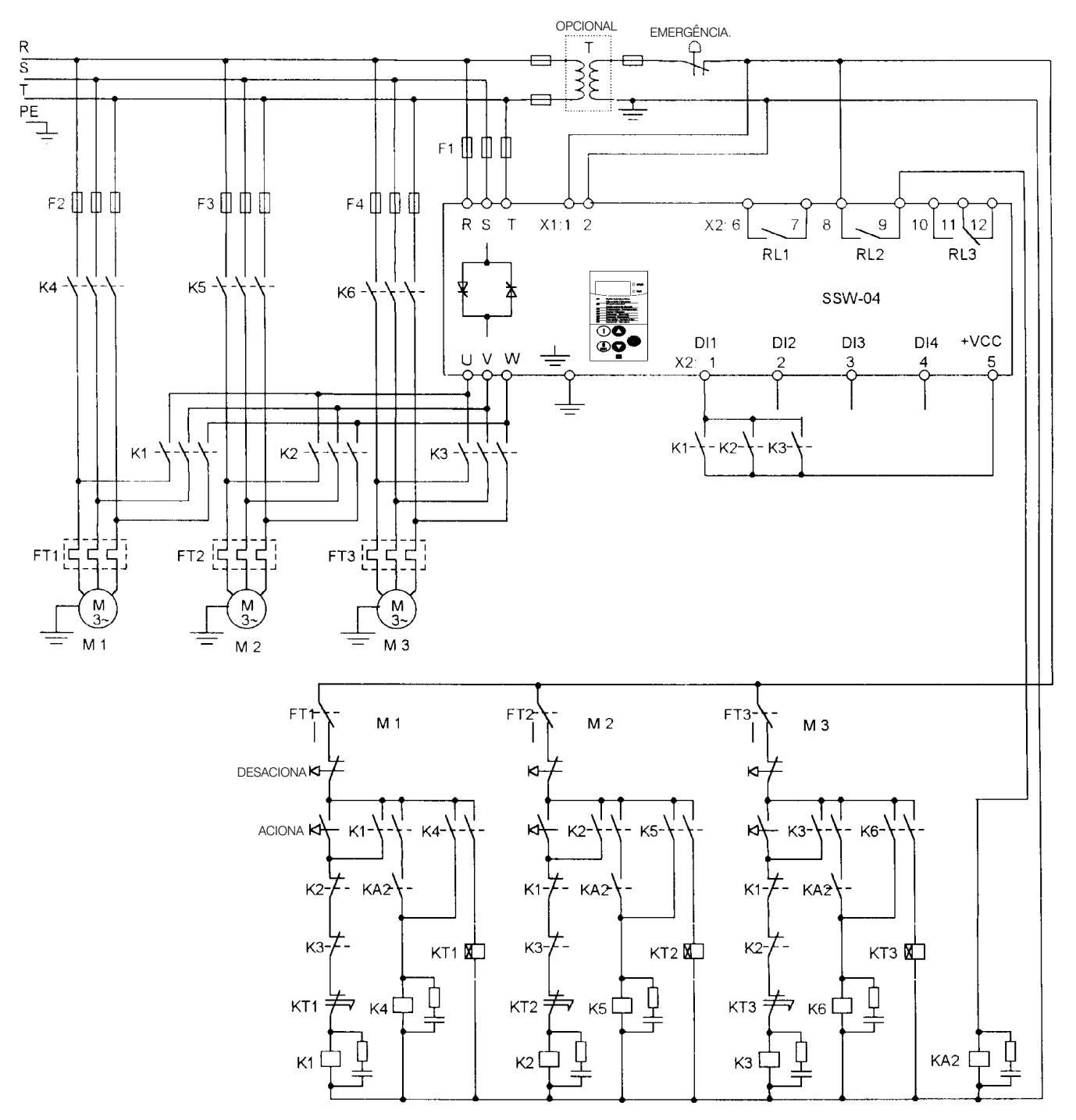

### 9.9 - ACIONAMENTO SUGESTIVO COM COMANDOS POR ENTRADAS DIGITAIS PARA TRÊS MOTORES

Obs.: Para proteção da instalação é necessário a utilização de fusíveis ou disjuntores no circuito de entrada. A utilização de fusíveis ultra-rápidos não é necessária para o funcionamento da SSW-04, porém a sua utilização é recomendada para a completa proteção dos tiristores. O transformador "T" é opcional e deve ser utilizado quando houver diferença entre a tensão de rede e a tensão de alimentação da eletrônica e ventiladores.

Para a proteção integral do motor é recomendado a utilização de termostatos no mesmo. Se o termostato não for utilizado, a entrada de erro externo (DI3) da SSW-04 deverá ser curto-circuitada com o +Vcc. Os fusíveis dos motores são normais.

Deve ser instalado um relé térmico para cada motor. A Soft-Starter deve ser dimensionada para o ciclo de partida de todos os motores.

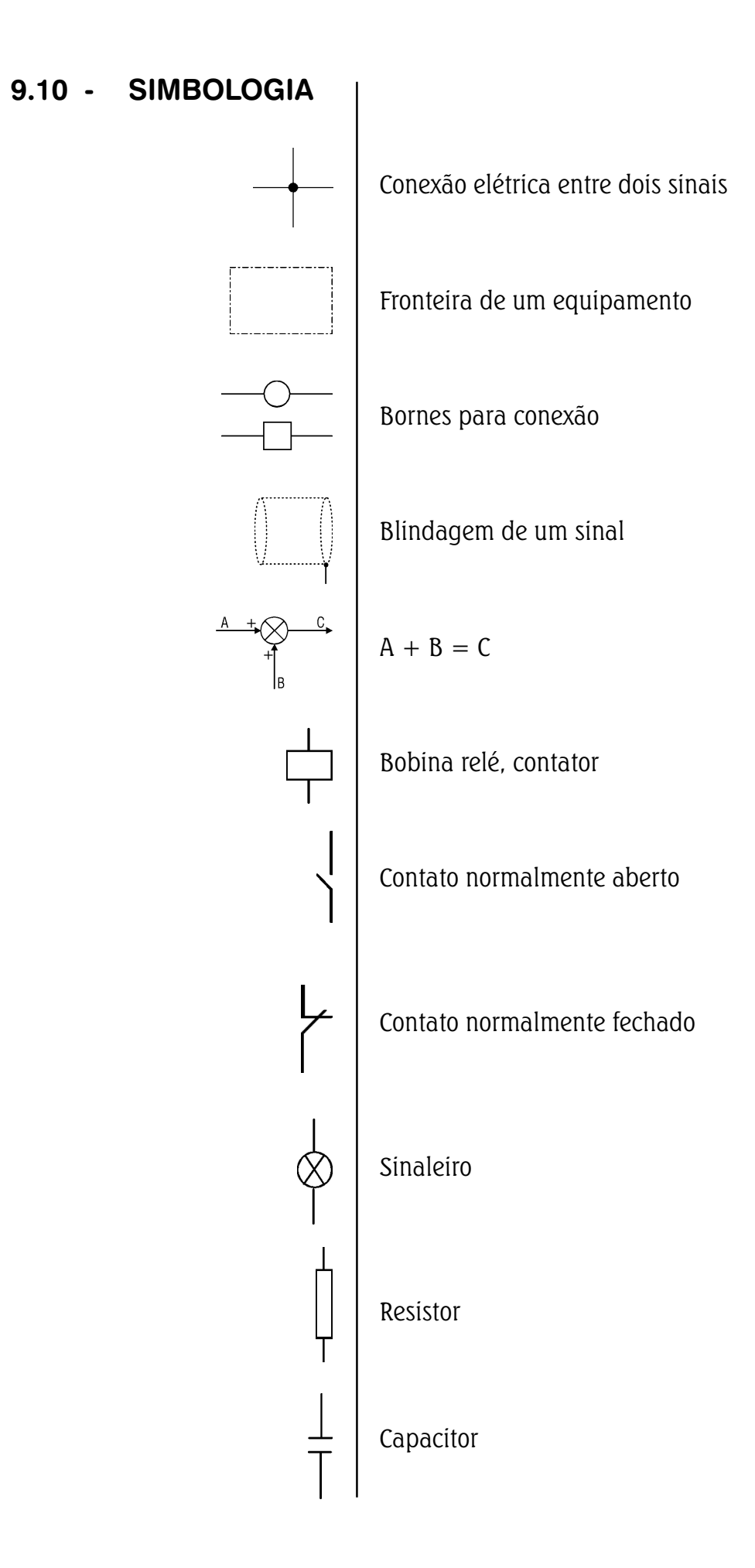

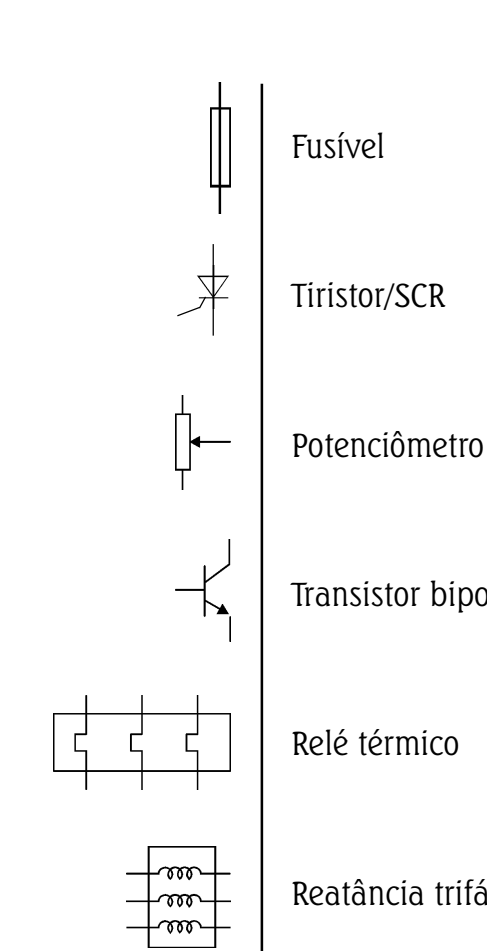

Transistor bipolar

Relé térmico

Reatância trifásica

★ 本

Diodo

Varistor (MOV)

Amplificador operacional

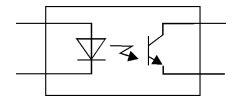

Fotoacoplador

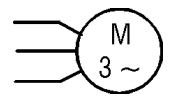

G

Motor trifásico

Botoeira de emergência

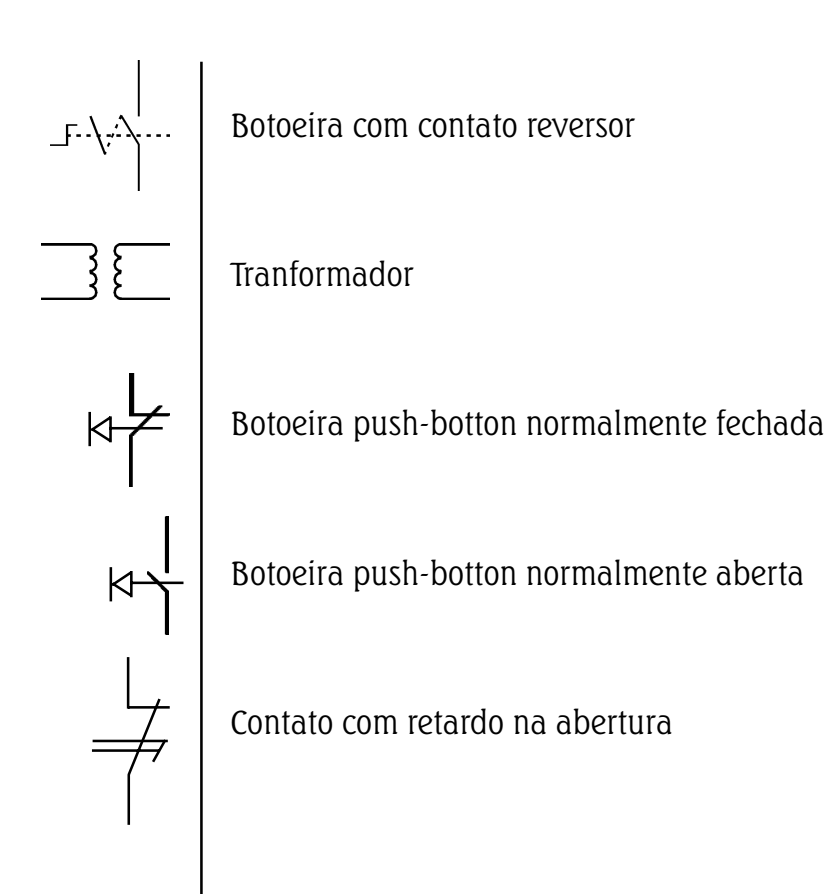

CONDIÇÕES GERAIS DE GARANTIA PARA SOFT-STARTERS SSW-04

# WEG AUTOMAÇÃO

A Weg Indústrias Ltda - Automação, estabelecida na Av. Prefeito Waldemar Grubba,  $3000 -$  Jaraguá do Sul – SC, oferece garantia para defeitos de fabricação ou de materiais, nas Soft-Starters WEG, conforme a seguir:

- 1.0 É condição essencial para a validade desta garantia que a compradora examine minuciosamente a softstarter adquirida imediatamente após a sua entrega, observando atentamente as suas características e as instruções de instalação, ajuste e manutenção da mesma. A soft-starter será considerada aceita e automaticamente aprovada pela compradora, quando não ocorrer a manifestação por escrito da compradora, no prazo máximo de cinco dias úteis após a data de entrega,
- 2.0 O prazo desta garantia é de doze meses contados da data de fornecimento da WEG ou distribuidor autorizado, comprovado através da nota fiscal de compra do equipamento, limitado a vinte e quatro meses a contar da data de fabricação do produto, data esta que consta na etiqueta de características afixada no produto.
- 3.0 Em caso de não funcionamento ou funcionamento inadequado da soft-starter em garantia, os serviços em garantia poderão ser realizados a critério da Weg Automação, na sua matriz em Jaraguá do Sul - SC, ou em uma Assistência Técnica Autorizada da Weg Automação, por esta indicada.
- 4.0 O produto, na ocorrência de uma anomalia deverá estar disponível para o fornecedor, pelo período necessário para a identificação da causa da anomalia e seus devidos reparos.
- 5.0 A Weg Automação ou uma Assistência Técnica Autorizada da Weg Automação, examinará a soft-starter enviada, e, caso comprove a existência de defeito coberto pela garantia, reparará, modificará ou substituirá a softstarter defeituosa, à seu critério, sem custos para a compradora, exceto os mencionados no item 7.0.
- 6.0 A responsabilidade da presente garantia se limita exclusivamente ao reparo, modificação ou substituição da soft-starter fornecida, não se responsabilizando a Weg por danos a pessoas, a terceiros, a outros equipamentos ou instalações, lucros cessantes ou quaisquer outros danos emergentes ou conseqüentes.

# **GARANTIA**

- 7.0 Outras despesas como fretes, embalagens, custos de montagem/desmontagem e parametrização, correrão por conta exclusiva da compradora, inclusive todos os honorários e despesas de locomoção/estada do pessoal de assistência técnica, quando for necessário e/ou solicitado um atendimento nas instalações do usuário.
- 8.0 A presente garantia não abrange o desgaste normal dos produtos ou equipamentos, nem os danos decorrentes de operação indevida ou negligente, parametrização incorreta, manutenção ou armazenagem inadequada, operação anormal em desacordo com as especificações técnicas, instalações de má qualidade ou influências de natureza química, eletroquímica, elétrica, mecânica ou atmosférica.
- 9.0 Ficam excluídas da responsabilidade por defeitos as partes ou peças consideradas de consumo, tais como partes de borracha ou plástico, bulbos incandescentes, fusíveis, etc.
- 10.0 A garantia extinguir-se-á, independente de qualquer aviso, se a compradora sem prévia autorização por escrito da WEG, fizer ou mandar fazer por terceiros, eventuais modificações ou reparos no produto ou equipamento que vier a apresentar defeito.
	- 11.0 Quaisquer reparos, modificações, substituições decorrentes de defeitos de fabricação não interrompem nem prorrogam o prazo desta garantia.
	- 12.0 Toda e qualquer solicitação, reclamação, comuni-cação, etc., no que se refere a produtos em garantia, assistência técnica, start-up, deverão ser dirigidos por escrito, ao seguinte endereço: WEG AUTOMAÇÃO. A/C Departamento de Assistência Técnica, Av. Prefeito Waldemar Grubba, 3000 malote 190, CEP 89256-900, Jaraguá do Sul - SC Brasil, Telefax 047-3724200, email: astec@weg.com.br.
	- 13.0 A garantia oferecida pela Weg Automação está condicionada à observância destas condições gerais, sendo este o único termo de garantia válido.